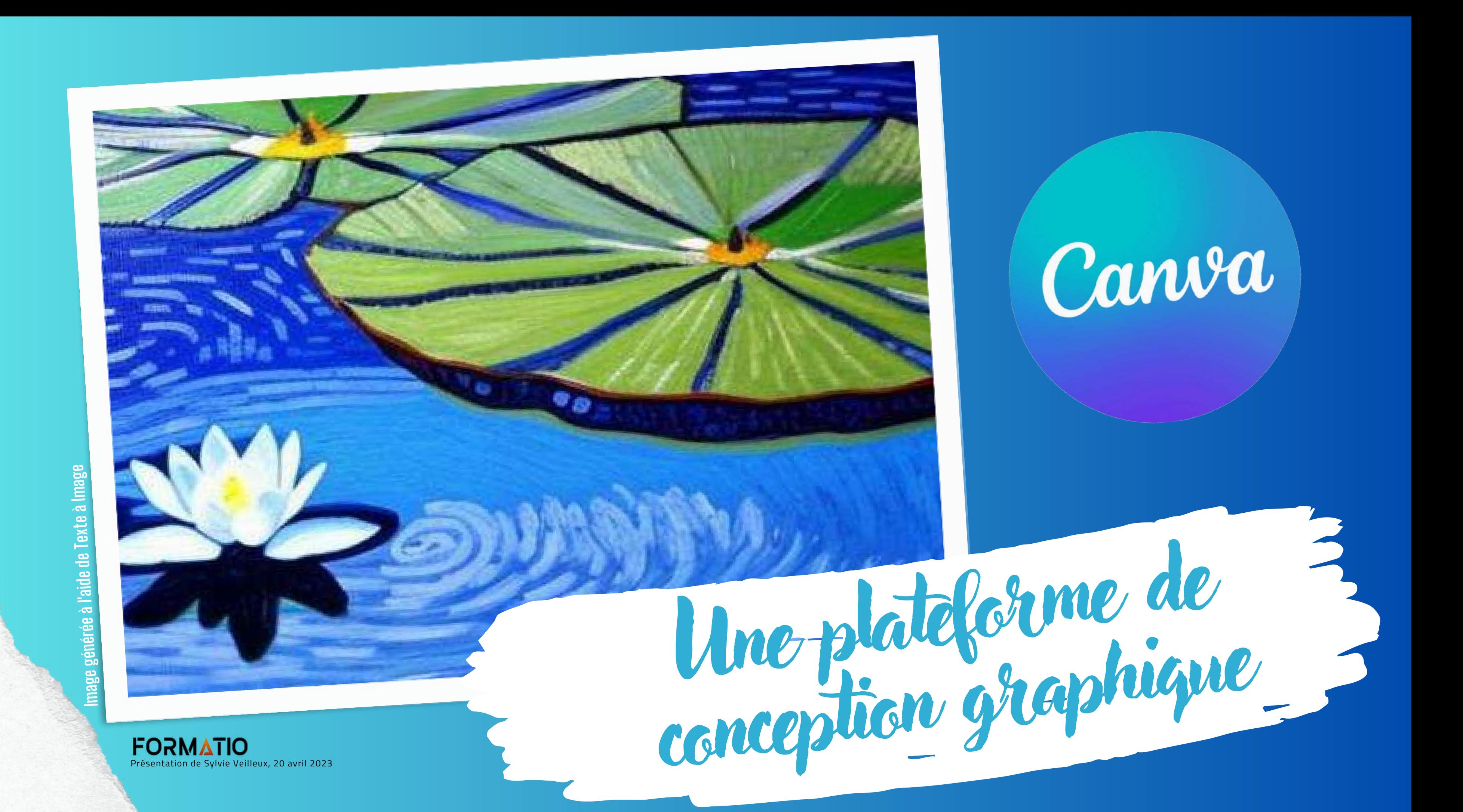

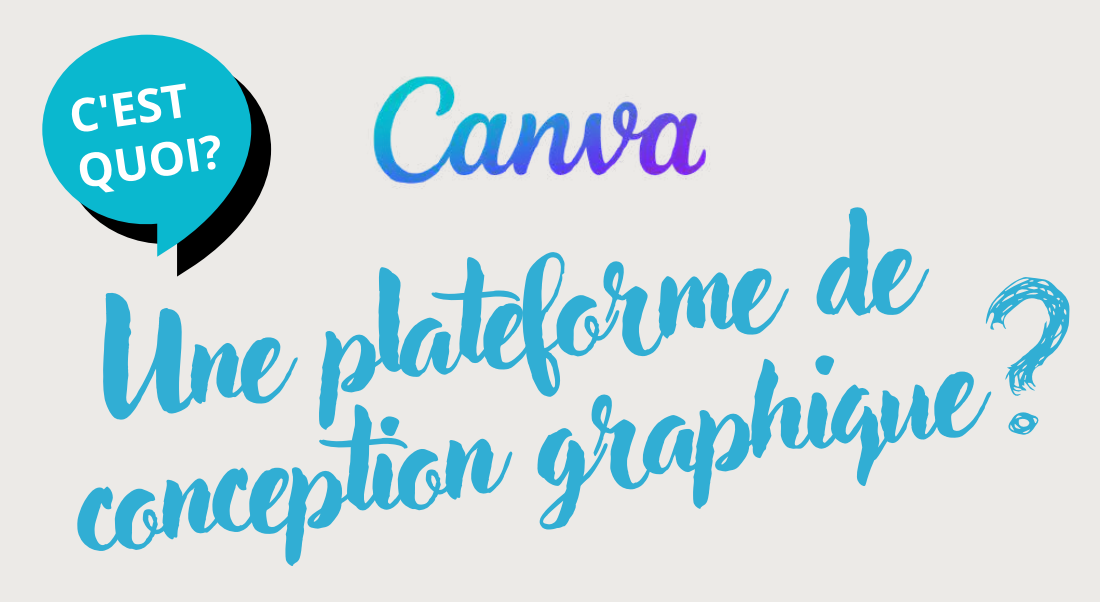

En 2023, c 'est aussi :

Bien sûr que vous allez créer des concepts et des **designs très percutants et d'allure très professionnelle** sans toutefois être un pro du design. Il est certain que vous aurez droit à :

Au départ, j'ai envie de mentionner que Canva **c'est bien plus** qu'une plateforme de conception graphique...

- des milliers de **modèles** de types de designs
- des **tutoriels** pour vous apprendre à utiliser Canva
- une **École de design** qui vous expliquera les principes de base du design
- un **Centre d'aide** pour parfaire vos connaissances sur la plateforme
- un **blogue** pour en apprendre encore plus
- un **générateur de palette de couleurs**
- des **calques** (comme dans les logiciels de traitement d'images professionnels - Photoshop)
- $e$  etc.

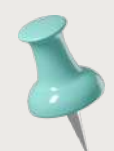

- Plateforme **collaborative**
- Éditeur de photos
- Générateur de codes QR
- Outil de création de sites Web
- *Suite au Travail, incluant des tableaux blancs*
- Convertisseur MP4
- Convertisseur de fichiers
- Création de gifs animés
- Importation de fichiers .csv (tableaux)
- Accès à des milliers de photos et d'icônes (Pixabay, Pexels, Iconscout)
- Animations
- Vidéos
- Impression de produits personnalisés
- Intègre des documents Word et les transforme en présentations en un clic
- Importation et création de pdf
- Dizaines d'applications qui y sont liées (Slack, Mailchimp, et bien d'autres)
- Studio d'enregistrement en ligne (navigateur Chrome)
- Kit de contrôle de marque
- $\bullet$  Etc.

En dix ans, Canva n'a pas seulement transformé son logo

Canva a également ajouté l'intelligence artificielle...

En 2023, c'est **180 designs à la seconde** qui se créent sur la plateforme... et en 2022, c'était **100 millions d'utilisateurs** par mois.

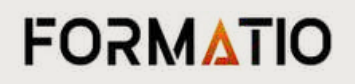

## **U ne pl a t e forme qui off r e e t c ent r a li s e une foul e d'out il s qui y sont int é g r é s**

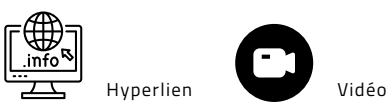

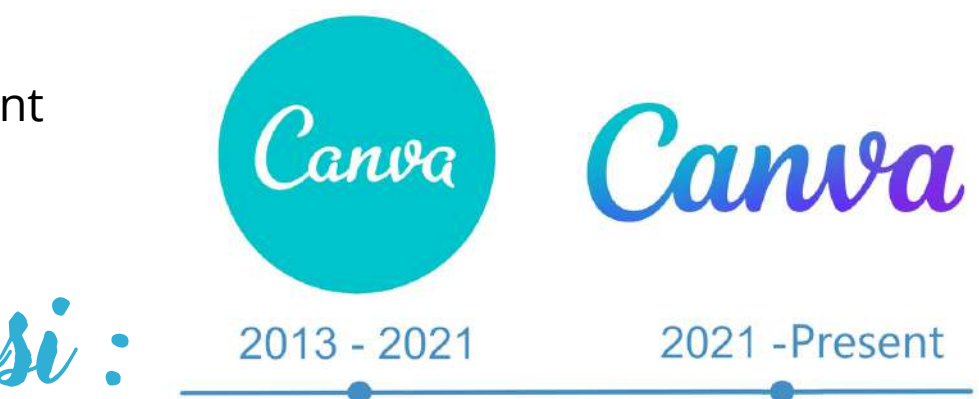

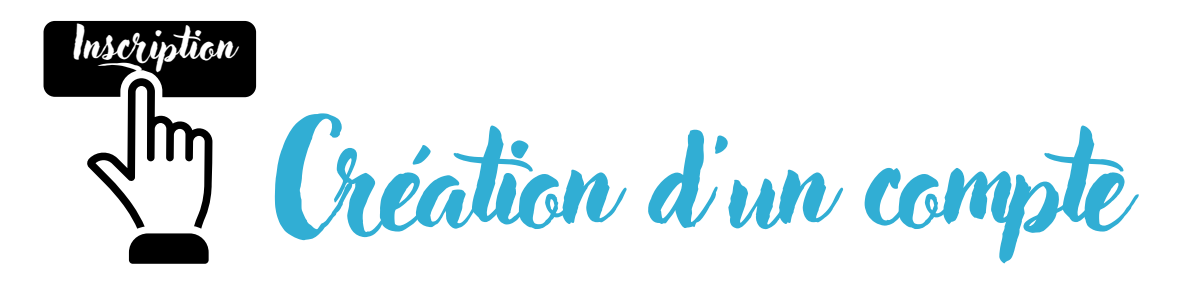

## Se connecter ou s'inscrire en quelques secondes

Utilisez votre e-mail ou un autre service pour continuer avec Canva (c'est gratuit) !

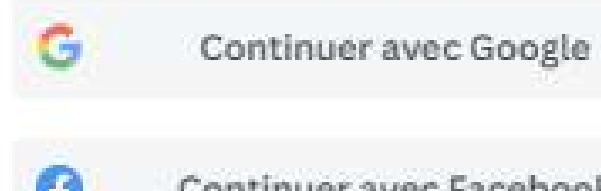

Continuer avec Facebook

Continuer avec un e-mail DЮ

### Continuer d'une autre façon

En continuant, vous acceptez les Conditions générales d'utilisation de Canva. Lire notre Politique de confidentialité.

Inscrivez-vous avec votre adresse email professionnelle

Plusieurs options sont disponibles, j'ai opté pour la **création d'un compte Canva lié à un courriel**.

 $=\bigoplus_{\mathsf{info}\in\mathcal{S}}$ 

### **Lien pour s'inscrire à Canva**

[https://www.canva.com/fr\\_fr/signup/](https://www.canva.com/fr_fr/signup/)

Pour commencer à utiliser Canva, il est nécessaire de se **créer un compte**, si on veut que nos designs soient conservés sur la plateforme.

Saisissez votre adresse de messagerie ou celle rattachée à votre compte Google ou à votre compte Facebook ou utilisez la méthode de votre choix afin de pouvoir commencer à utiliser Canva.

## < Continuer avec l'e-mail

Nous vérifierons que vous avez déjà un compte, et dans le cas contraire, nous vous aiderons à en créer un.

### Adresse e-mail (personnelle ou professionnelle)

julie@example.com

/euillez saisir une adresse e-mail valide.

Continuer

Lors de l'inscription, **vous allez devoir choisir le type de compte** que vous voulez créer.

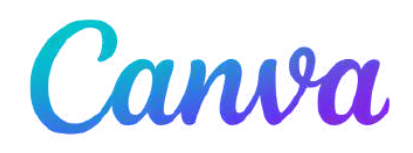

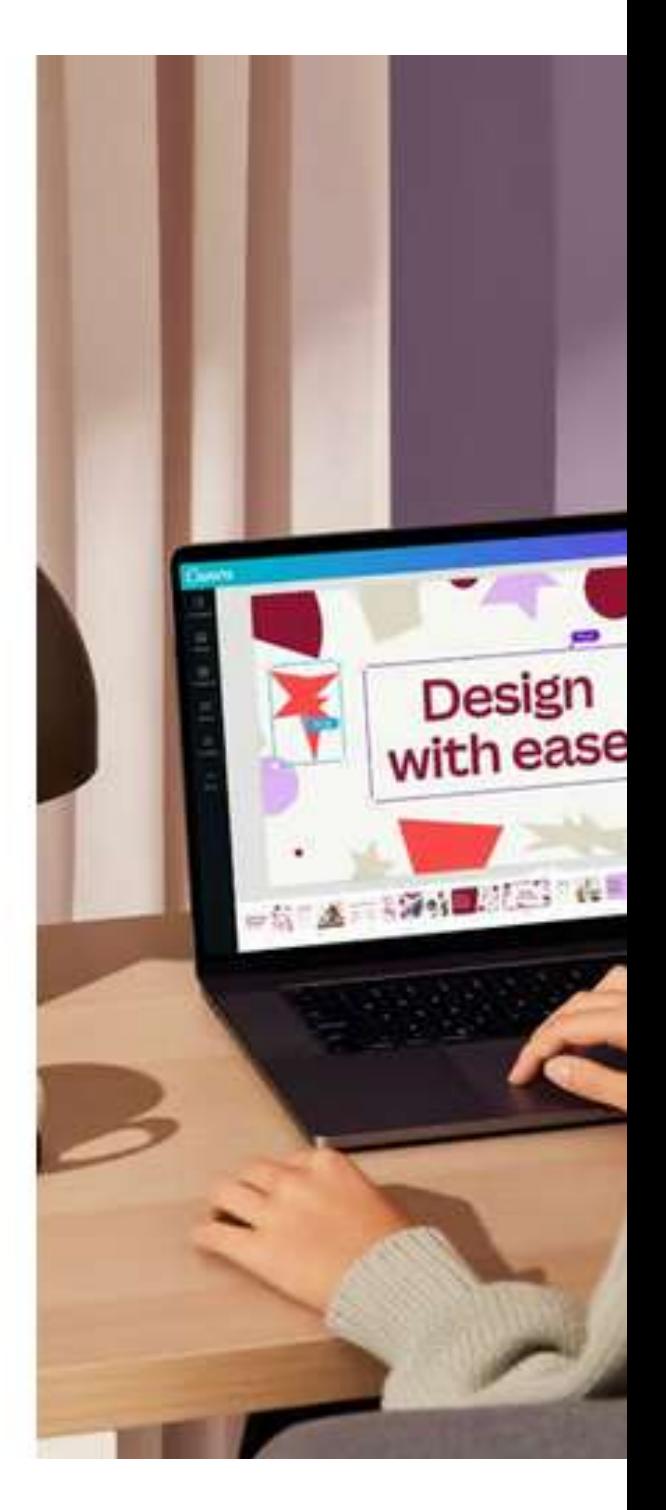

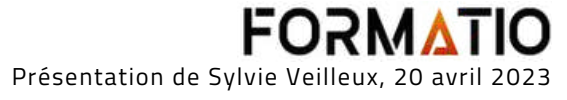

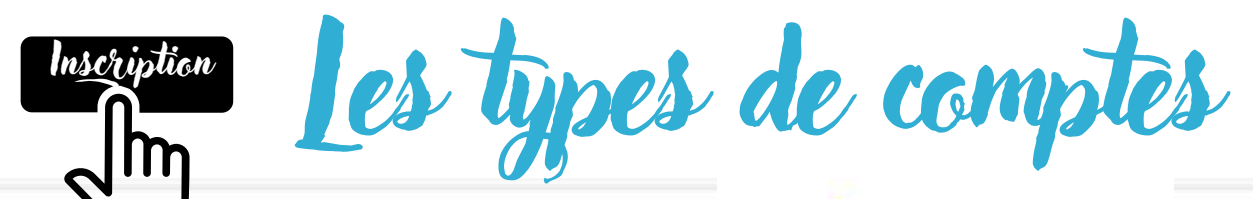

Canva Pro

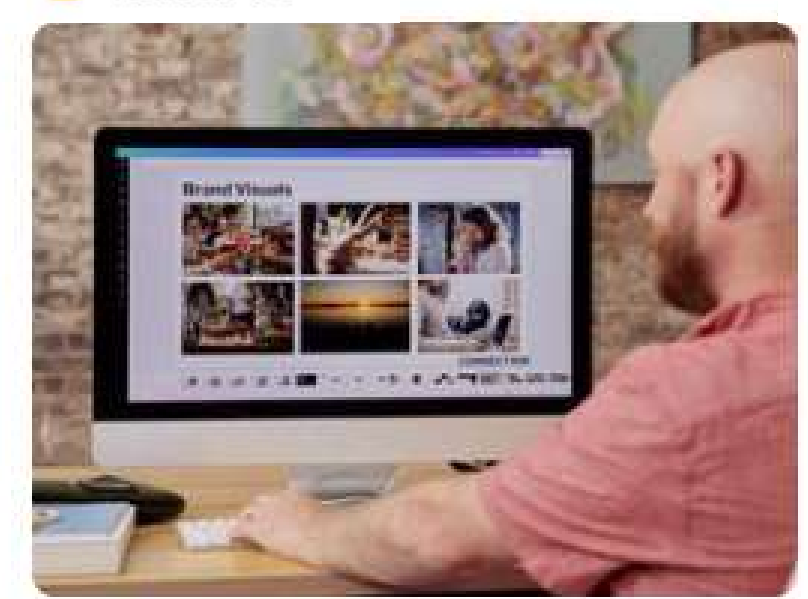

### $Pro$  >

Pour les personnes souhaitant bénéficier d'un accès illimité au contenu et aux outils premium.

Canva en Équipe

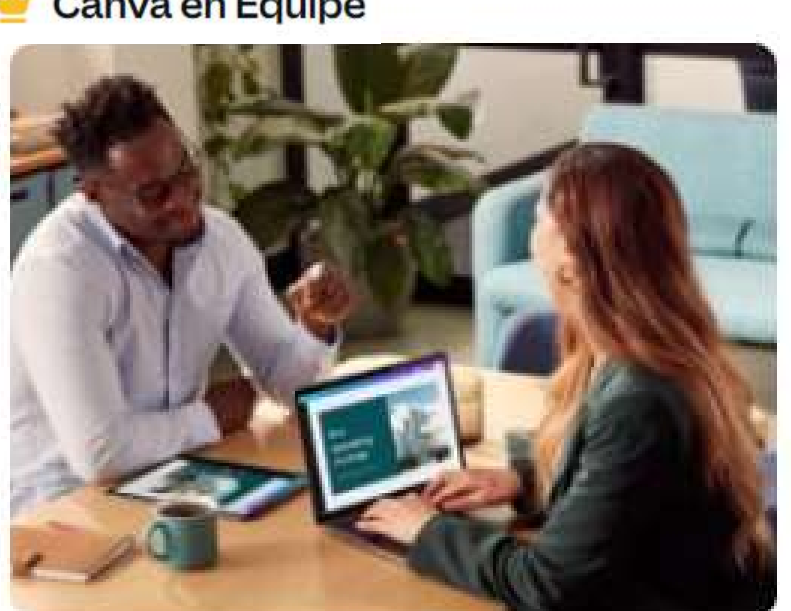

Équipes >

# Encore plus de<br>fonctionnalités

Pour les équipes de toutes tailles qui souhaitent créer à plusieurs, avec des outils de travail et de gestion de marque premium.

### **Compte gratuit**

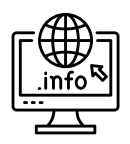

vie.

Gratuit >

https://www.canva.com/fr\_fr/tarification/

Pour les personnes qui souhaitent

créer, en solo ou à plusieurs. Gratuit à

**FORMATIO** Présentation de Sylvie Veilleux, 20 avril 2023

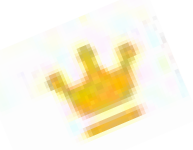

## Avec Canva Pro, on aura accès à des fonctionnalités supplémentaires par rapport à un compte gratuit

Combien coûte l'abonnement à Canva Pro ?

Canva Pro coûte 149,99 CAD \$ si vous choisissez le paiement annuel, ou 16,99 CAD \$ si vous choisissez le paiement mensuel, pour un maximum de 5 personnes.

Tout membre supplémentaire coûte 72,00 CAD \$/an (6,00 CAD \$/mois) avec un abonnement annuel, ou 9,00 CAD \$/mois avec un abonnement mensuel.

# Canva

 $\wedge$ 

### La gratuité et les fonctionnalités d'un compte Pro

### Éducation

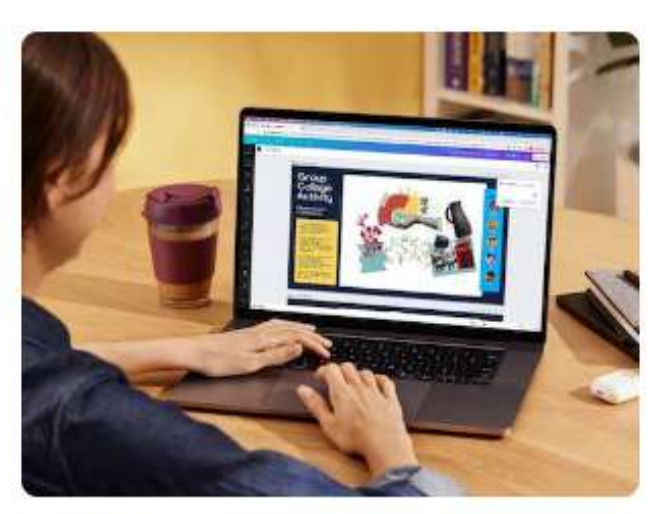

Canva est gratuit pour les classes Utilisez Canva pour vos cours en personne ou à distance. Les enseignants et les élèves bénéficient de leur propre version gratuite de Canva.

## **OBNL**

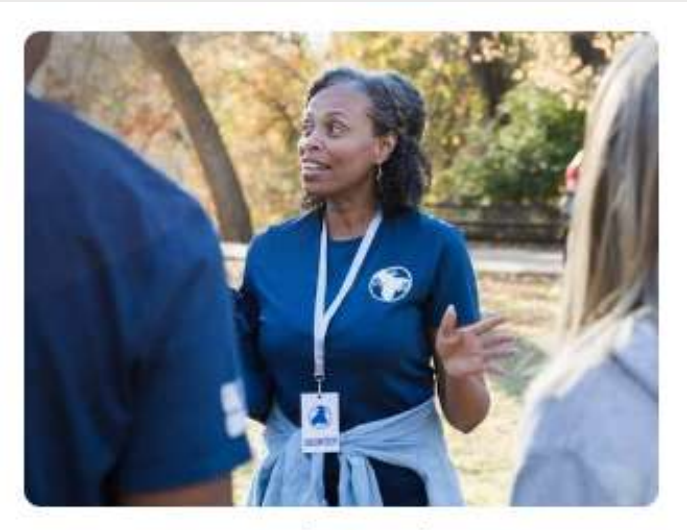

### Nous sommes gratuits pour les organisations à but non lucratif

Les organisations à but non lucratif ont leur propre version de Canva pour les aider à poursuivre leur bon travail dans le monde.

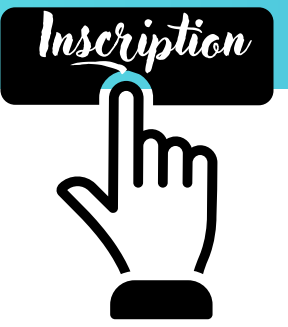

Tableau comparatif

Faites un essai gratuit pendant 30 jours

## **COMPTE GRATUIT**

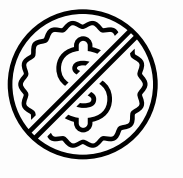

- Éditeur avec glisser-déposer pour une personnalisation facile
- Plus de 250 000 modèles gratuits
- Plus de 100 types de designs (publications pour  $\mathcal{L}$ les réseaux sociaux, présentations, lettres et plus encore)
- Plus d'1 million de photos et d'illustrations V
- Invitez d'autres personnes à créer et travailler avec yous
- Large gamme de produits imprimables à créer et à faire livrer chez vous
- 5 Go d'espace de stockage

## **COMPTE PRO**

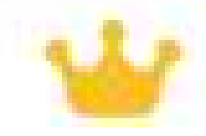

- Plus de 100 millions de photos, de vidéos, de الممت pistes audios et de graphiques premium
- Fonctionnalités illimités, dossiers et contenu  $\mathcal{A}^{\pm}$ premium
- Plus de 610 000 modèles premium et gratuits,  $\mathcal{A}^{\mathcal{A}}$  . avec de nouveaux designs ajoutés chaque jour
- Instaurez l'identité visuelle de votre marque en définissant des logos, couleurs et polices avec plus de 100 Identités visuelles
- Créez des dossiers dédiés pour des projets المحينة spécifiques
- Redimensionnez vos designs à l'infini avec le  $\mathcal{A}^{\mathcal{A}}$ Redimensionnement magique
- Supprimez les arrière-plans des images  $\mathcal{L}$ instantanément avec l'Effaceur d'arrière-plan
- Programmez du contenu adapté aux réseaux  $\mathcal{L}(\mathcal{E})$ sociaux sur 8 plateformes différentes
- Espace de stockage (1 To)

U.

Service client disponible 24 h/24, 7 j/7

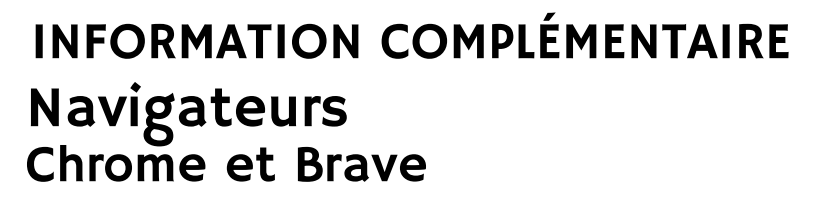

Ces deux navigateurs permettent d'accéder à des fonctionnalités qui n'apparaissent pas dans d'autres navigateurs. Par exemple, l'outil qui permet de choisir une couleur de la création.

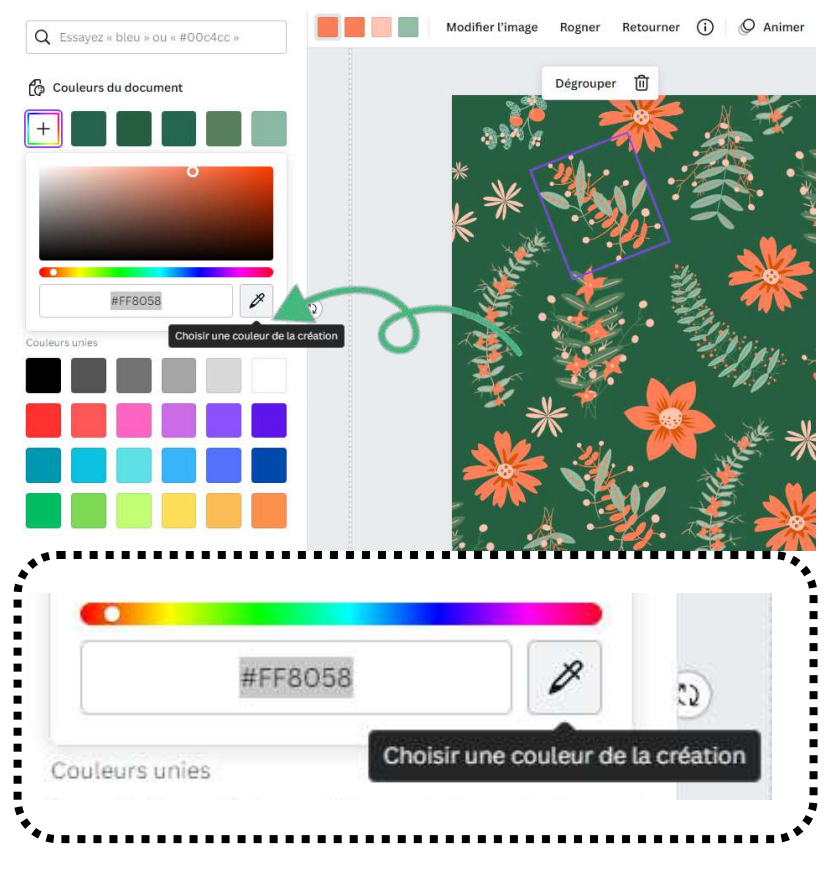

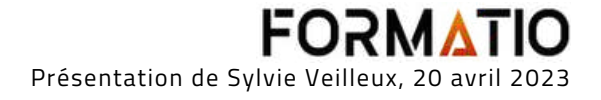

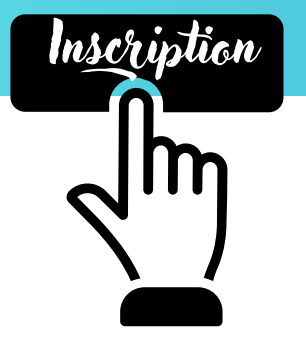

 $\begin{picture}(22,10) \put(0,0){\line(1,0){155}} \put(15,0){\line(1,0){155}} \put(15,0){\line(1,0){155}} \put(15,0){\line(1,0){155}} \put(15,0){\line(1,0){155}} \put(15,0){\line(1,0){155}} \put(15,0){\line(1,0){155}} \put(15,0){\line(1,0){155}} \put(15,0){\line(1,0){155}} \put(15,0){\line(1,0){155}} \put(15,0){\line(1,0){155}} \$ 

Vous avez la possibilité de **télécharger Canva** pour votre appareil Windows, Mac Os, pour iOS et Android. Il existe également une **application de bureau** qui permet de travailler **hors ligne**.

## Tout est **synchronisé**.

Télécharger Canva

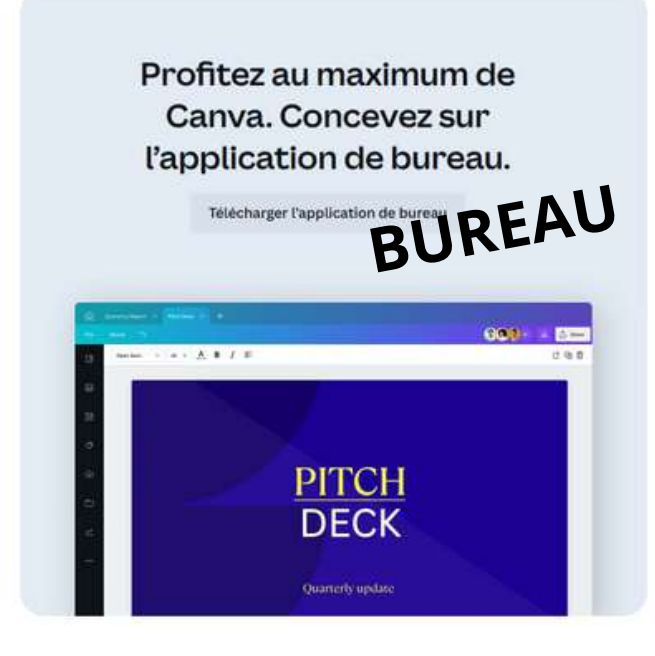

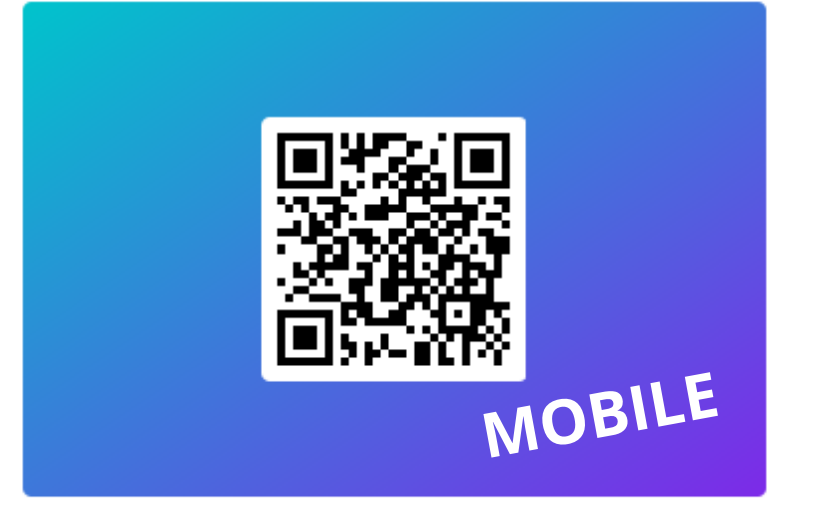

### Télécharger l'application Canva

Créez des créations où que vous soyez, accédez à des outils spéciaux et importez des photos directement depuis votre appareil mobile.

### Canva pour Android

Scannez le code OR pour installer l'application Canya pour Android sur votre téléphone ou tablett

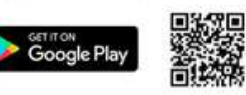

sportible sur Mag OS. Windows et iO

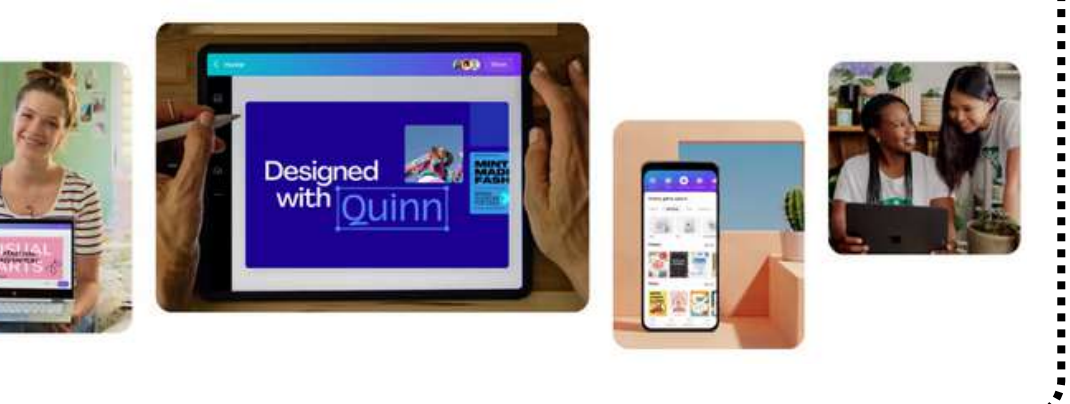

### **Canva pour Windows**

Votre outil de création préféré vous est proposé sous forme d'application de bureau pour Windov

Télécharger Canva pour Windows

sur Mac OS, IOS et Androi

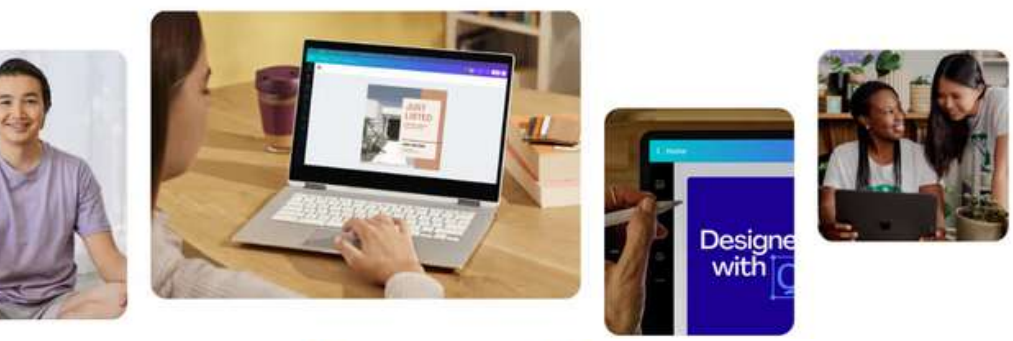

Canva pour Mac

### Canva pour iOS

Scannez le code QR pour installer l'application votre iPhone ou iPac

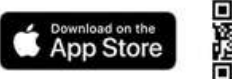

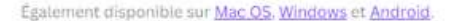

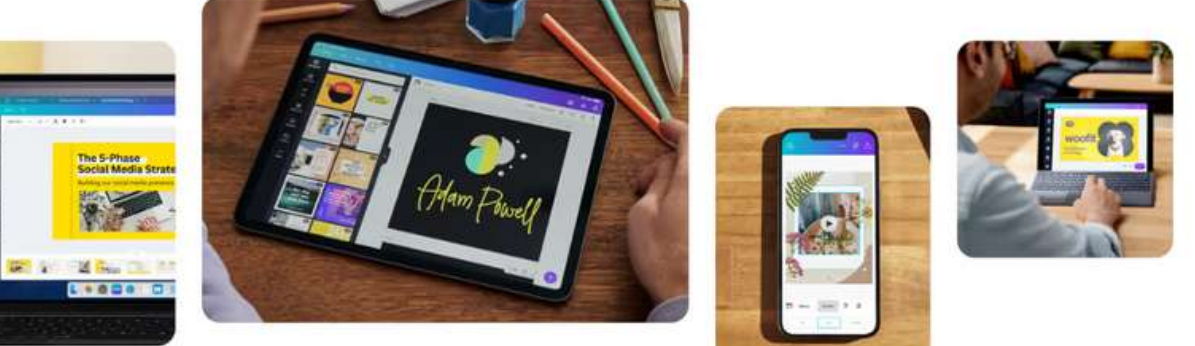

Disponible sur différentes plateformes

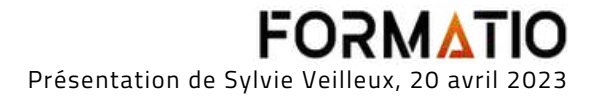

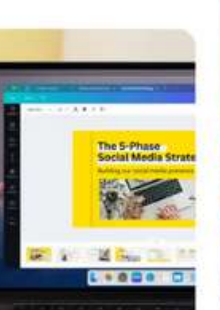

## **Lien pour divers [téléchargements](https://www.canva.com/fr_fr/telecharger/windows/)**

Cliquez ci-dessus pour télécharger Canva Windows, Mac Os, iOS, Android

### ACTUELLEMENT DISPONIBLE QUE LORS D'UNE PRÉSENTATION SUR UN ORDINATEUR

# DÉMONSTRATION

Accessible lors de présentations pour des animations amusantes

## **RACCOURCIS MAGIQUES**

- Lettre B pour rendre la diapositive floue
- Lettre C pour déclencher une pluie de confettis
- Lettre D pour l'animation Roulement de tambour
- Lettre M pour une animation de lâcher de micro
- Lettre O pour faire apparaître des bulles flottantes
- Lettre Q pour Chut!

谷

- Lettre U pour une animation de lever de rideau
- . N'importe quel nombre (0-9) pour un minuteur (1 pour une minute, 2 pour deux minutes, etc.)

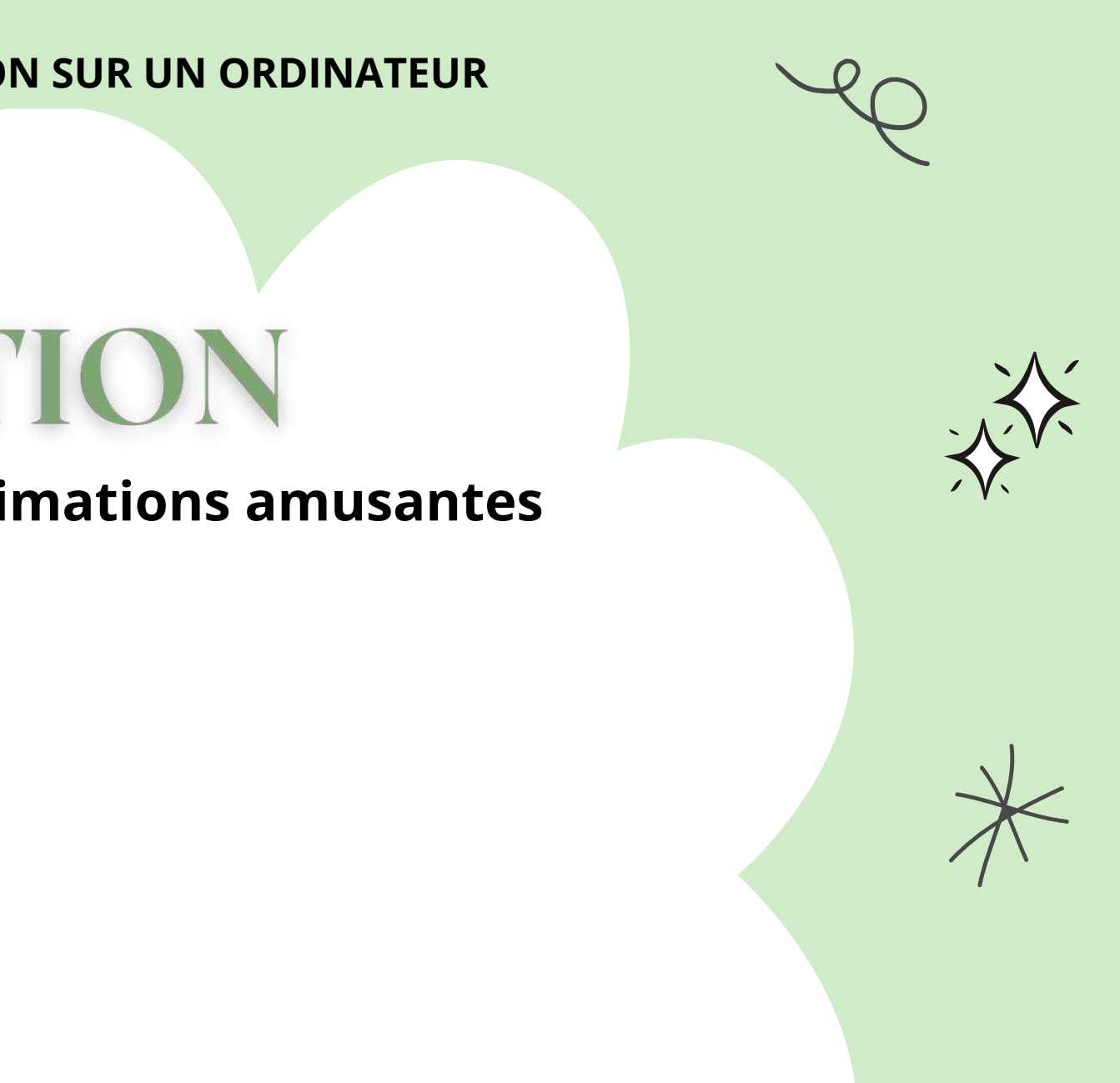

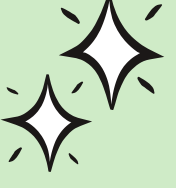

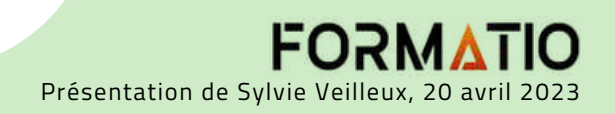

### Apps [Directory](https://www.canva.com/apps/) - Canva

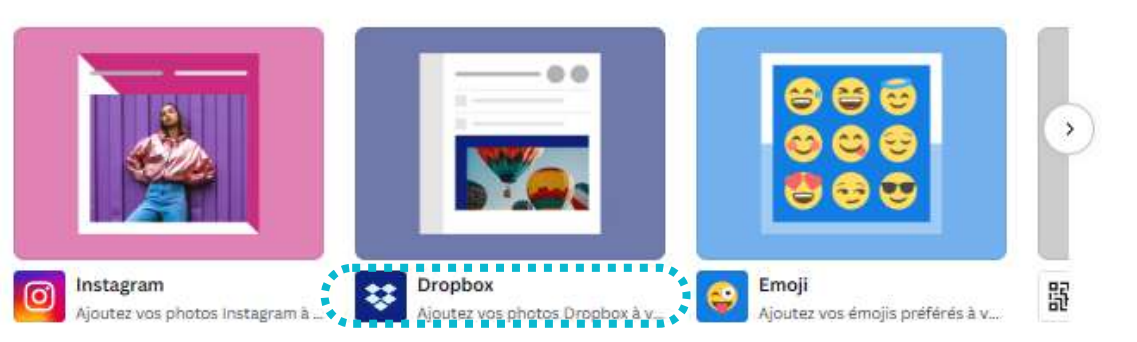

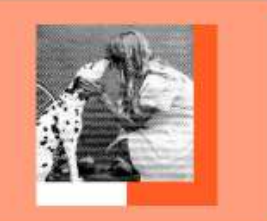

Sérigraphie<br>Ajoutez des effets de sérigraphi...

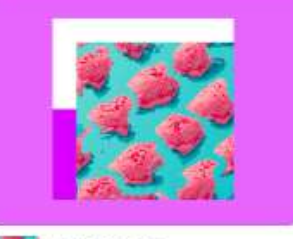

Liquéfaction Ajoutez des effets de liquéfacti...

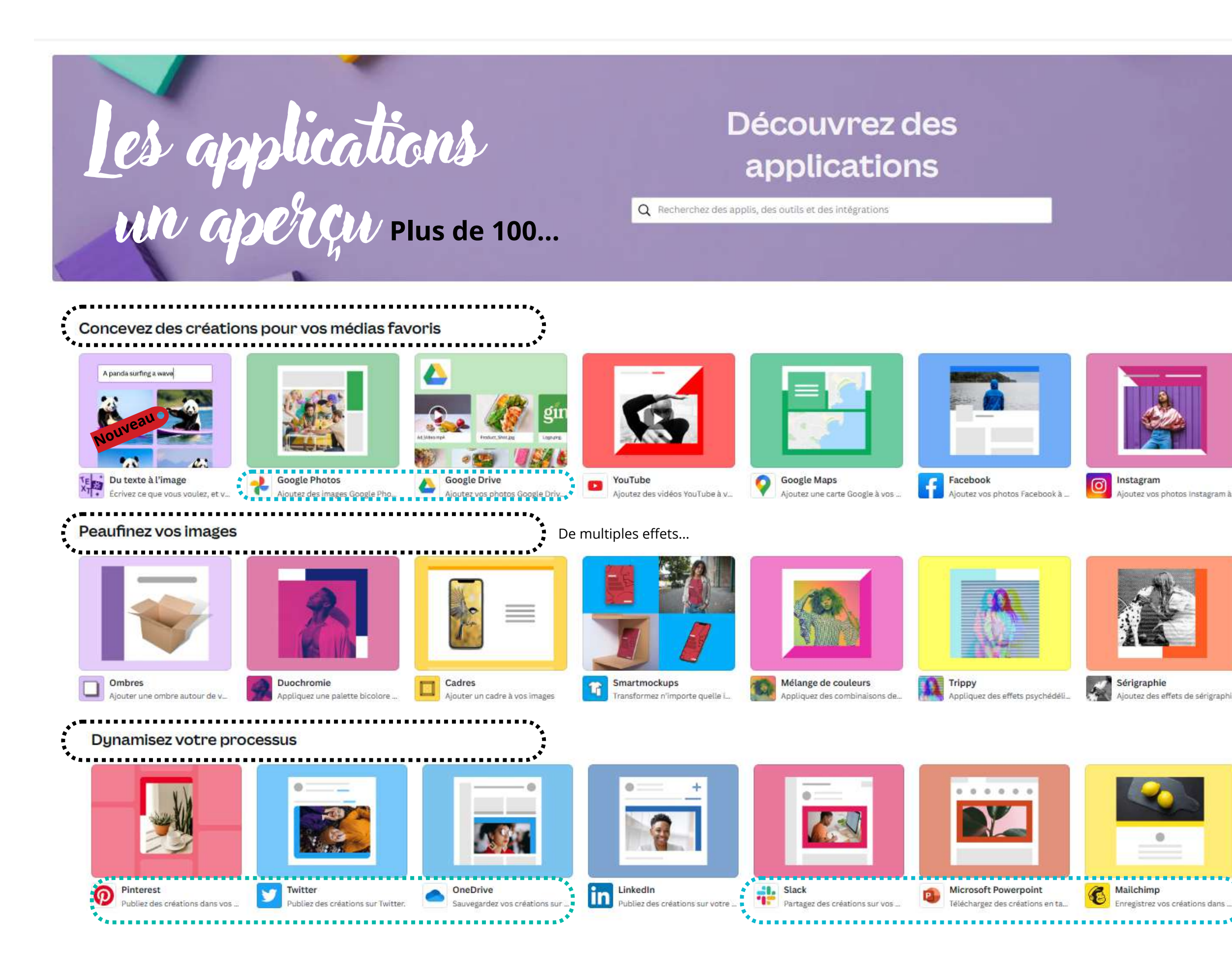

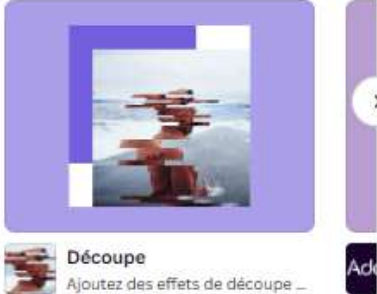

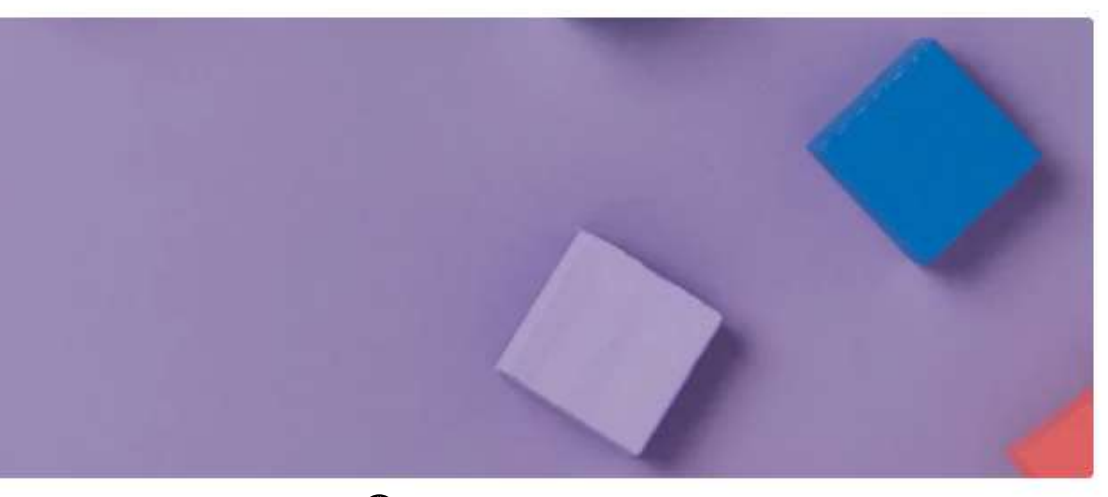

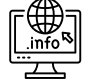

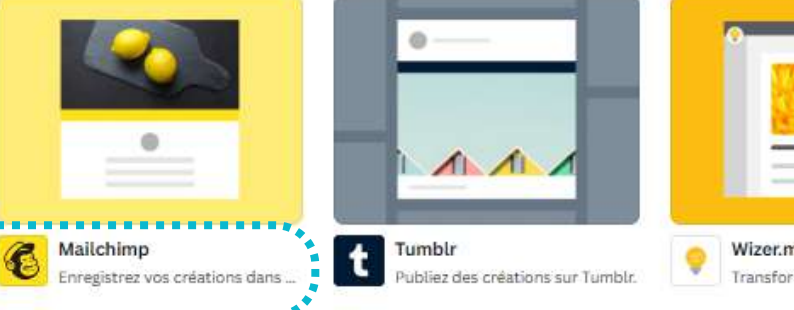

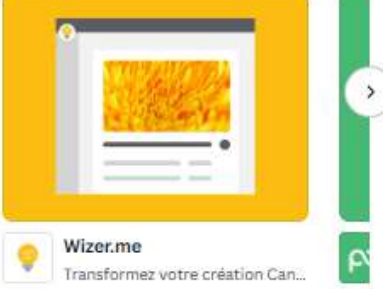

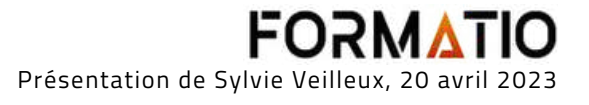

**Canva propose une large gamme de catégories de documents pour répondre aux besoins de chaque utilisateur. Voici les princpales catégories.**

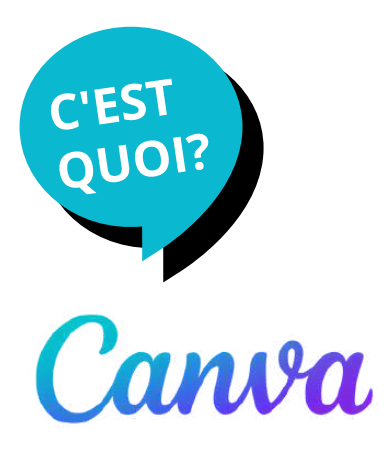

- **Design graphique** : cette catégorie propose des modèles pour la conception de logos, de cartes de visite, de brochures, de flyers, de cartes de vœux, d'affiches et bien plus encore.
- **Réseaux sociaux** : cette catégorie offre des modèles pour les publications sur les réseaux sociaux tels que Facebook, Instagram, Twitter, LinkedIn, Pinterest, etc.
- **Documents marketing** : cette catégorie propose des modèles pour les présentations, les CV, les propositions commerciales, les rapports annuels, les infographies et les newsletters (infolettres).

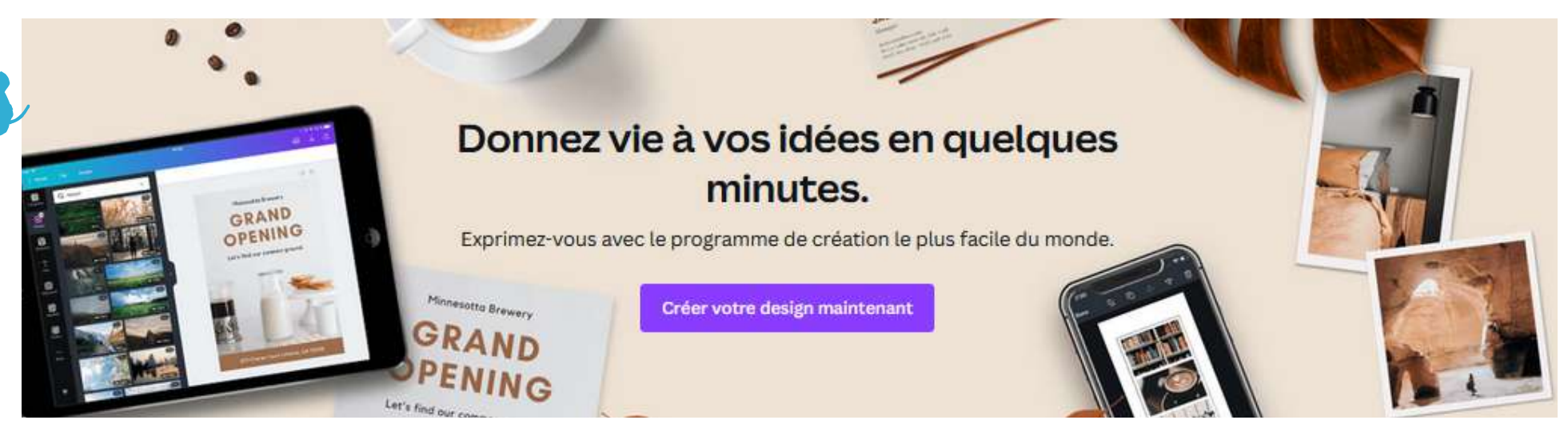

- **Événements** : cette catégorie offre des modèles pour la conception d'invitations, de programmes, de billets, de menus et de cartes de remerciement pour des événements tels que les mariages, les anniversaires, les fêtes, etc.
- **Éducation** : cette catégorie propose des modèles pour la conception de présentations, de posters, de programmes scolaires et de certificats pour les enseignants et les élèves.
- **Vidéo** : cette catégorie offre des modèles pour la création de vidéos, notamment des publicités, des tutoriels, des vidéos YouTube et des vidéos promotionnelles.

## **Le compte gratuit donne accès à 250 000 modèles**

Six principales catégories de documents

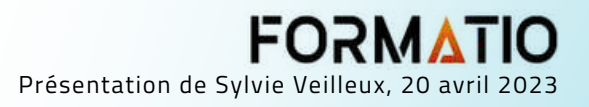

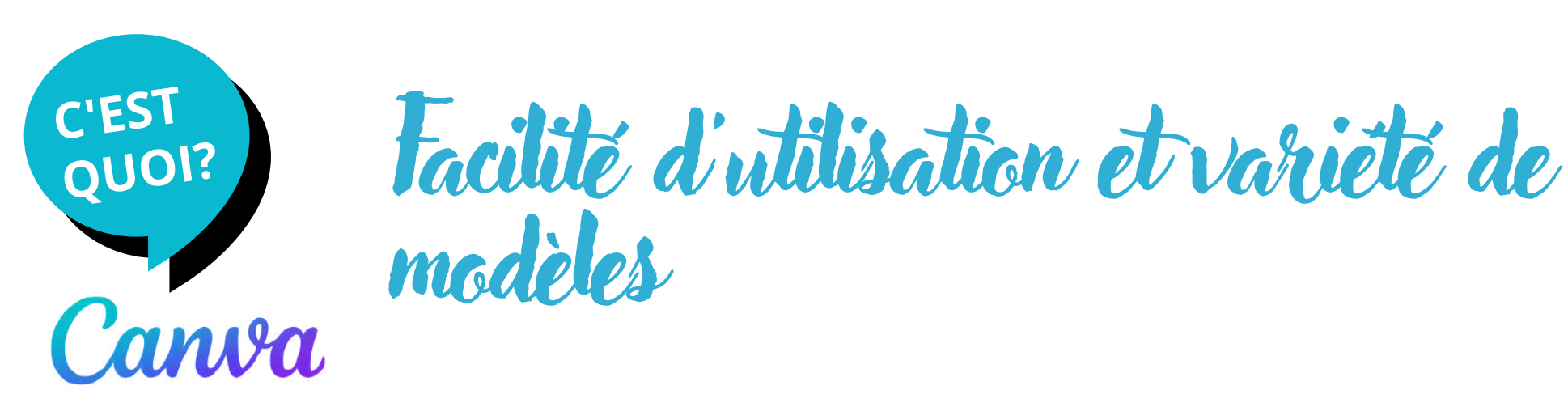

Ce qui fait la force de Canva c'est sa **facilité d'utilisation** et la **variété de modèles** de tous genres.

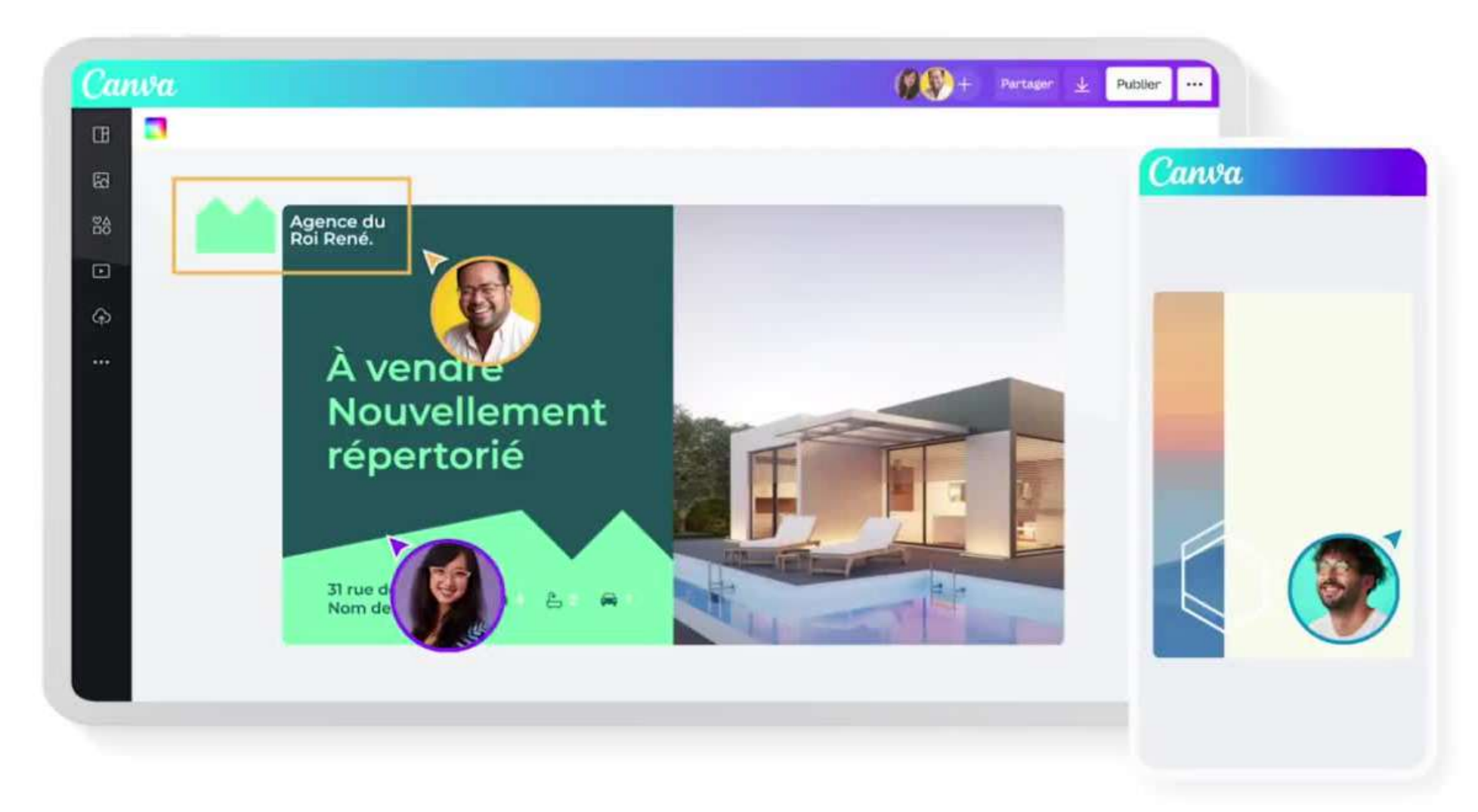

Peu importe votre projet, chacun des **différents modèles** peut s'adapter à vos besoins et sont **personnalisables à volonté**.

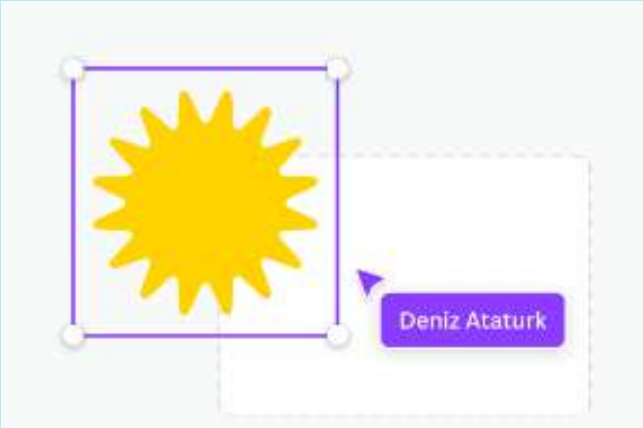

### Éditeur glisser-déposer

Un éditeur simple, intuitif et facile à utiliser. Aucune expérience de conception n'est nécessaire.

- l'arrière-plan
- les bordures
- intégrer des icônes
- du texte
- des graphiques, etc.

Vous pourrez modifier :

Chaque **objet** qui se trouve sur **l'éditeur de création** peut être **modifié**, **transformé** et **agrandi**. On **déplace les objets** (texte, graphique, vidéo, icône), à l'aide du glisser-déposer.

Une fois votre projet achevé, soit vous l'**imprimez** soit vous le **téléchargez** ou bien vous le **partagez** directement sur les réseaux sociaux.

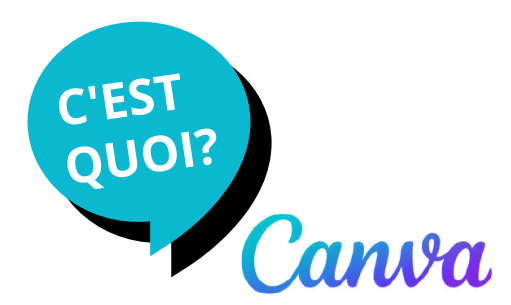

Un apérçu des types de modèles

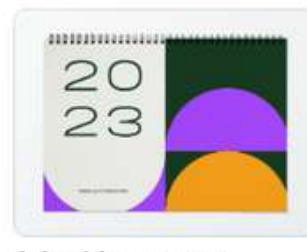

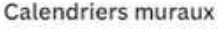

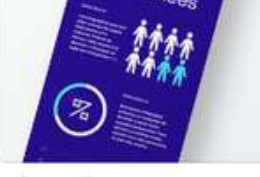

Infographies

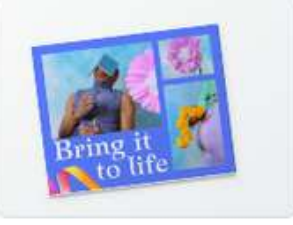

Montages photos

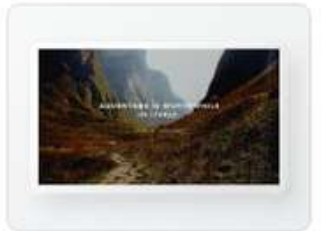

Fonds d'écran d'ordinateur Graph.

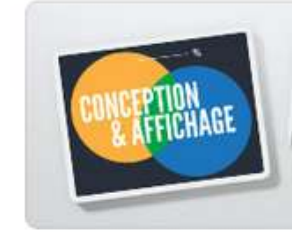

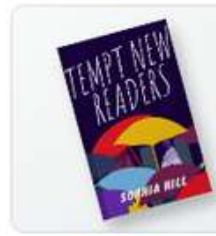

Couvertures de livres

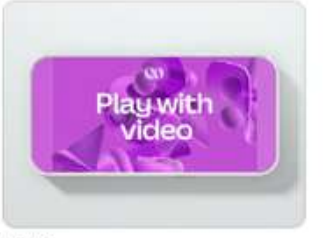

Vidéos

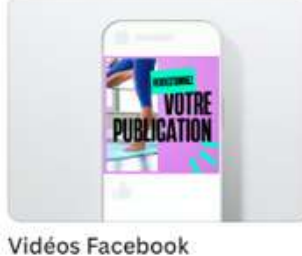

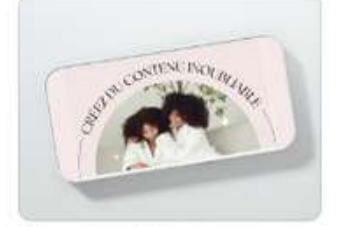

Messages vidéo

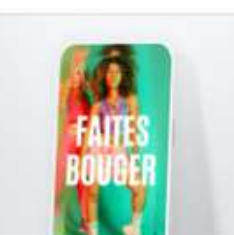

Vidéos mobiles

Sites Web

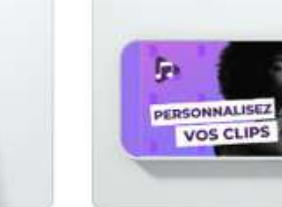

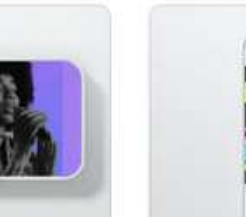

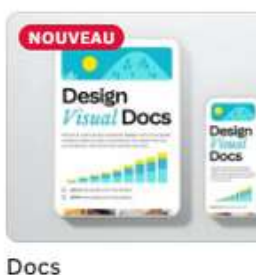

**Get ideas** 

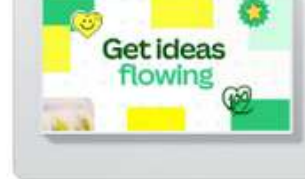

Tableau blanc

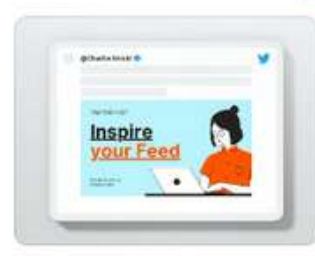

**Publications Twitter** 

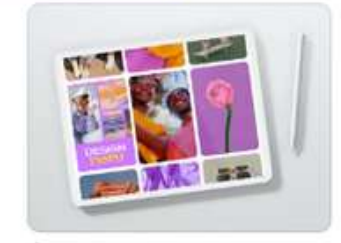

Épingles Pinterest

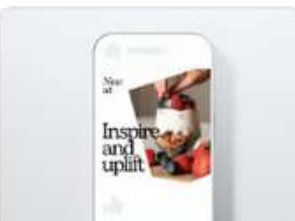

**WHERE** 

Publications Facebook (Pa...

Publicités Facebook

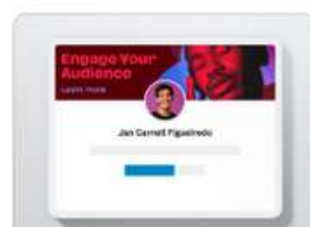

Photos d'arrière-plan Link...

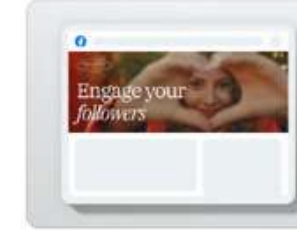

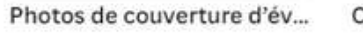

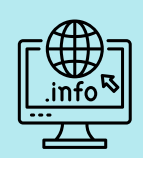

Répertoire de modèles (liste): https://www.canva.com/fr\_fr/html\_sitemap/2/

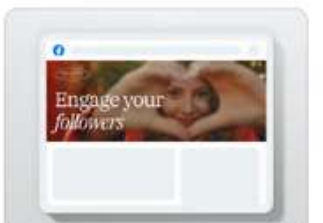

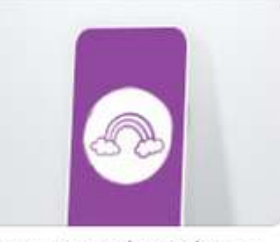

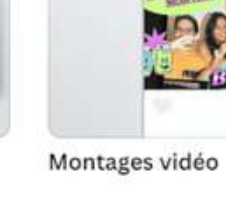

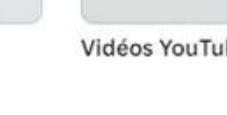

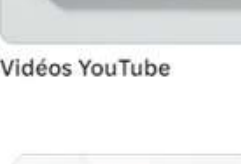

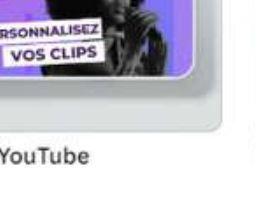

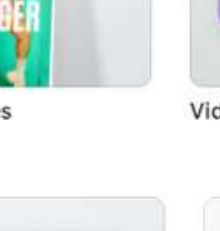

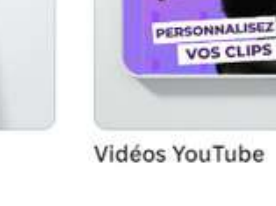

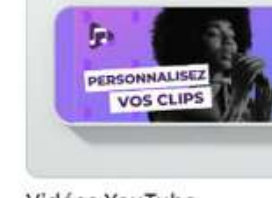

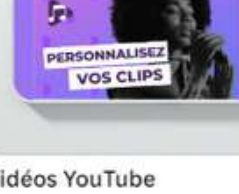

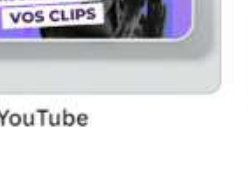

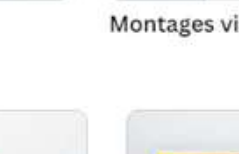

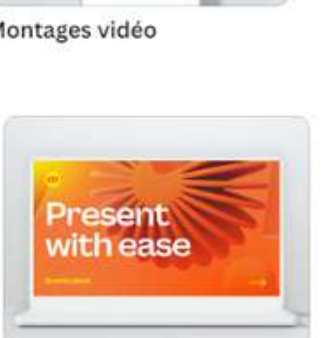

Logos

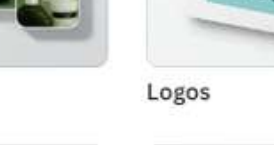

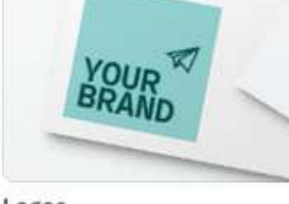

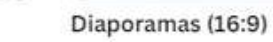

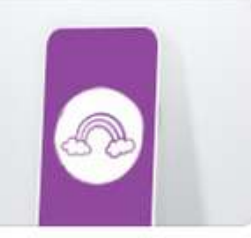

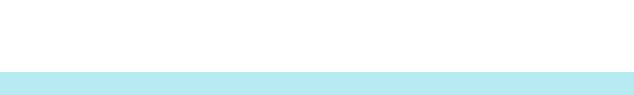

## Un contenu visuel exceptionnel, même en n'ayant aucune expérience en graphisme

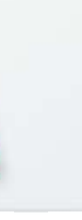

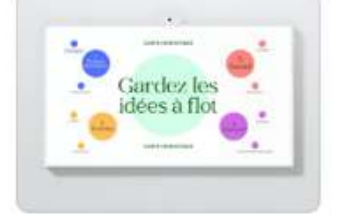

Cartes mentales

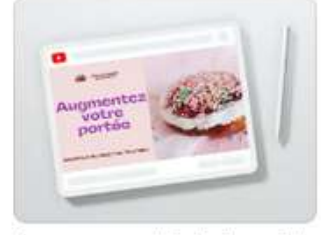

Annonces publicitaires vid...

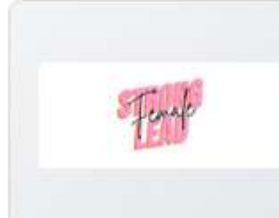

lake you<br>osts oop

Annonces publicitaire Inst...

K

Tasses 360°

Couvertures de stories en ...

designs très facilement Voici ci-contre seulement quelques

de partager des

exemples de types de modèles

Tous ces modèles de

de créer, d'éditer et

documents permettent

Les modèles couvrent toutes les thématiques imaginables en digital et en impression

https://www.canva.com/fr fr/creer/

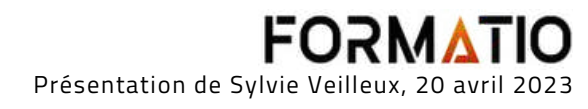

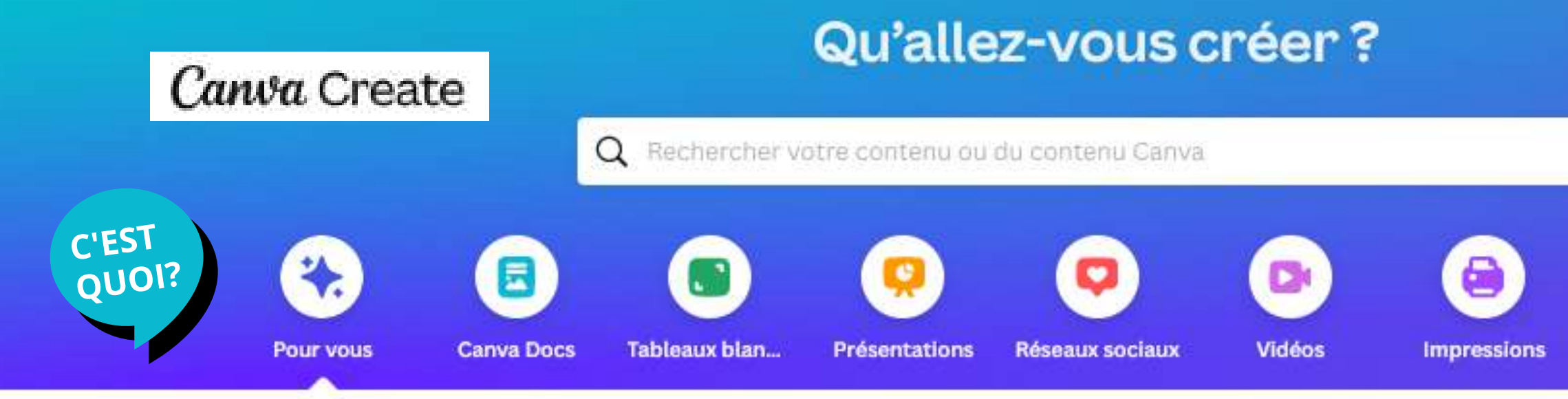

# Suite Studio de Canva

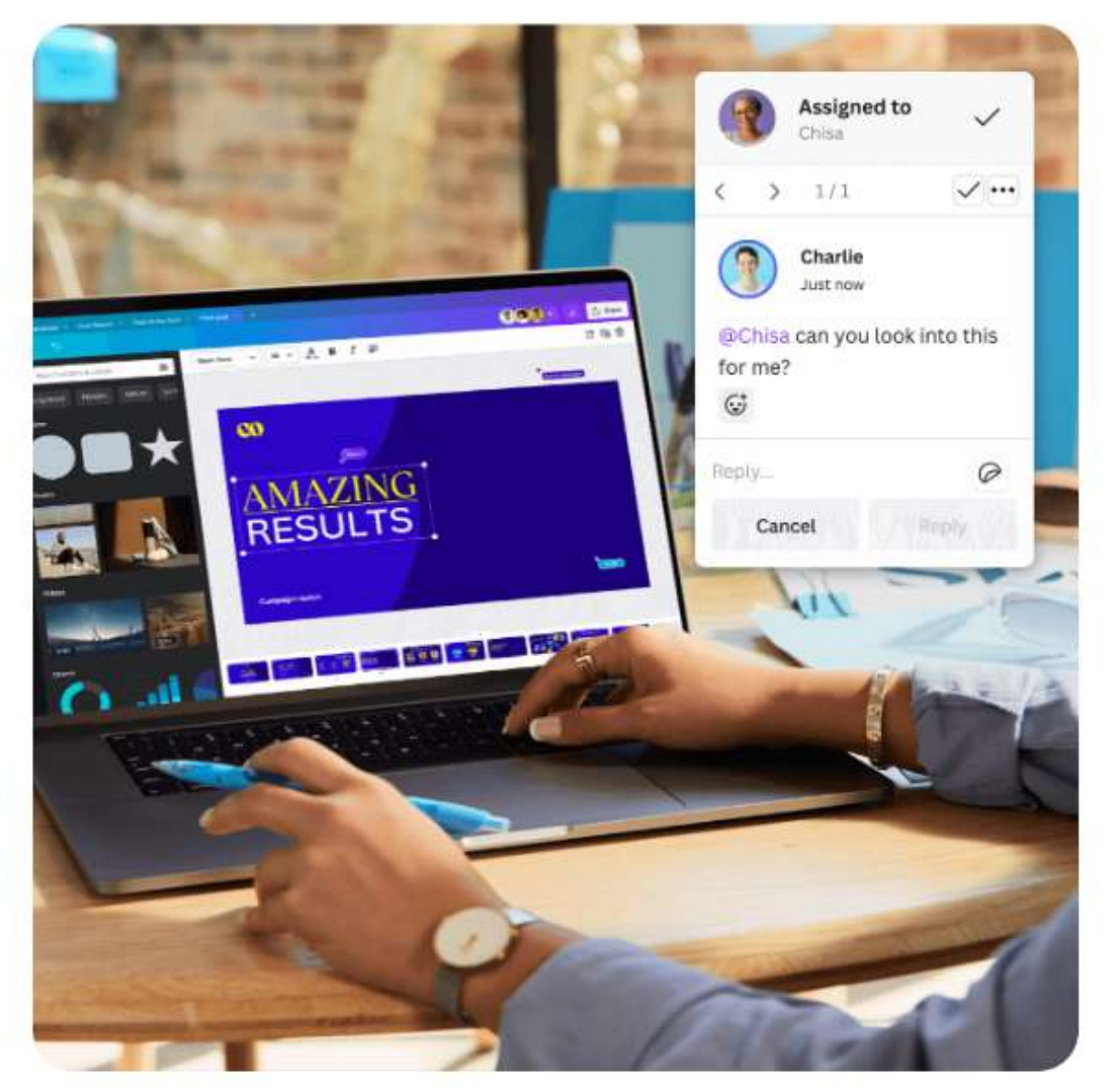

## Une suite complète d'outils pour notre monde visuel

La suite d'outils de Canva vous accompagne à chaque étape de votre flux de travail. C'est la solution de bout en bout idéale pour les entreprises, les organisations à but non lucratif, les éducateurs, les créateurs de contenu et tous ceux qui souhaitent avoir un impact avec la communication visuelle.

## **OCTOBRE 2022**

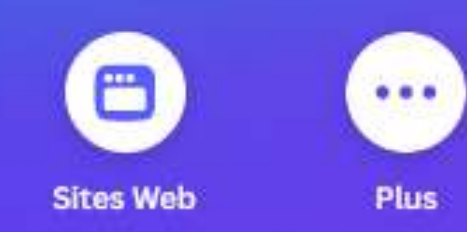

**Lors du premier événement** mondial virtuel, Canva Create. En octobre 2022, cette nouvelle **suite de produits de travail** a été d é v oilé e.

**CANVA ENTEND ALLER AU-DELA DU DOMAINE DE LA COMMUNICATION VISUELLE ET CIBLER DES ENTREPRISES PLUS GRANDES** 

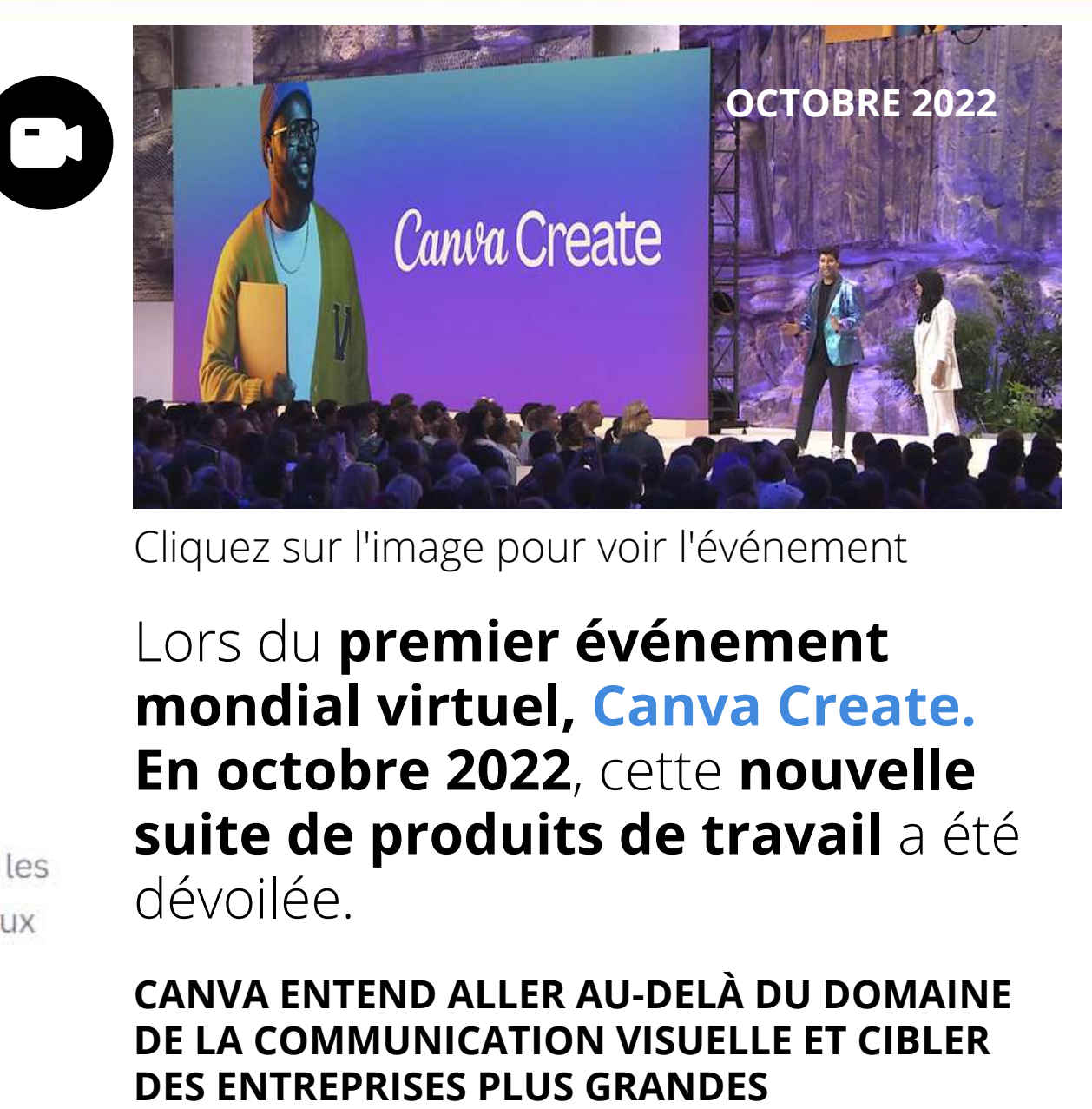

Cliquez sur l'image pour voir l'événement

**Canva Vidéo**, qui permet de créer et de personnaliser des

- vidéos
- 

**Canva Impressions**, pour toutes les créations destinées à l'impression (carte postale, calendrier, tee-shirt, etc.)

## Qu'allez-vous créer ?

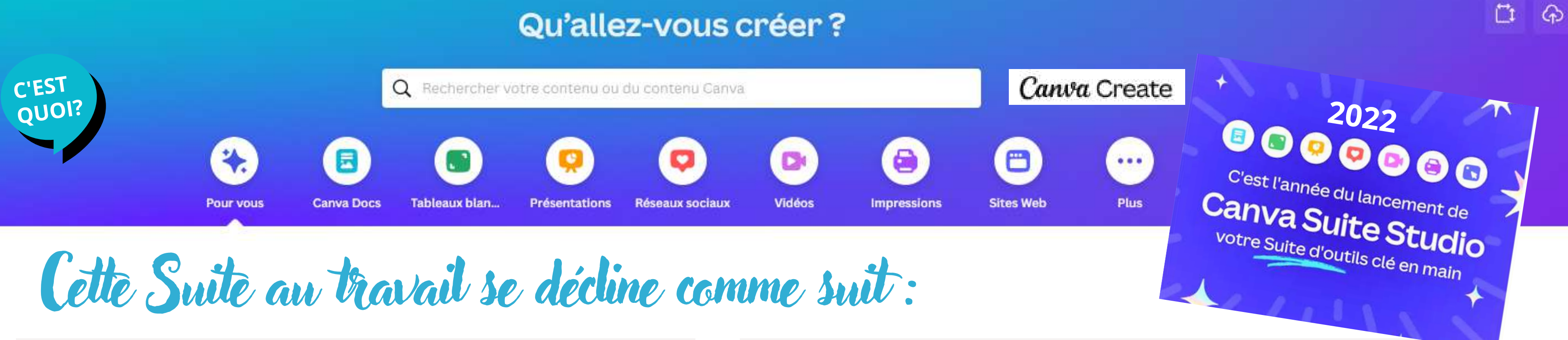

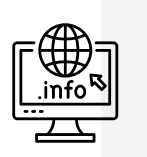

- **[Canva](https://www.canva.com/fr_fr/help/about-canva-docs/?query=canva+docs) Docs**, un outil de création de documents interactifs pour rivaliser avec Google Docs
- **Canva Tableaux blancs**, un outil de création de tableaux blancs (espace infini) pour les réunions collaboratives
- **Canva Présentations**, qui fonctionne un peu **comme PowerPoint**
- **Canva Réseaux sociaux** permet d'optimiser chacune de vos publications pour les réseaux sociaux : vous pouvez créer, partager et planifier du contenu inspirant pour les réseaux sociaux avant de suivre ses performances, le tout depuis une seule et même plateforme

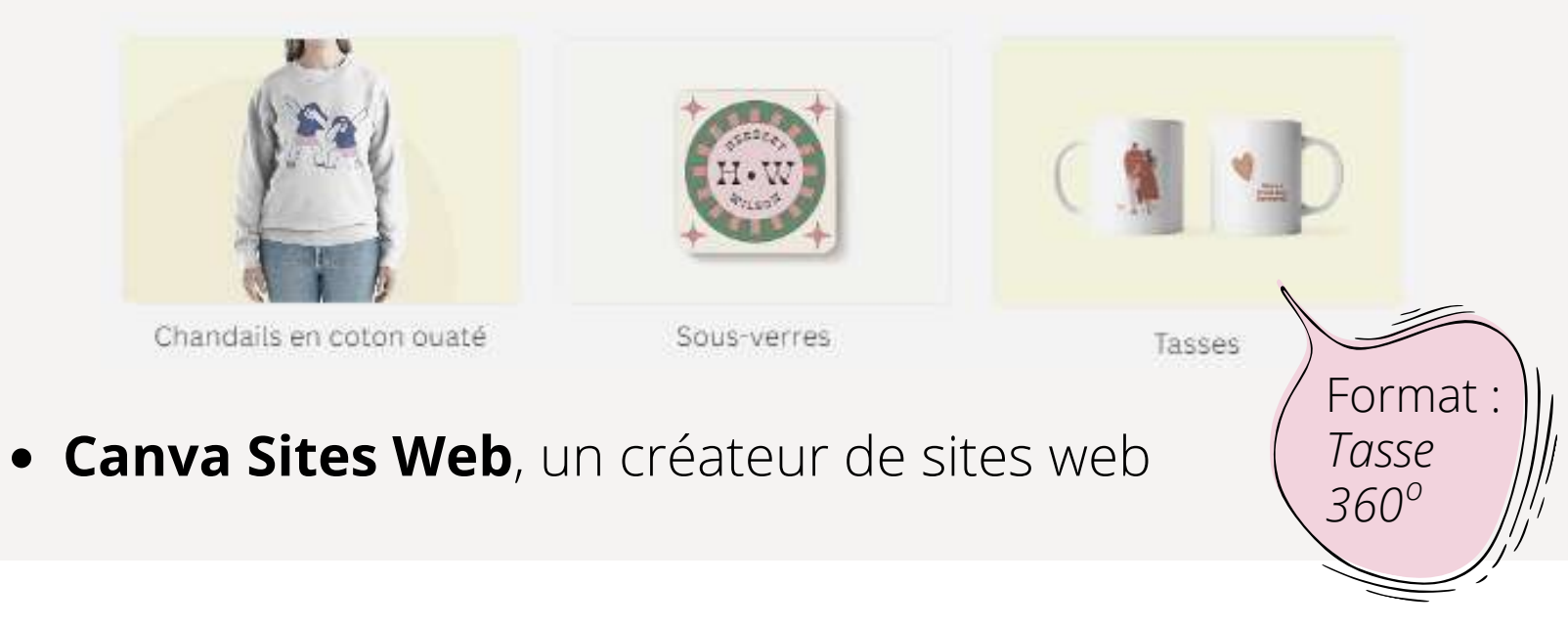

Présentation de Sylvie Veilleux, 20 avril 2023

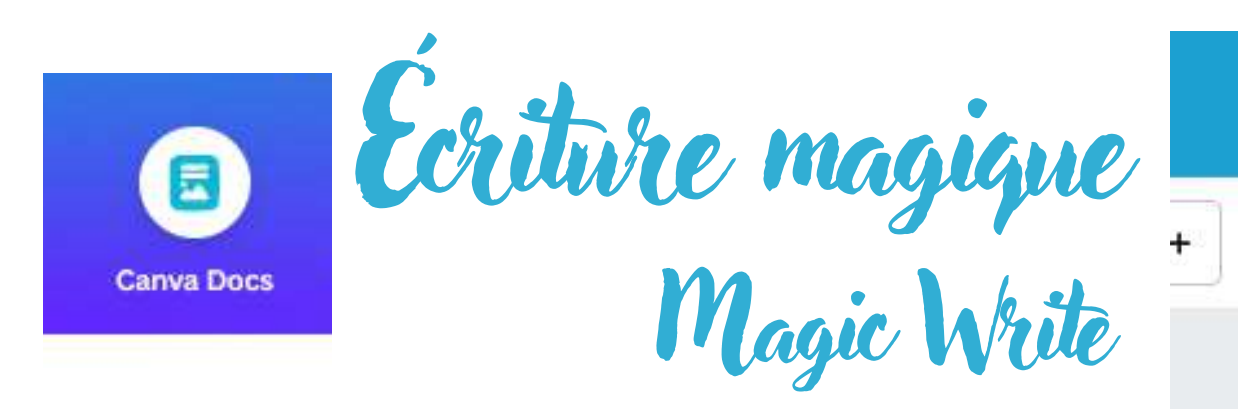

## **Canva Docs**, est un créateur de documents axé sur la communication visuelle qui vous permet de créer des designs de documents grâce à des vidéos, des

images, des éléments graphiques, des diagrammes et des graphiques.

**Canva Docs permet** d'activer l'Éditeur magique (Magic Write), qui utilise la puissance de l'intelligence artificielle.

 $A$  B 信 桓 郎 유 三

## Essayez Magic Write %

Donnez un coup de pouce à vos idées avec l'aide de Magic Write de Canya. Magic Write utilise la puissance de l'intelligence artificielle (IA) pour suivre vos instructions et générer une copie originale du début à la fin. Plus votre demande est précise, meilleurs sont les résultats. Voici quelques idées :

- Écrire un poème sincère sur des héros méconnus
- 
- santé

## ● Essayez-le maintenant!

Cliquez sur le bouton - sur ordinateur ou sur Q sur mobile, sélectionnez « **Écriture magique** » et saisissez votre texte (uniquement pris en charge dans 18 langues, dont le français, et non accessible aux élèves sur Canya Éducation).

### Laissez-vous inspirer par Écriture magique

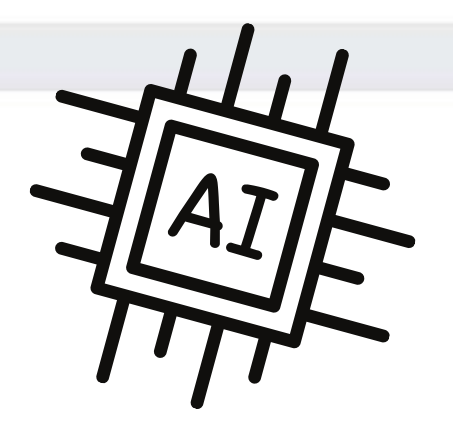

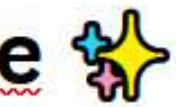

• Écrire une histoire pour enfants sur un arc-en-ciel et un nuage · Écrire une stratégie de médias sociaux pour des cupcakes bons pour la

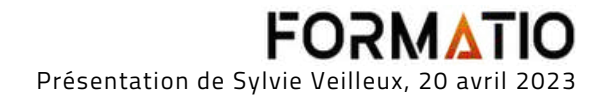

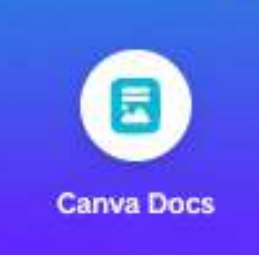

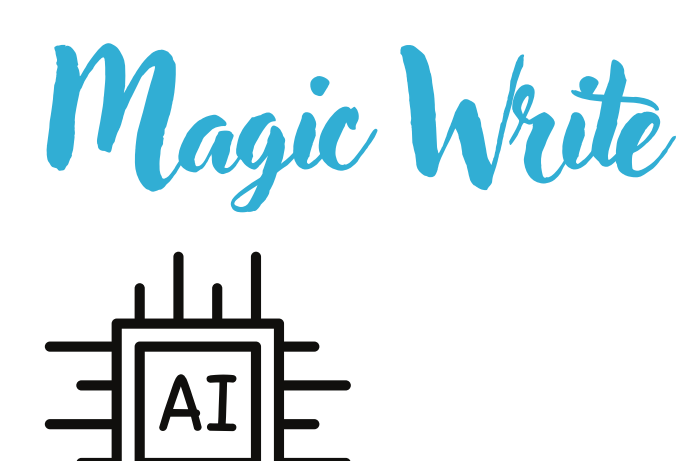

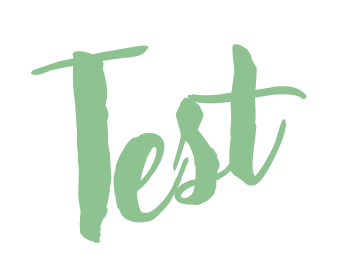

Utilisation d'une question fournie par Canva, pour illustrer l'outil Magic Write et le type de réponse qu'il peut nous transmettre.

 $^{(+)}$ 

Généré par l'intelligence artificielle à l'aide de Magic Write de Canva. Cette technologie est nouvelle et en constante amélioration : nous vous invitons à vérifier les résultats avant de les partager.

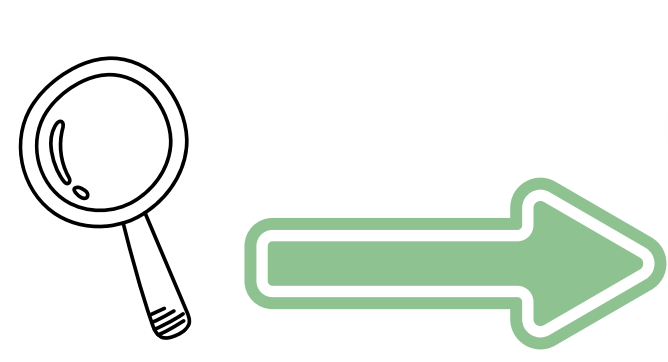

# Faites un remue-méninges pour trouver des idées de marketing pour de nouvelles chaussures de course et expliquez les avantages de chaque idée

Idées de marketing pour de nouvelles chaussures de course :

- professionnelle.
- 
- 
- plus rapidement.
- 

 $^{+}$ 

Généré par intelligence artificielle à l'aide de canva.com/magic-write <a> Cette technologie est nouvelle et en constante amélioration : nous vous invitons donc à vérifier les résultats avant de les partager.

1. Organisez un événement de lancement avec des athlètes professionnels pour démontrer les performances des chaussures. Avantage : cela permettra de renforcer l'image de la marque en montrant que les chaussures sont de qualité

2. Faites des partenariats avec des magasins de sport locaux pour vendre les chaussures en exclusivité. Avantage : cela permettra d'augmenter la visibilité de la marque et d'offrir une expérience d'achat personnalisée aux clients potentiels. 3. Créez une campagne publicitaire sur les réseaux sociaux en utilisant des influenceurs et des hashtags pertinents pour toucher un public plus large. Avantage : cela permettra de toucher un public plus jeune et plus connecté. 4. Offrez des réductions aux premiers acheteurs pour créer une urgence d'achat. Avantage : cela peut encourager les clients potentiels à acheter les chaussures

5. Organisez des événements de course à pied locaux et offrez des prix aux participants qui portent les chaussures de la marque. Avantage : cela peut aider à renforcer l'image de la marque en montrant qu'elle soutient activement la communauté de la course à pied.

Présentation de Sylvie Veilleux, 20 avril 2023

## **Canva Docs** permet de **transformer un document en présentation en un seul clic**

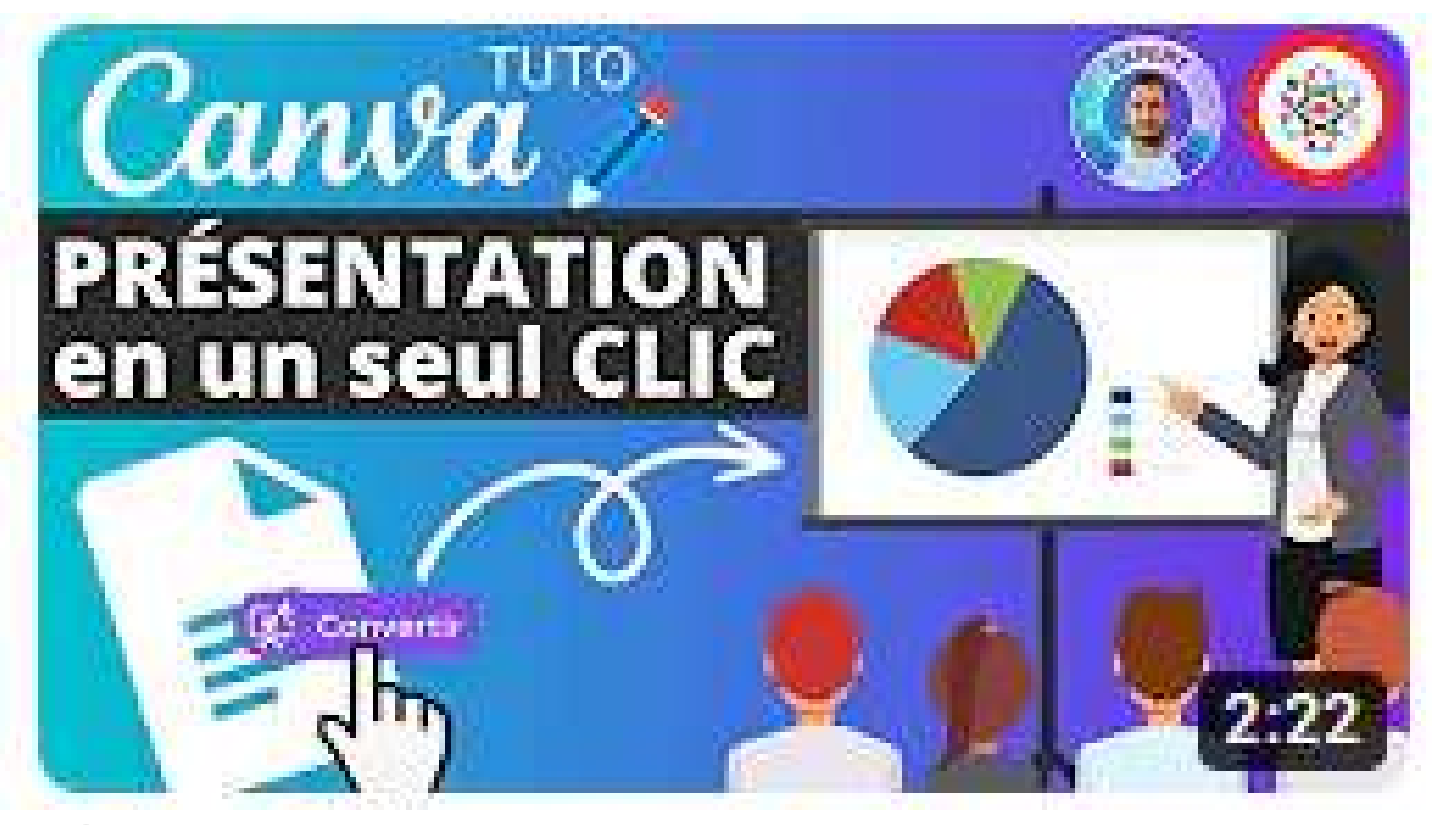

Cliquez sur l'image pour voir la vidéo

Vous allez pouvoir constater dans cette vidéo, la facilité avec laquelle on peut récupérer du contenu à partir de Word, l'intégrer dans *Canva Docs* puis le transférer en mode *Présentation*; **l'outil Canva qui correspond à une alternative gratuite à PowerPoint.** On aperçoit des modèles ci-dessous qui peuvent être utilisés.

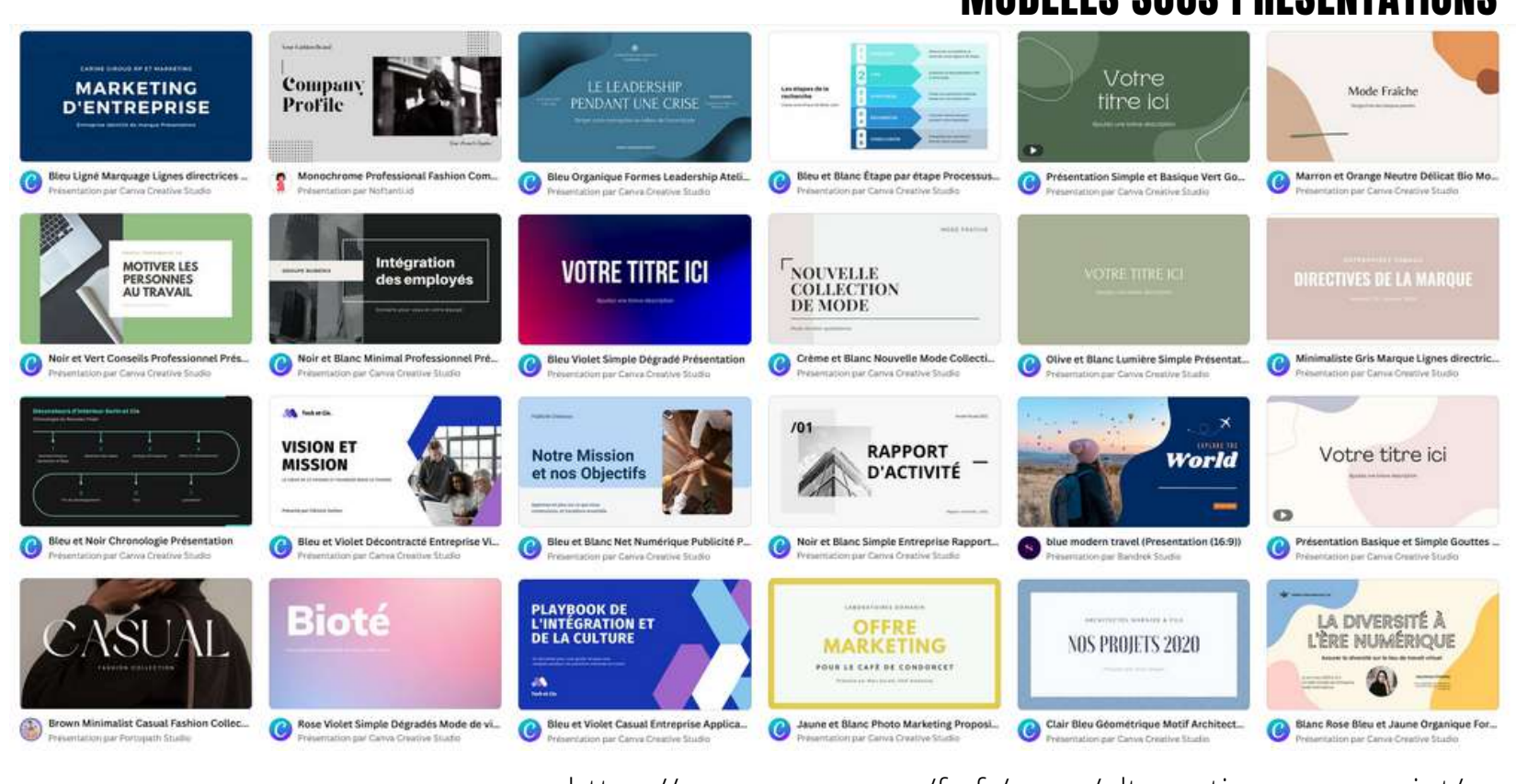

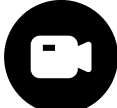

## MODÈLES SOUS PRÉSENTATIONS

[https://www.canva.com/fr\\_fr/creer/alternative-powerpoint/](https://www.canva.com/fr_fr/creer/alternative-powerpoint/)

## Qu'allez-vous créer?

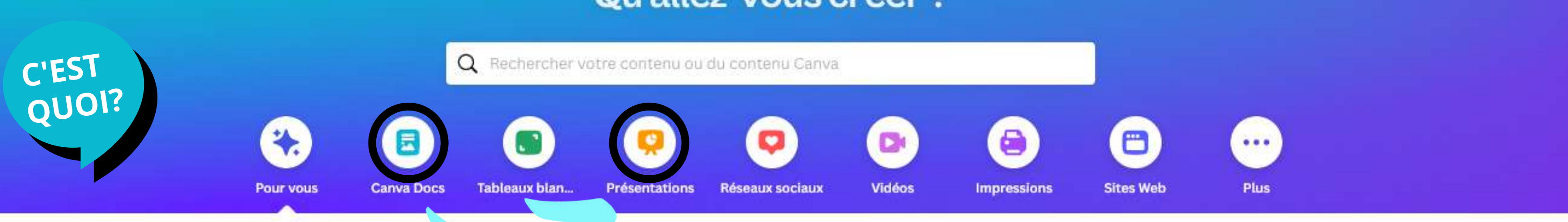

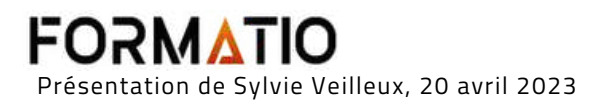

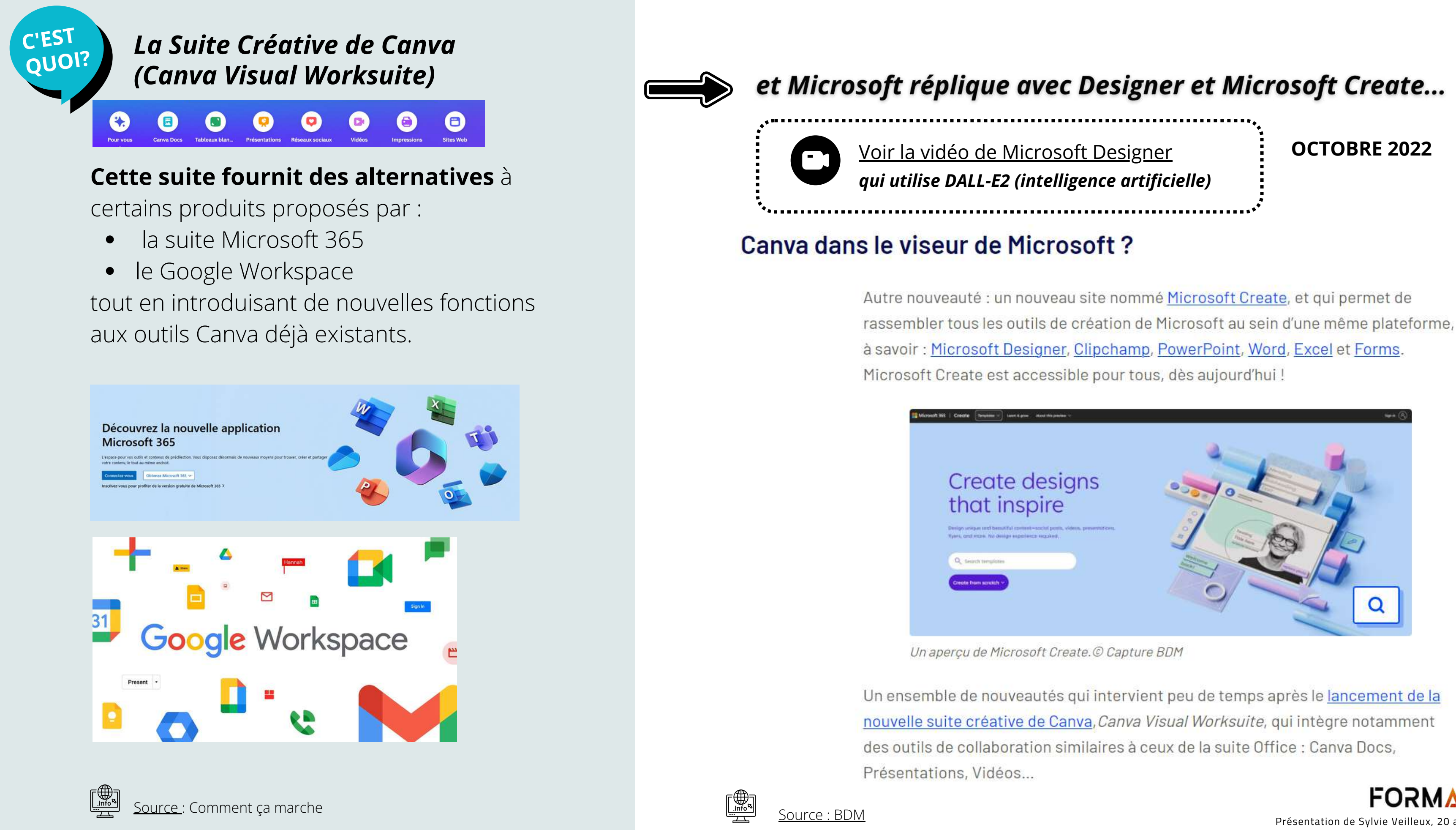

**FORMATIO** Présentation de Sylvie Veilleux, 20 avril 2023

**OCTOBRE 2022**

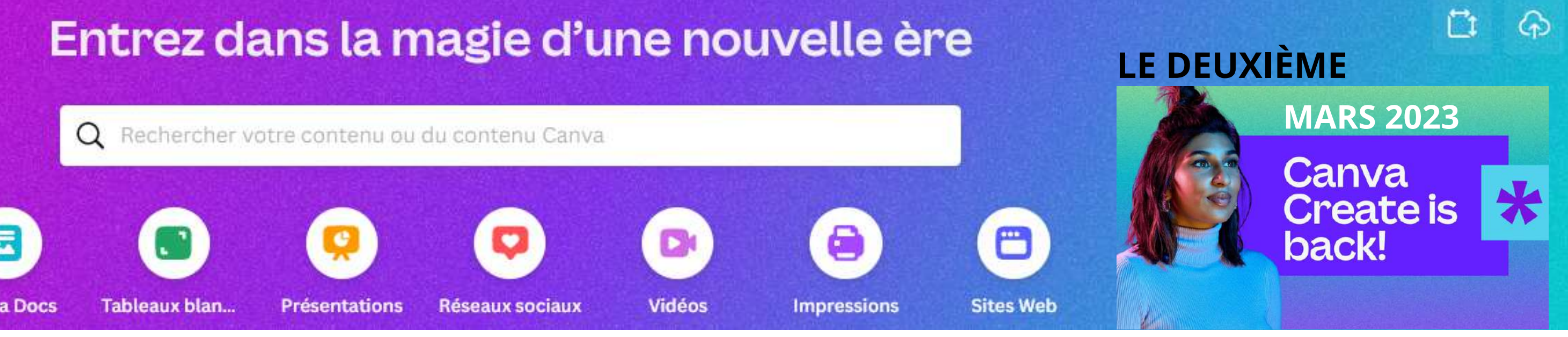

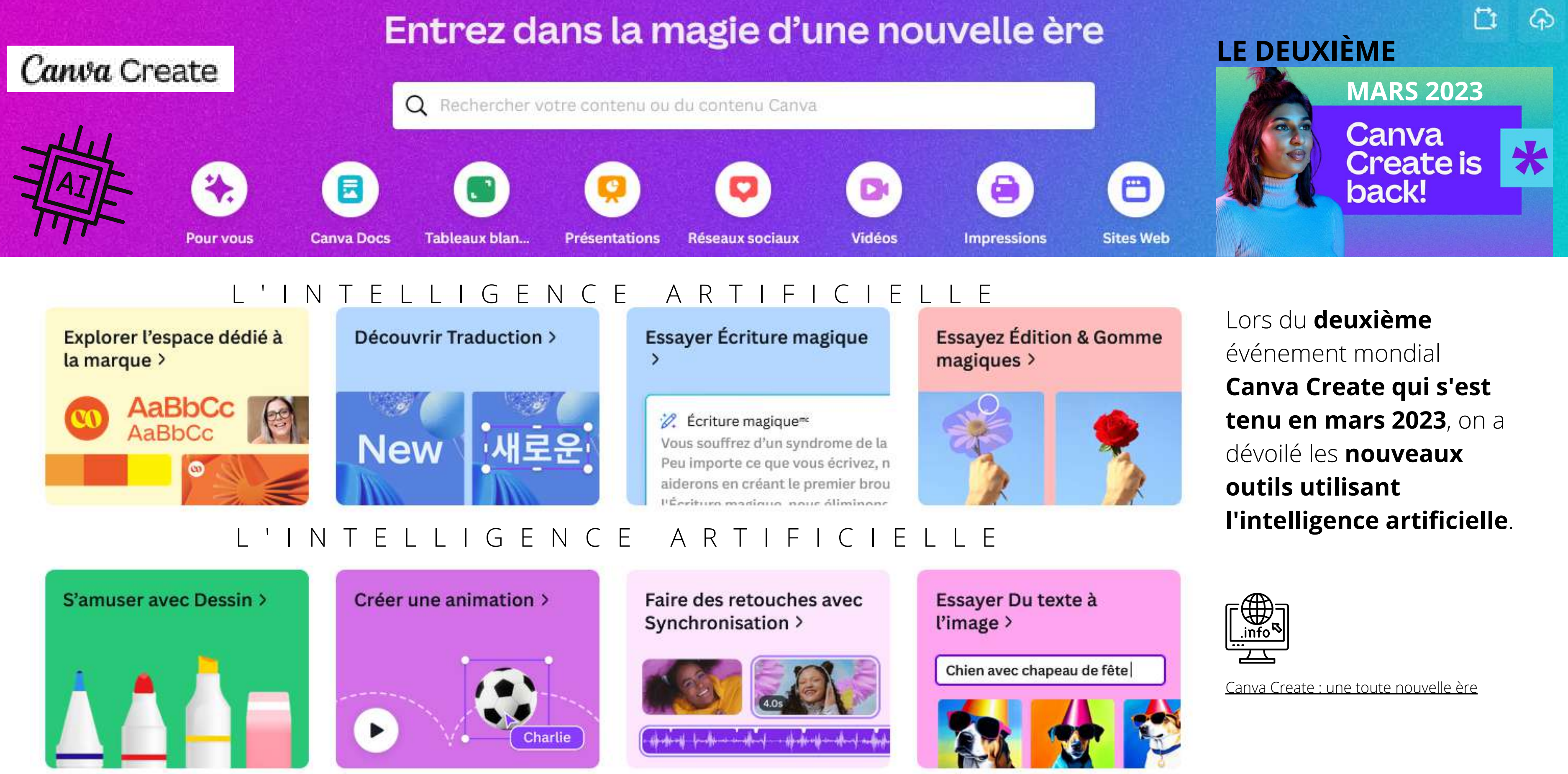

L ' I N T E L L I G E N C E A R T I F I C I E L L E

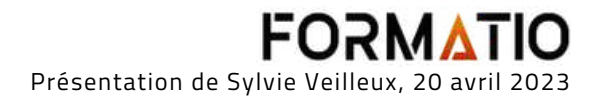

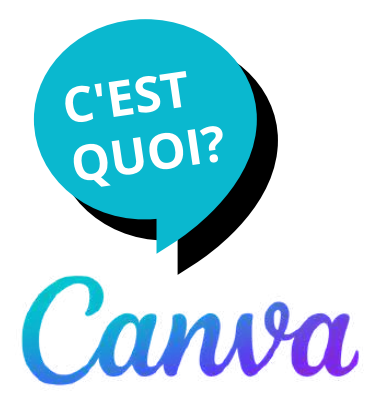

# **Blog**

Accueil > Découvrir

## Découvrir - Le blog de Canva

Une source d'inspiration pour atteindre vos objectifs grâce au design.

Design

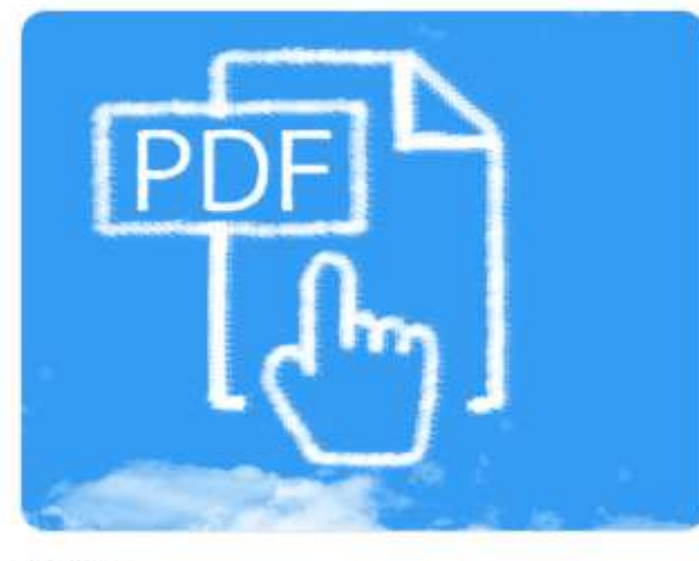

**BUSINESS** 

Quel logiciel gratuit pour ouvrir un PDF ? Canva, bien sûr!

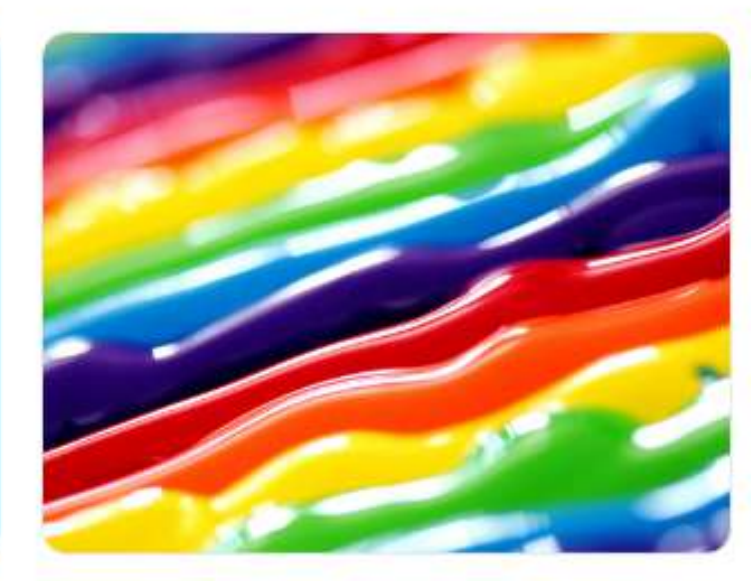

DESIGN

100 combinaisons de couleurs inspirantes (+ générateur de palettes de couleurs gratuit)

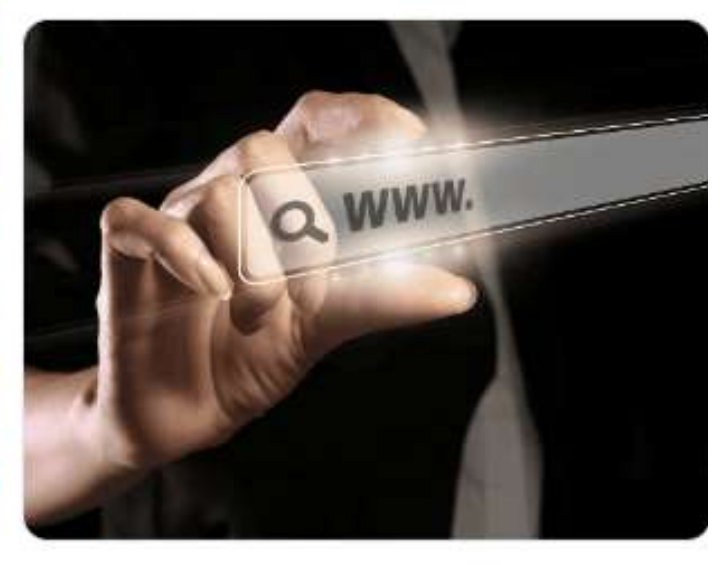

DESIGN Créer une landing page gratuite, comment et pourquoi?

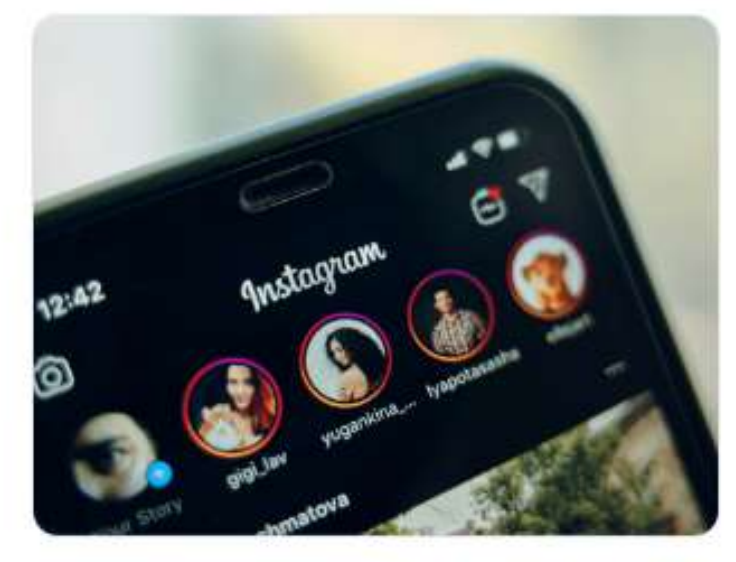

DESIGN

Comment utiliser le planificateur de contenu Canva pour programmer vos publications Instagram (et ce n'est pas tout!)

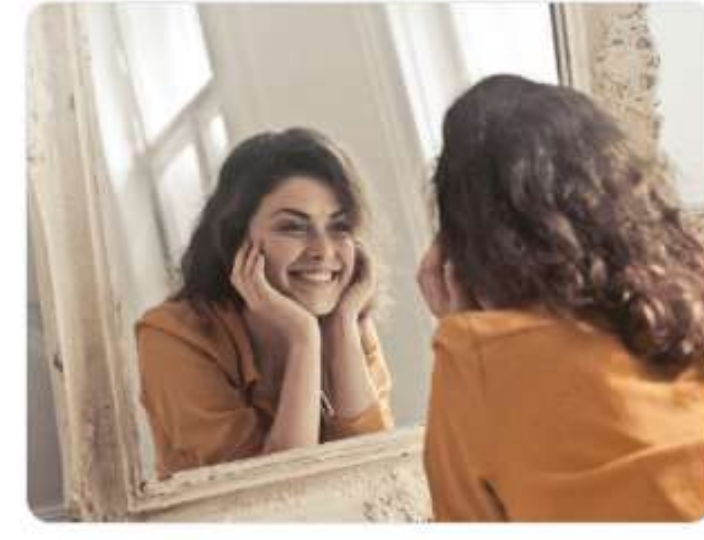

### DESIGN

Le meilleur des citations positives et inspirantes pour se motiver!

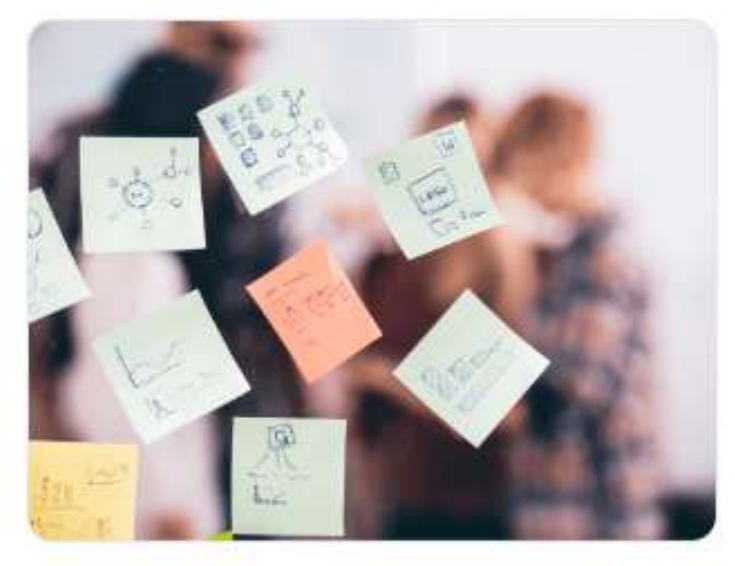

DESIGN

Canva (Whiteboard) avec vos équipes ?

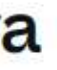

### Le Blogue de Canva

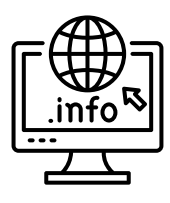

Afficher tout

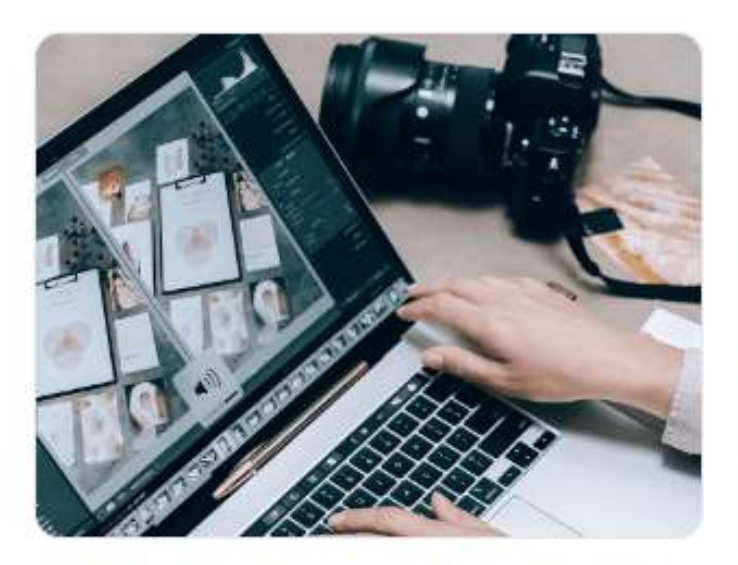

Comment modifier une photo ? Tout savoir et tout comprendre.

Brainstorming: comment utiliser un Tableau blanc

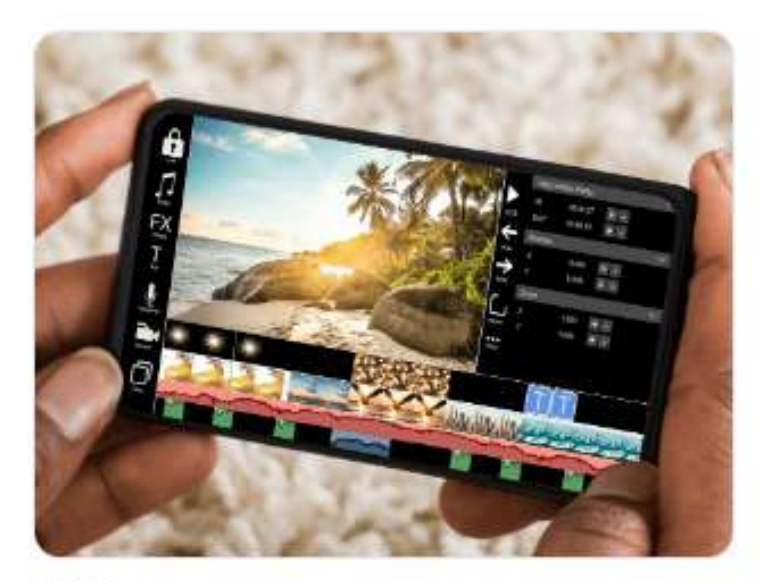

**DESIGN** 

Compresser une vidéo en ligne, le meilleur du web.

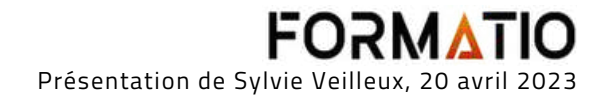

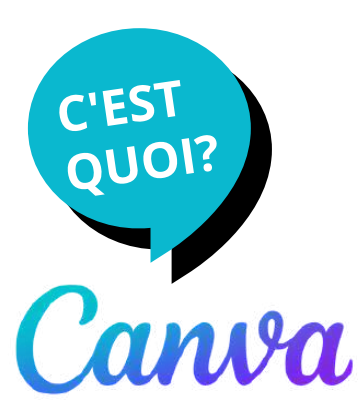

## **Vidéo**

À l'aide de modèles vidéo et d'outils de glisser-déposer simples, vous pouvez créer et modifier des vidéos marketing professionnelles dans différents formats pour différentes plateformes telles que YouTube, LinkedIn ou Facebook.

### **Le mieux, c'est que vous pouvez créer des vidéos gratuitement,**

il vous suffit de sélectionner un modèle pour commencer.

## Convertisseur MP4 en ligne gratuit

Partagez votre vidéo à l'infini et rendez-la facilement modifiable. Avec l'outil de conversion vidéo en MP4 gratuit de Canva, la création de contenu vidéo pour les différentes plateformes n'a jamais été aussi intuitive et amusante.

En savoir plus

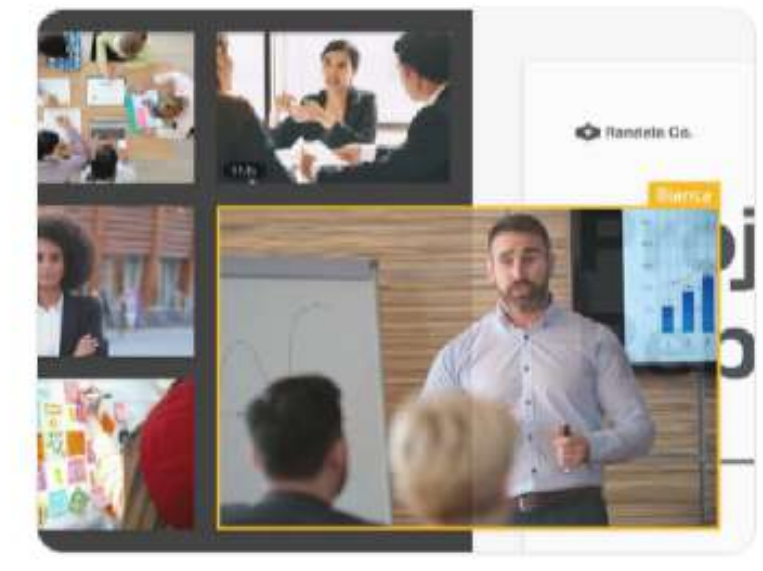

**Vidéos gratuites** Vidéos gratuites & libres de droits exte-cur-video/

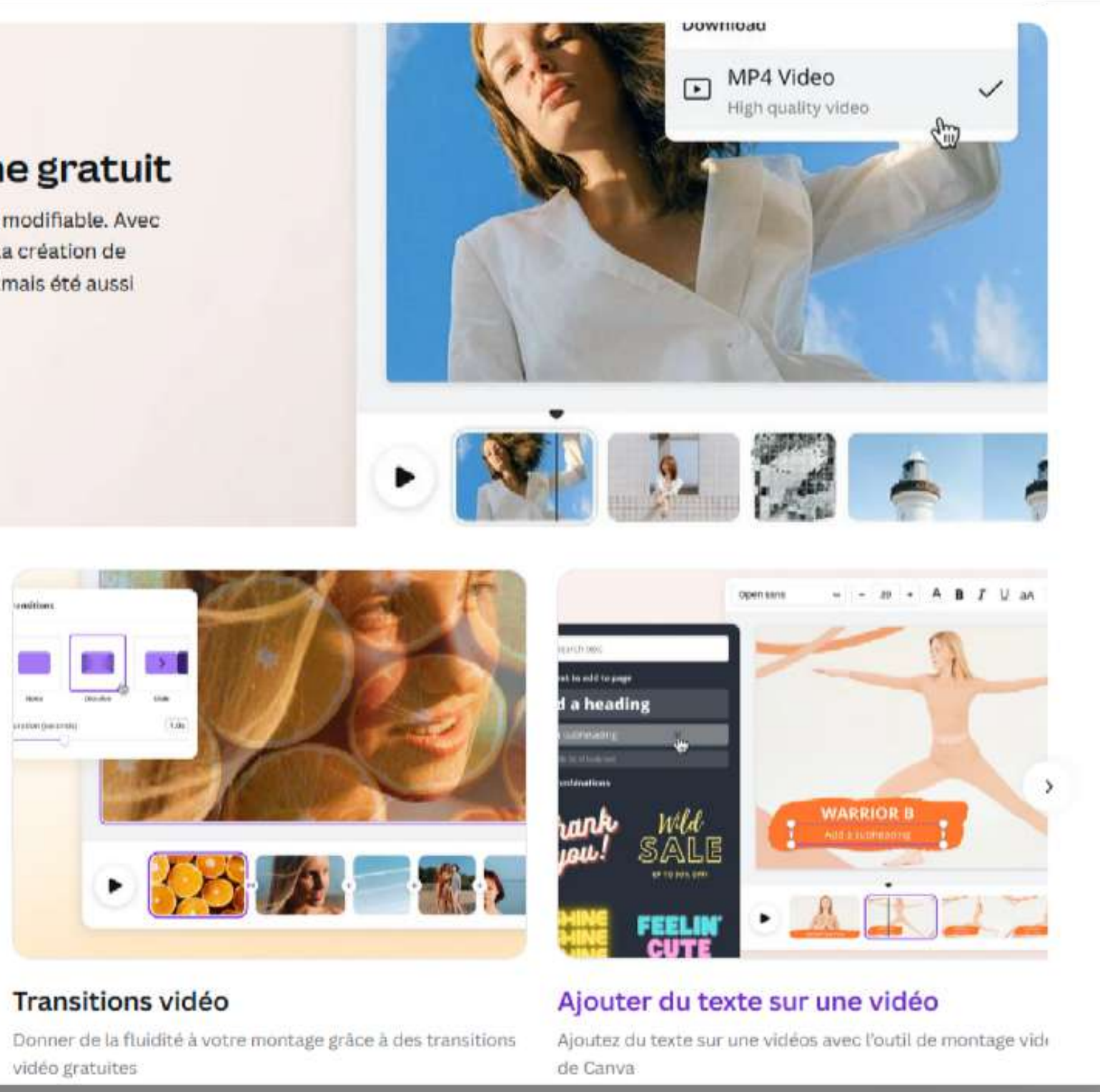

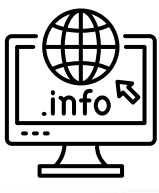

### [https://www.canva.com/fr\\_fr/creer/video/marketing/](https://www.canva.com/fr_fr/creer/video/marketing/)

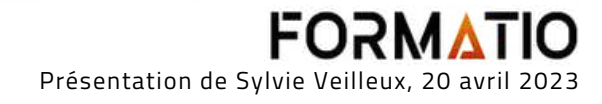

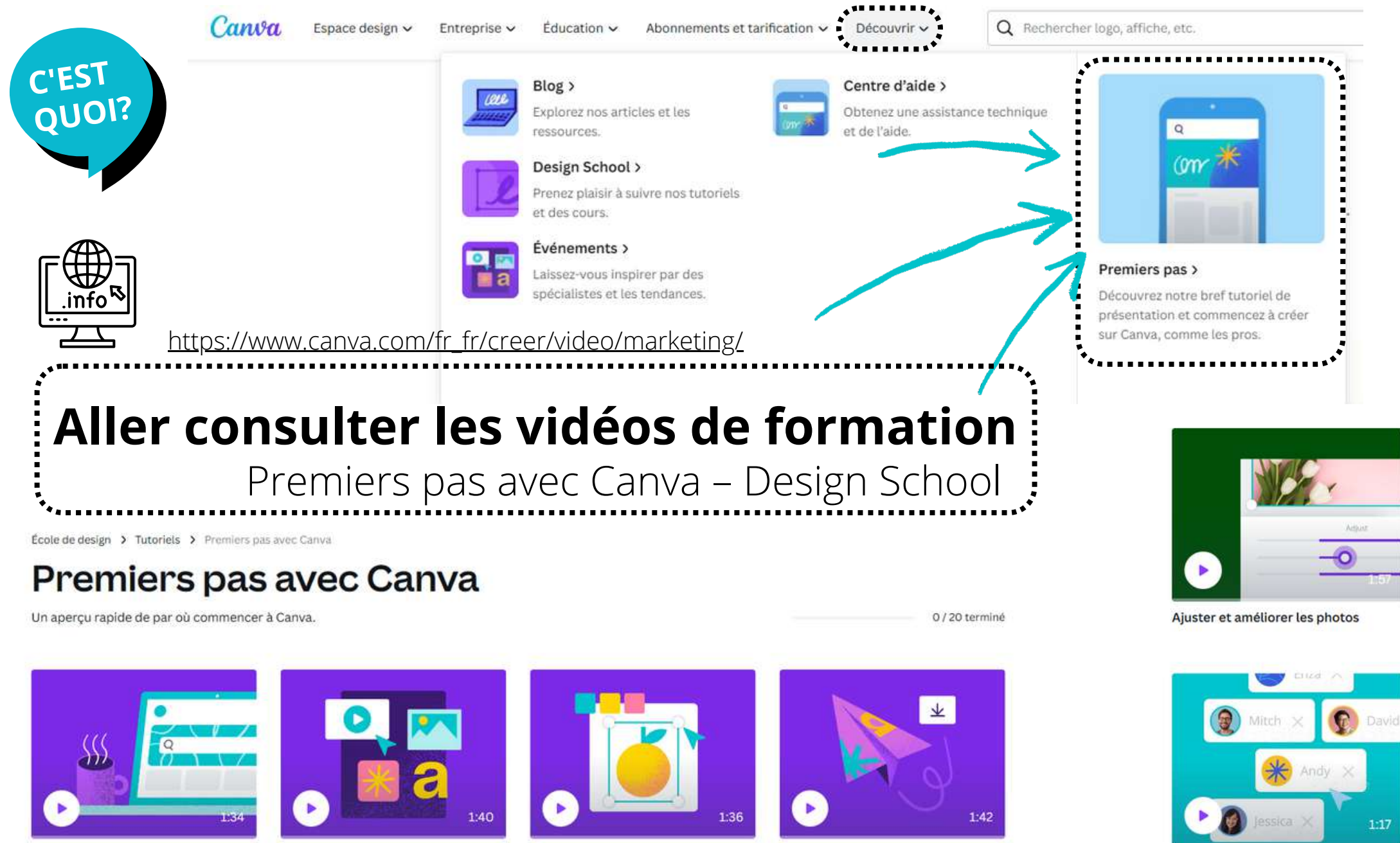

Bienvenue à la maison

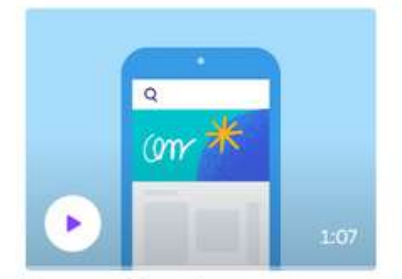

Bienvenue à la maison sur votre téléphone

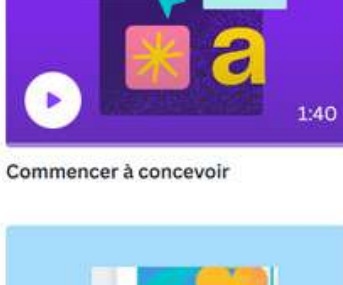

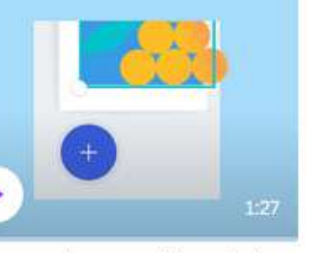

Commencez à concevoir à partir de votre téléphone

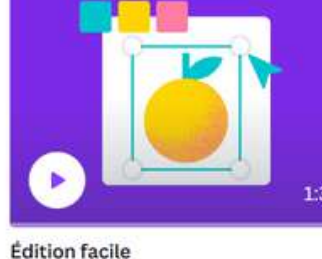

Édition facile depuis votre

téléphone

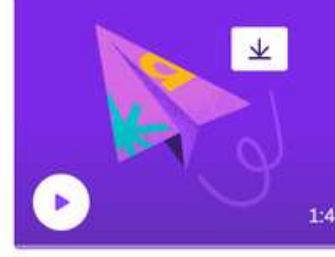

Partage simple

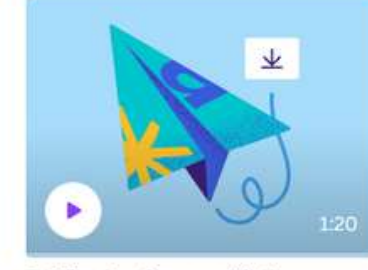

Publiez depuis votre téléphone

Créer une équipe

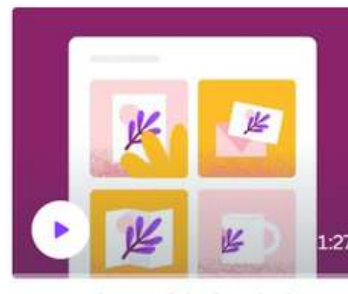

Trouver des produits imprimés

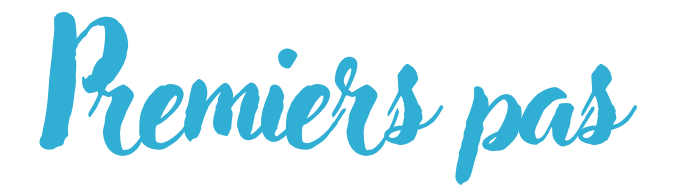

Canva vous propose 20 vidéos pour vous permettre d'avoir un aperçu rapide de la plateforme, sous Découvrir/Premiers pas

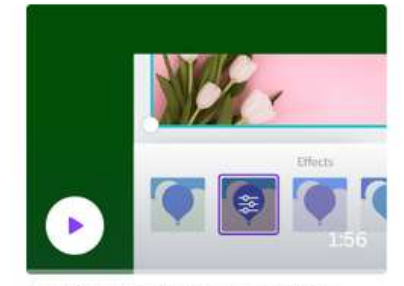

Appliquer des filtres et des effets aux photos

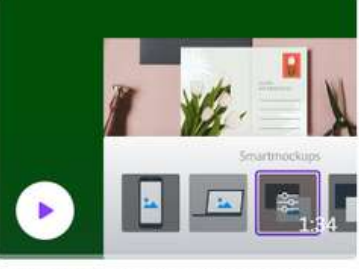

Créer des maquettes de conception

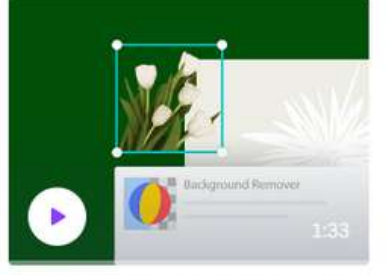

Supprimer les arrière-plans d'image

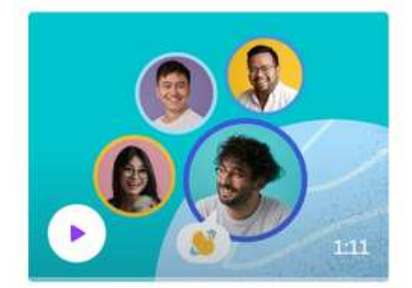

Joignez-vous à une équipe

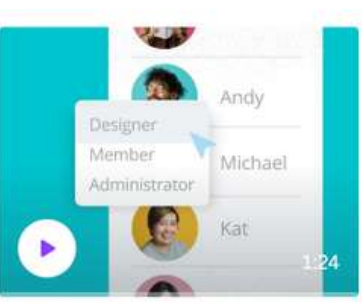

Gérer les autorisations

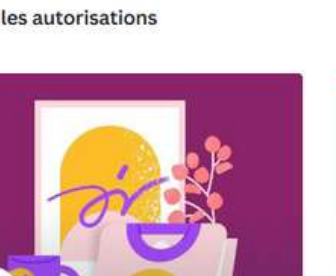

Imprimer sur plusieurs produits

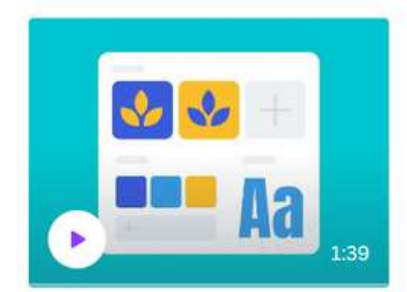

Mise en place du kit de marque

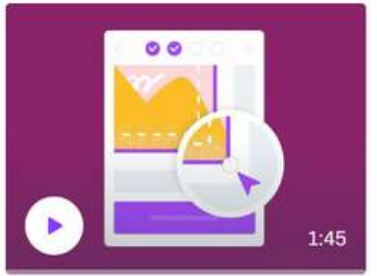

Finalisez votre commande d'impression

**FORMATIO** Présentation de Sylvie Veilleux, 20 avril 2023

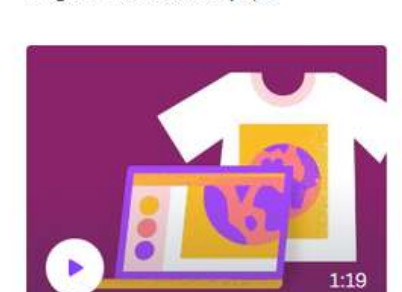

Modèles pour l'impression

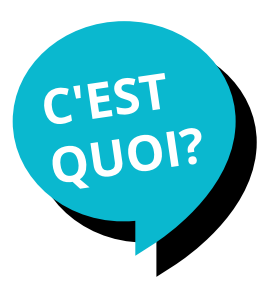

## École de design

## **APPRENEZ À CONCEVOIR AVEC CANVA DANS SON ÉCOLE DE DESIGN**

Canva vous propose une série imposante de tutoriels dans son École de design.

## **Concevoir avec Canva** comporte 63 tutoriels de formation

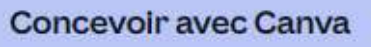

Des conseils créatifs pour booster vos compétences en conception.

 $0/63$ 

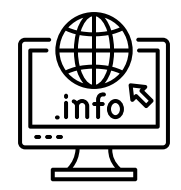

https://www.canva.com/designschool/

### **Tutoriels**

### Premiers pas avec Canva

Un aperçu rapide de par où commencer à Canva.

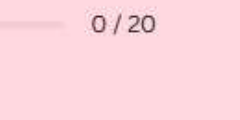

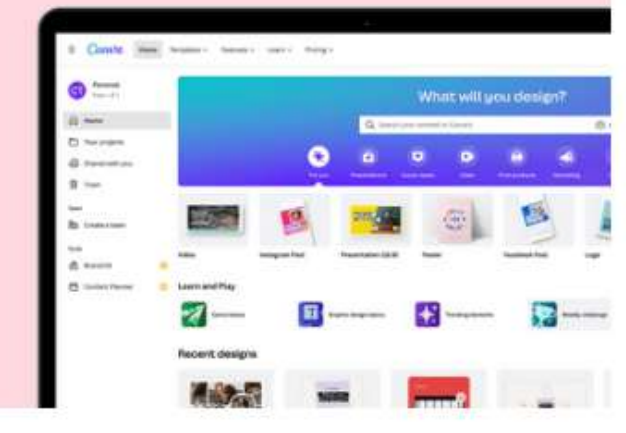

### Créer des vidéos avec Canva

Engagez-vous et inspirez avec une vidéo qui se démarque. En savoir plus sur notre éditeur vidéo en ligne gratuit.

### $0/20$

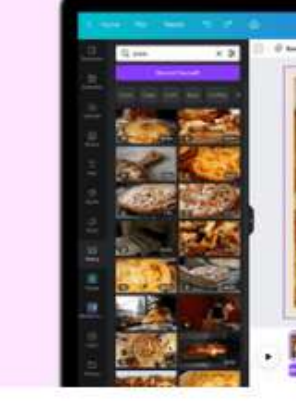

### Créer des sites Web avec Canva

Créez et publiez des sites Web réactifs à partir de zéro ou à l'aide d'un modèle avec Canva Websites.

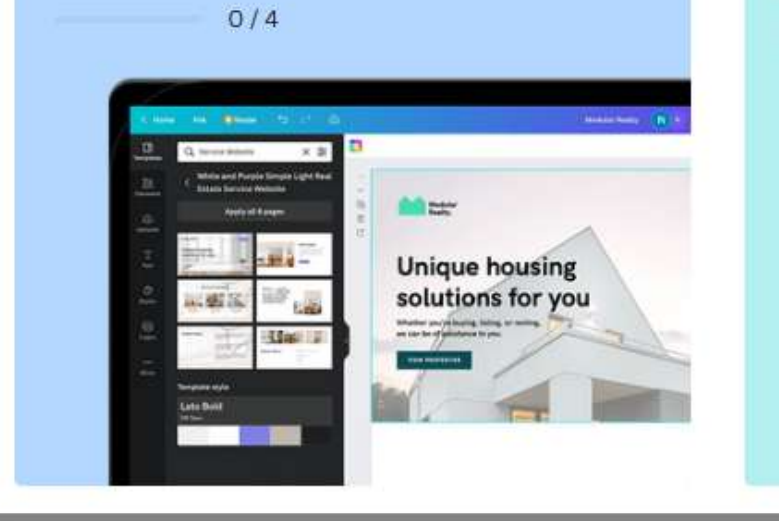

### **Canva Docs**

Canva Docs associe vos fonctionnalités de traitement de texte préférées à la possibilité de dynamiser votre contenu avec des visuels percutants et attrayants.

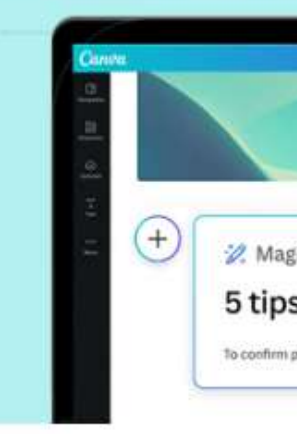

## collaborer avec votre équipe et restez synchronisé avec une minuterie.  $0/4$ **N2ZA AT HOM** Concevoir avec Canva Des conseils créatifs pour booster vos compétences en conception.  $0/63$ IEVERMI **In the United States IEVERMI FVFRM** 2. Magic Write 5 tips to overcome writer's bl 6556 To confirm press Return ~

Créez des tableaux blancs avec Canva

Obtenez des idées fluides avec un espace infini pour

**FORMATIO** Présentation de Sylvie Veilleux, 20 avril 2023

Les tutoriels s'adressent aux détenteurs de tous les types de comptes Canva :

- aux débutants ayant un compte gratuit
- aux détenteurs d'un compte PRO
- d'un Canva équipe
- 
- d'un Canva Éducation (professeurs et élèves) • ou d'un Canva pour les organismes à but non lucratif

## **Voici d'autres tutoriels**

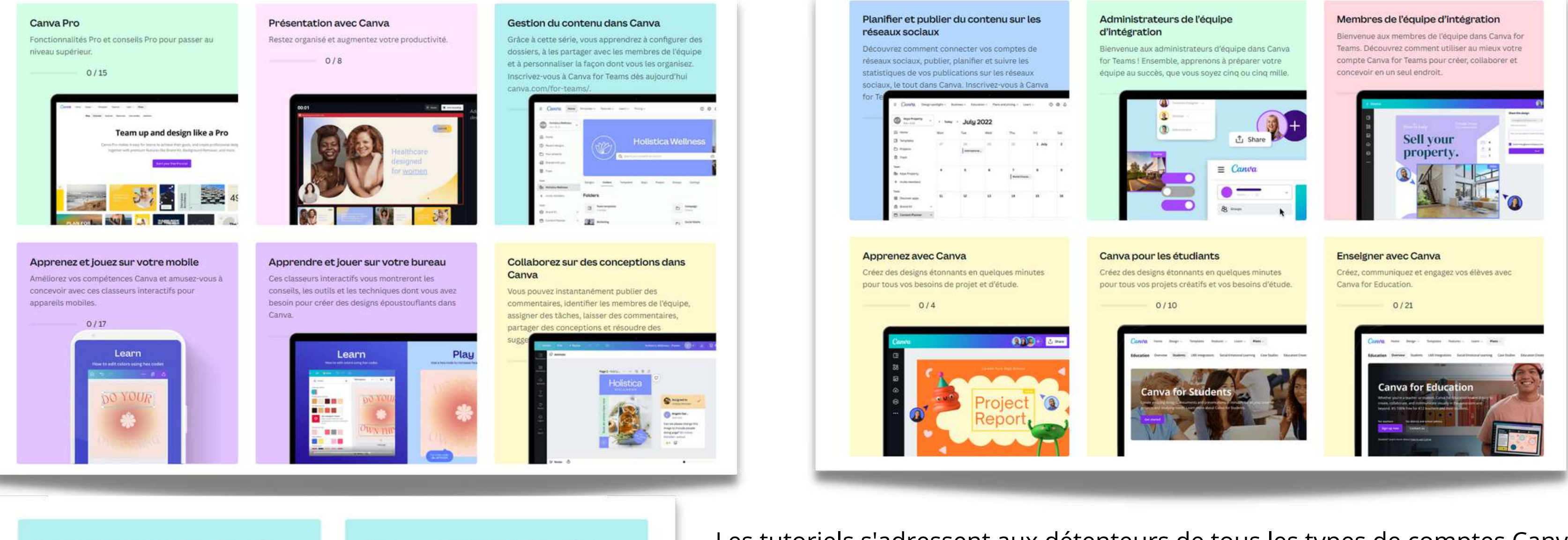

### Gestion de la marque dans Canva for **Teams**

Apprenons à gérer facilement votre marque en configurant des kits de marque, des modèles de marque et des contrôles de marque.

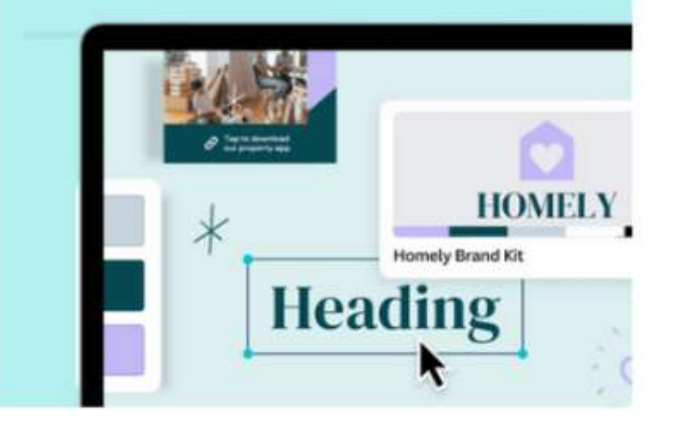

### Gérer votre équipe dans Canva for **Teams**

Vous apprendrez à quel point il est facile de créer et de gérer votre équipe dans Canva.

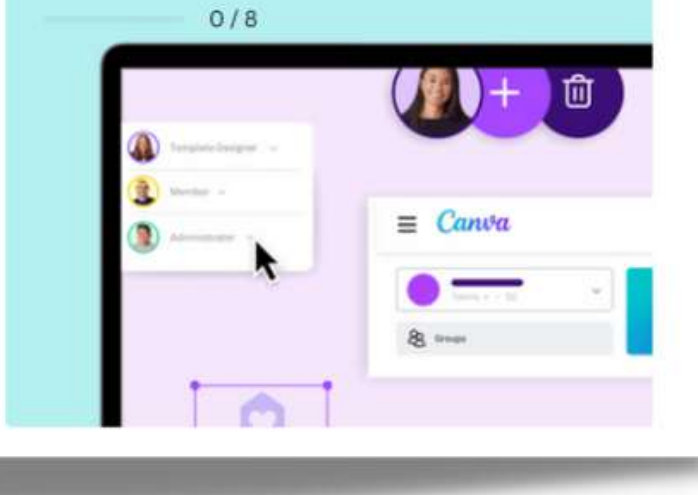

## **Écolededesign**

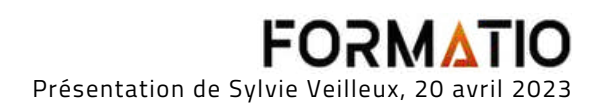

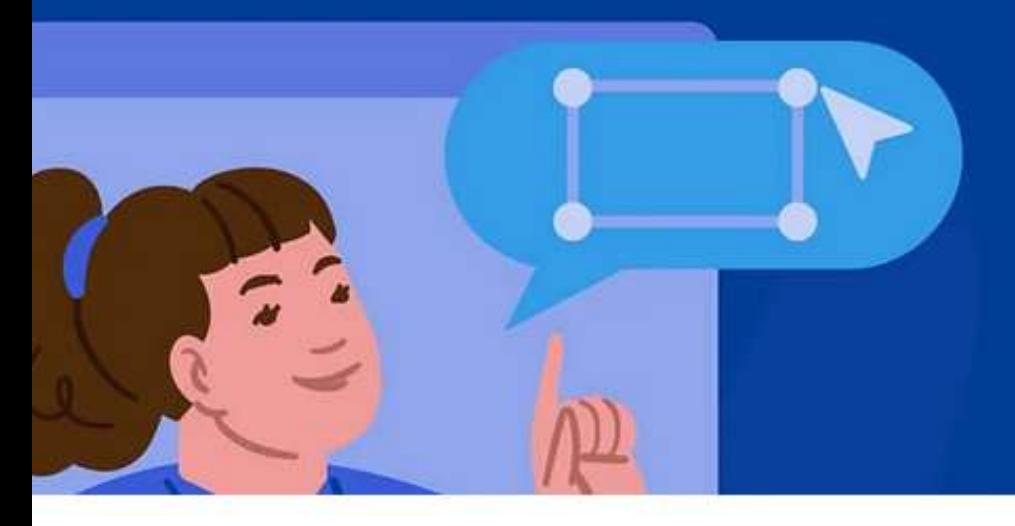

## Comment pouvons-nous vous aider?

 $Q$  Essayez « effacer l'arrière-plan » ou « identité visuelle »

Thèmes populaires : imprimer, importer des photos, redimensionner, modifier du texte, grouper les éléments

# **Centre d'aide**

## Cette page c'est la clé de voûte pour tout savoir sur l'utilisation de Canva

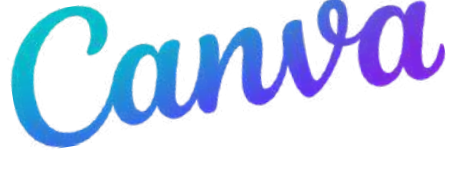

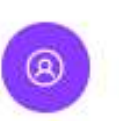

Paramètres du compte

Comprend la modification de votre adresse e-mail ou de votre mot de passe et la suppression de votre compte

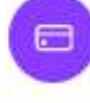

Paiements, prix et facturation

Comprend l'annulation d'un plan Canva et la correction des erreurs de carte

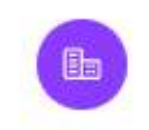

Équipes et groupes

Comprend la création, la gestion et la suppression d'équipes et de groupes

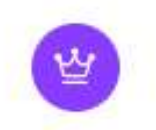

**Forfaits Canva** 

Comprend Canva Pro, Canva en Équipe, Canva Éducation et Canva Solidaire.

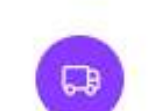

Impression et livraison Comprend le statut de votre

commande, les délais de livraison et les factures

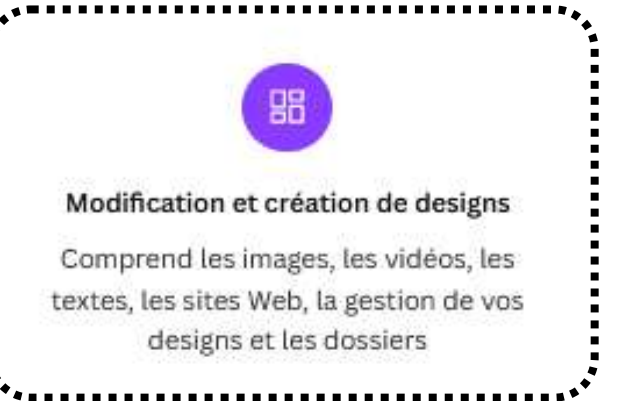

## On retrouve également le centre d'aide dans le menu

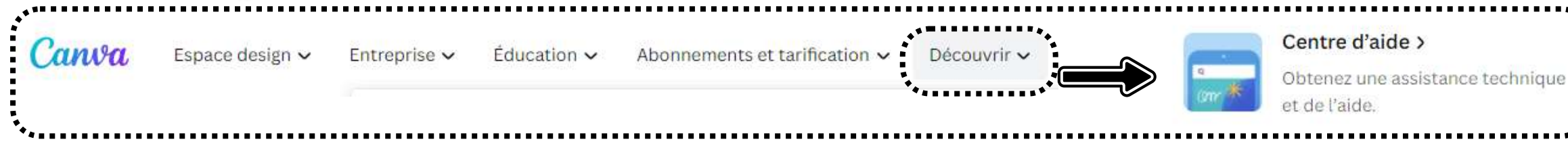

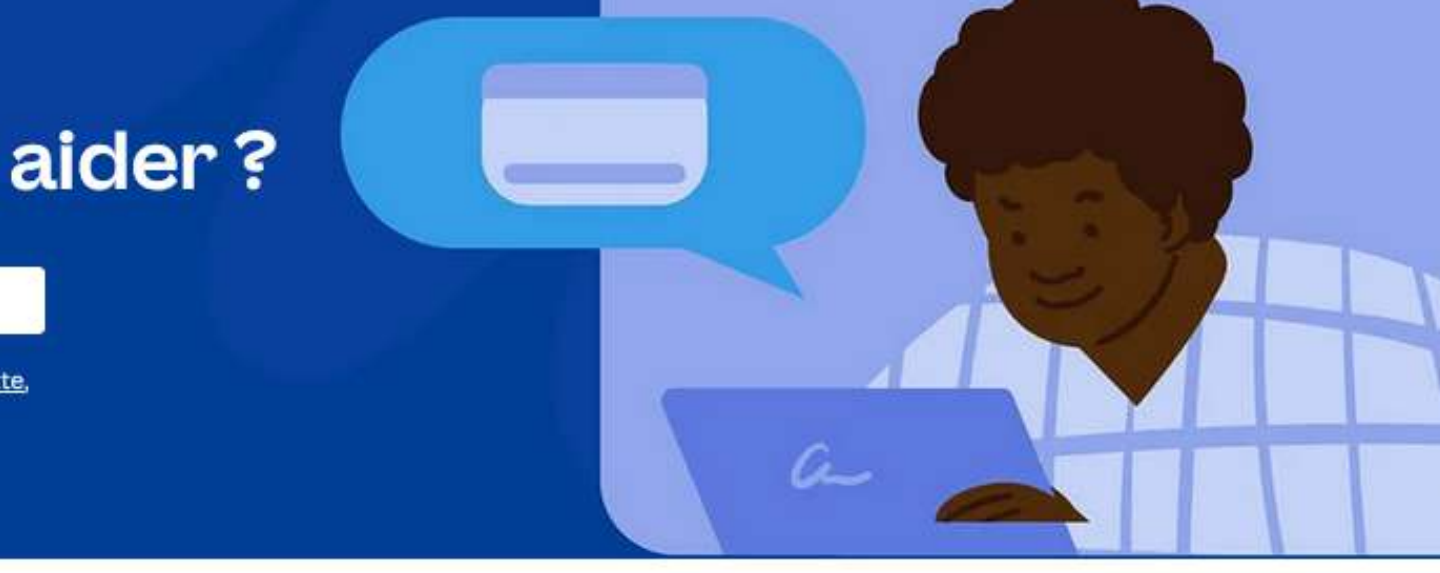

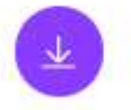

### Téléchargez, sauvegardez et partagez

Comprend le téléchargement ou la sauvegarde sur votre ordinateur ou votre téléphone

Dans le Centre d'aide, vous trouverez des explications très détaillées pour savoir comment utiliser Canva.

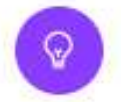

### Résoudre un problème

Besoin d'aide ? Recherchez des solutions aux problèmes les plus courants.

Le lien ci-dessous vous mène vers le Centre d'aide

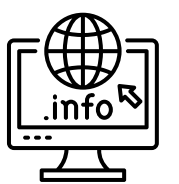

https://www.canva.com/fr\_fr/help/

FURMA Présentation de Sylvie Veilleux, 20 avril 2023

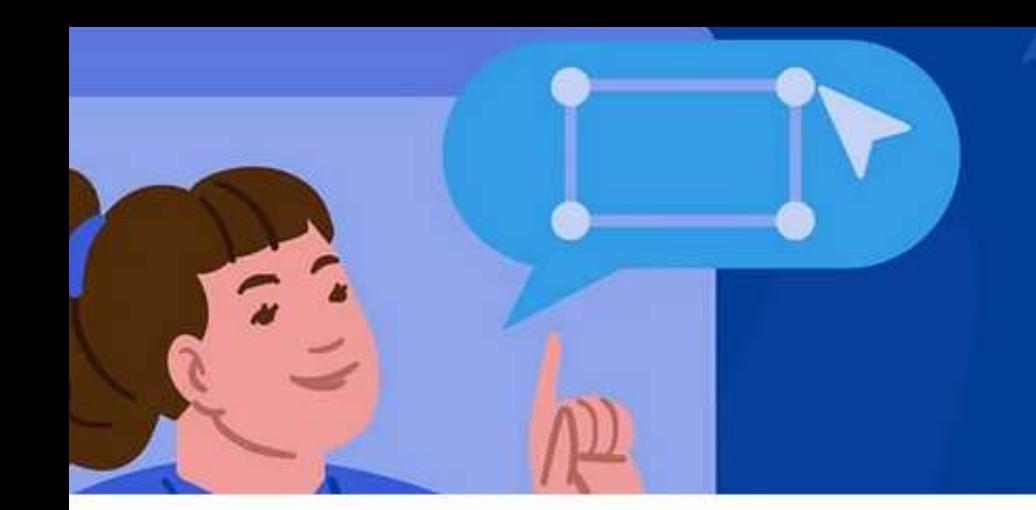

## Comment pouvons-nous vous aider?

 $\Omega$  Essavez « effacer l'arrière-plan » ou « identité visuelle »

Thèmes populaires : imprimer, importer des photos, redimensionner, modifier du texte

grouper les éléments

Une autre façon de consulter le **Centre d'aide** se situe directement dans le plan de travail quand vous avez ouvert un fichier. On y a accès quand on clique dans la barre du haut (turquoise) sur *Fichier.* Un menu déroulant apparaîtra, on clique sur *Aide*, ce qui fera apparaître un menu contextuel contenant plusieurs rubriques et sous-menus. N'oubliez pas d'utiliser l'ascenseur vers le bas pour voir *Aide.*

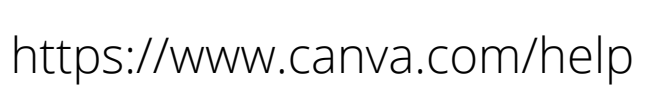

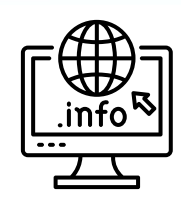

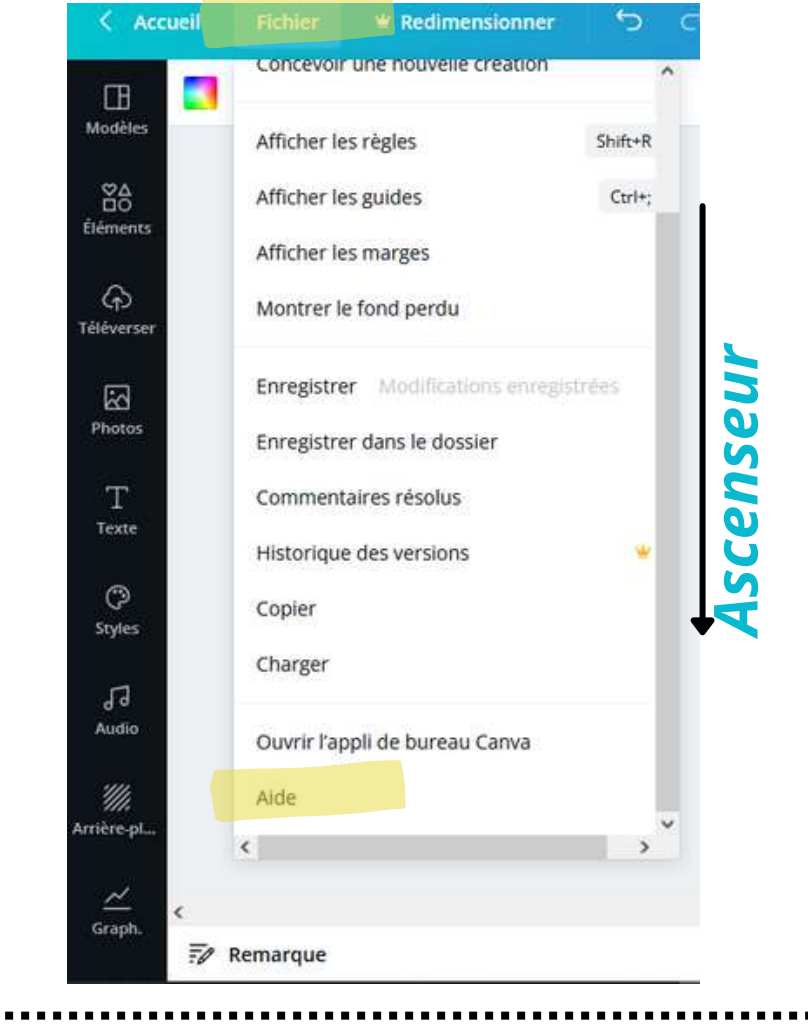

## **Menu contextuel à droite**

o

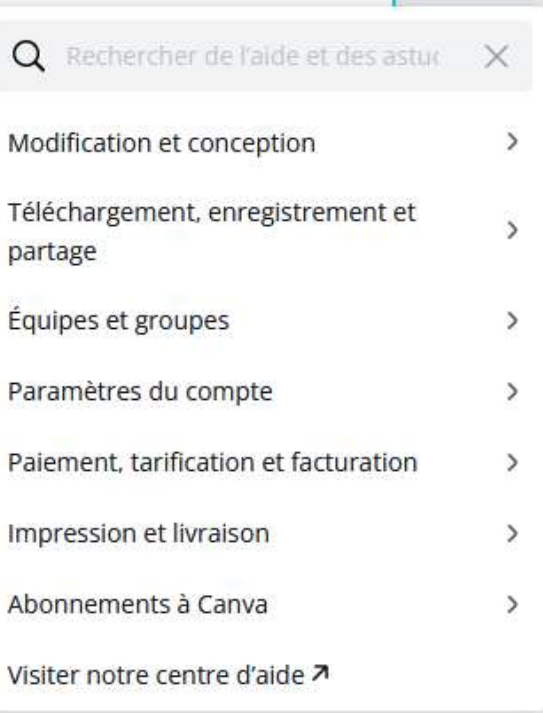

## **Fichier - Aide**

## **Accueil**

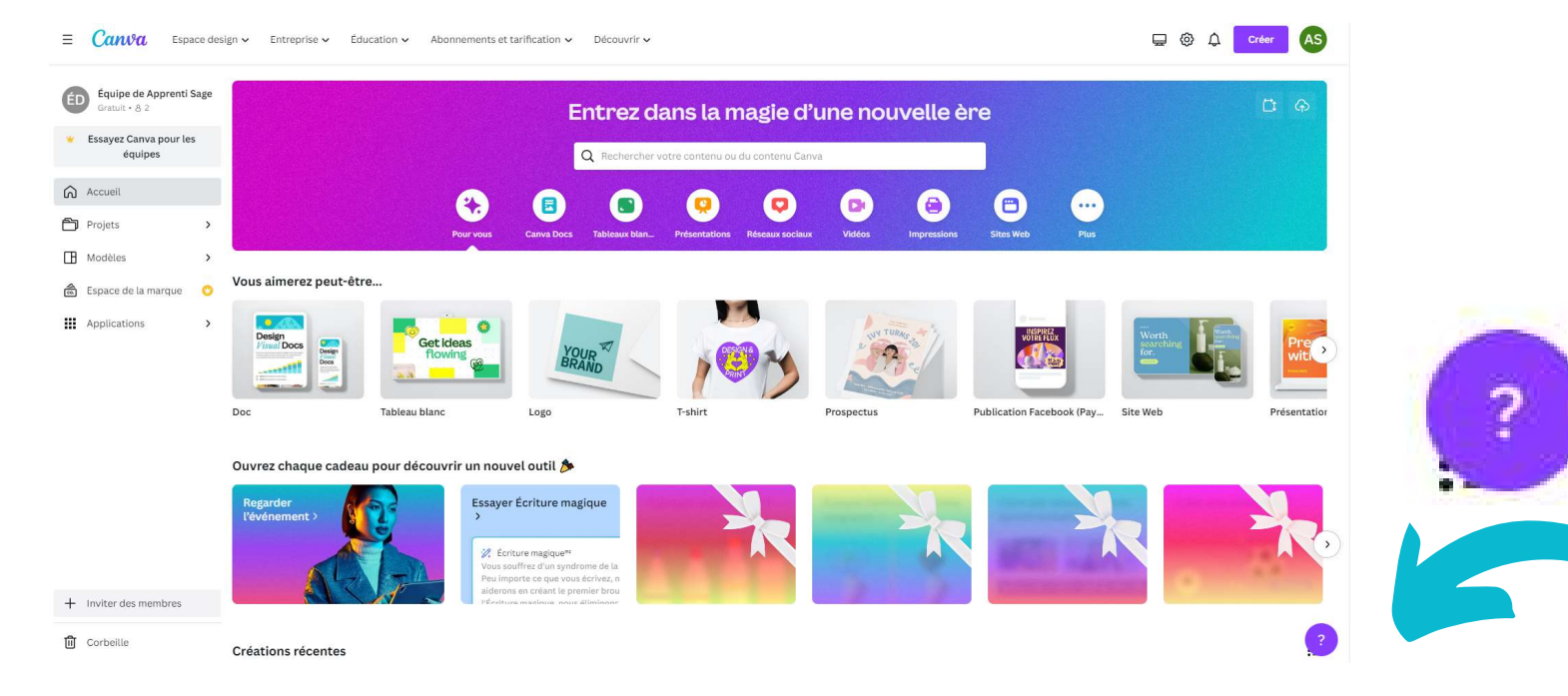

Présentation de Sylvie Veilleux, 20 avril 2023

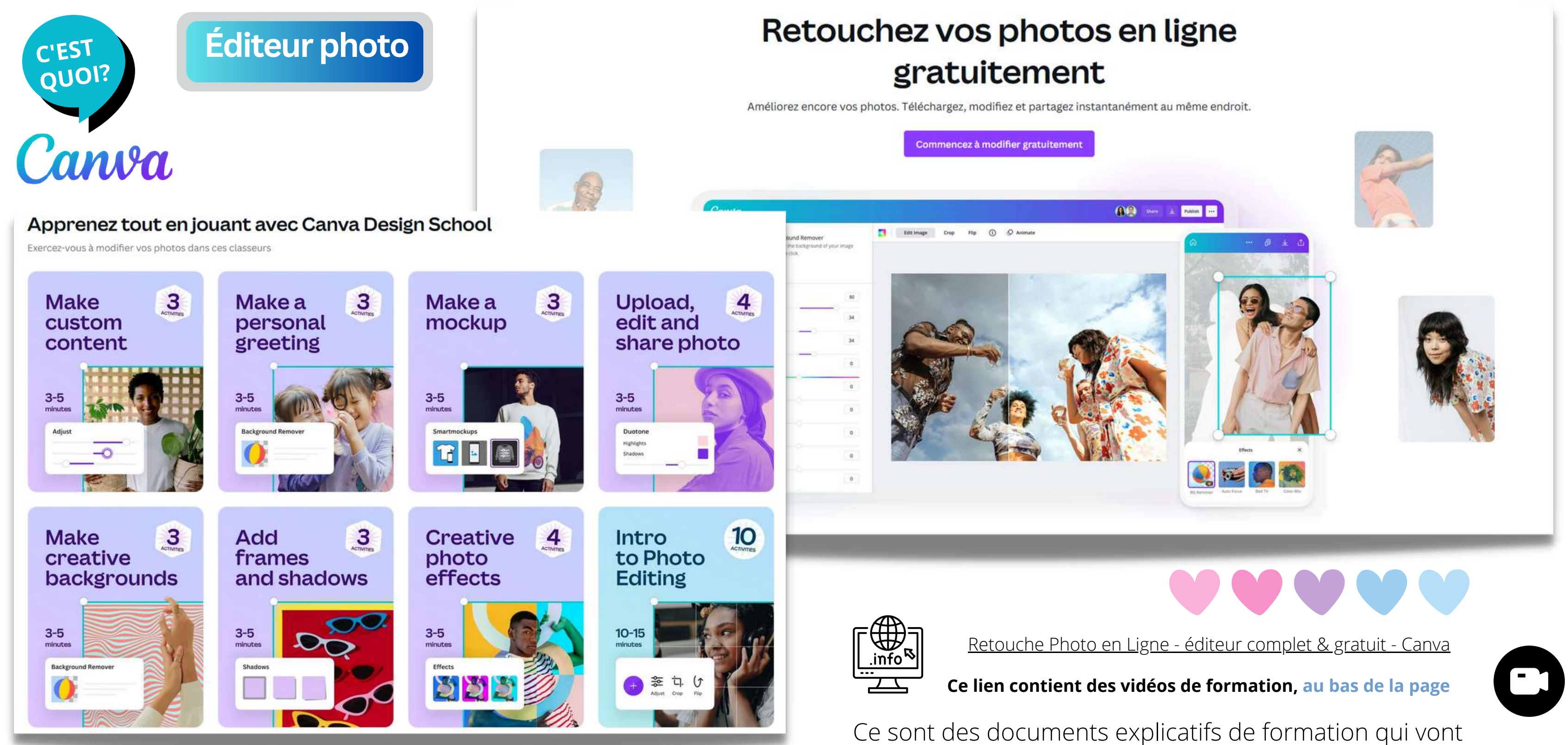

**FORMATIO** Présentation de Sylvie Veilleux, 20 avril 2023 être **téléchargés dans votre compte** qui vont vous permettre de faire votre apprentissage et cela intègre aussi des vidéos de formation également.

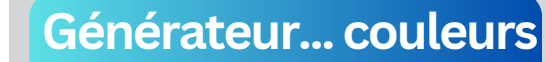

....................................<sub>\*.</sub>

# Canva

**C'EST** 

QUOI?

## En savoir plus sur les couleurs

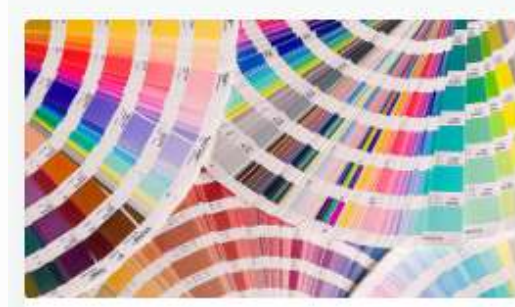

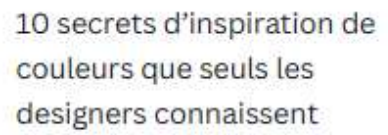

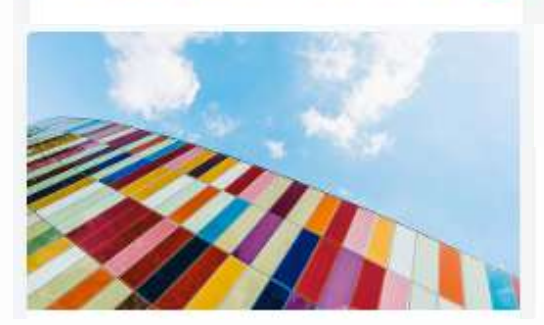

100 combinaisons de couleurs brillantes et comment les appliquer ...

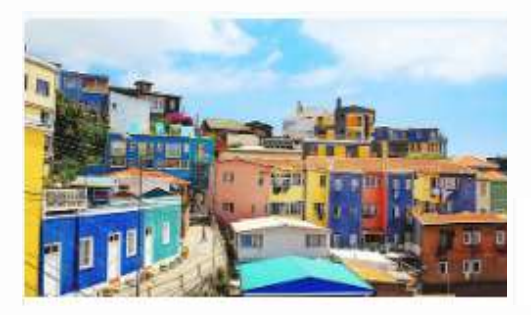

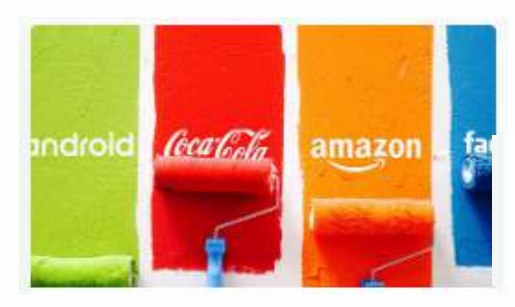

L'histoire et la psychologie des couleurs

Psychologie des couleurs: Les astuces de couleur de logo utilisées par le haut...

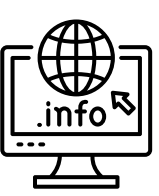

### Générateur de palette de couleurs | Couleurs Canva

Domicile > Couleurs > Générateur de palette de couleurs

## L'endroit le plus facile pour obtenir des couleurs de vos photos

Vous voulez une palette de couleurs qui correspond parfaitement à vos images préférées? Avec le générateur de palette de couleurs de Canva, vous pouvez créer des combinaisons de couleurs en quelques secondes. Téléchargez simplement une photo et nous utiliserons les teintes de la photo pour créer votre palette.

Télécharger une image

Essayez l'image de démonstration

## **Couleurs**

Trouvez les outils et ressources de couleur parfaits pour n'importe quel projet. Des palettes de couleurs à tout ce que vous pourriez vouloir apprendre sur la couleur.

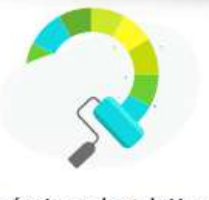

Générateur de palette de couleurs

Téléchargez une photo et nous utiliserons les teintes pour créer votre palette.

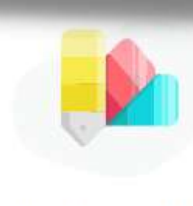

Idées de palette de couleurs

L'inspiration ultime pour des combinaisons de couleurs époustouflantes.

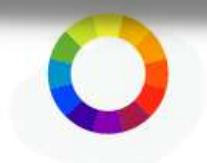

Roue chromatique **Significations des** couleurs Apprenez-en plus sur la **FORMATIO** Parcourez notre liste de théorie des couleurs avec cet outil interactif. couleurs et découvrez les Présentation de Sylvie Veilleux, 20 avril 2023 significations des couleurs.

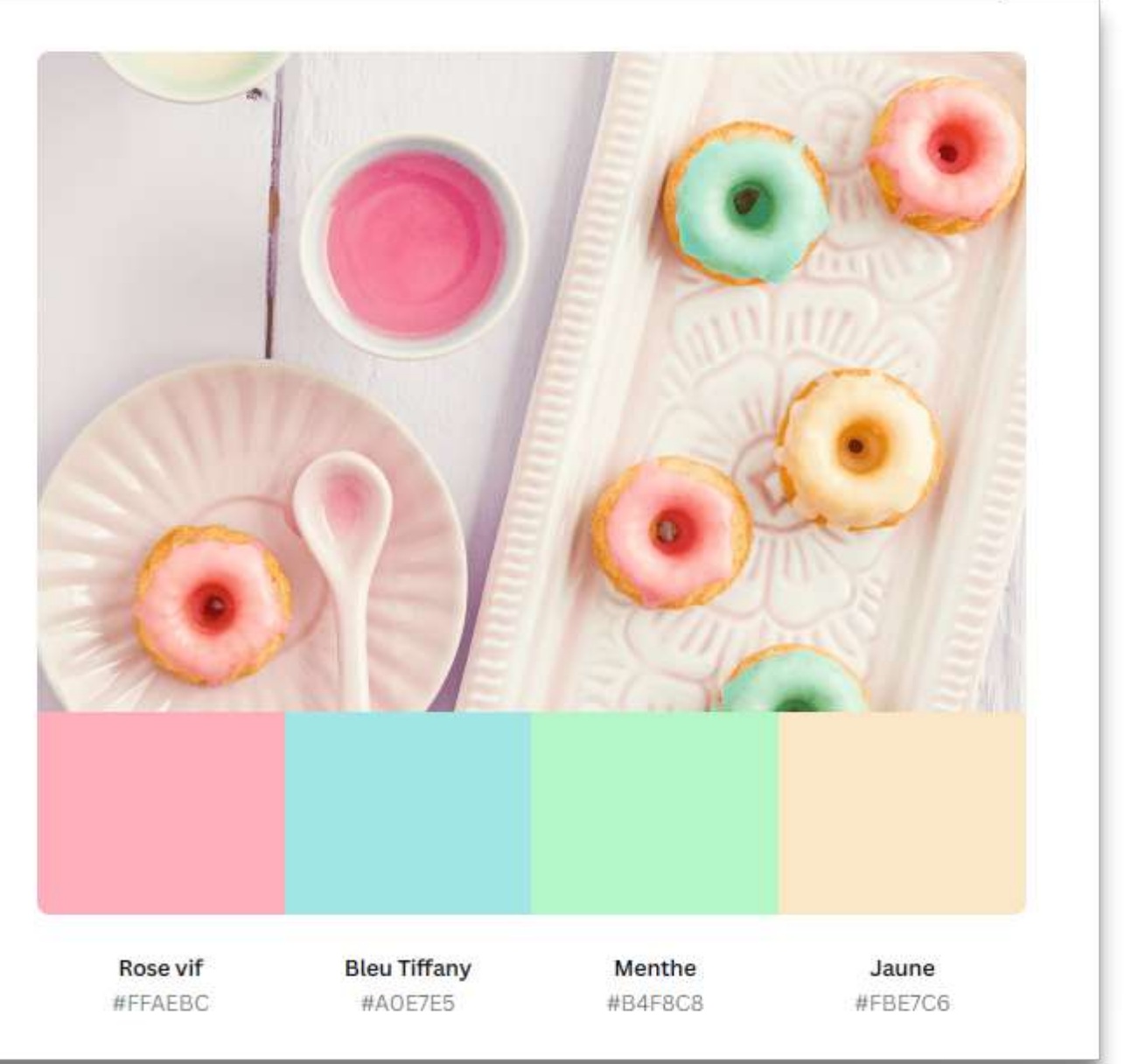

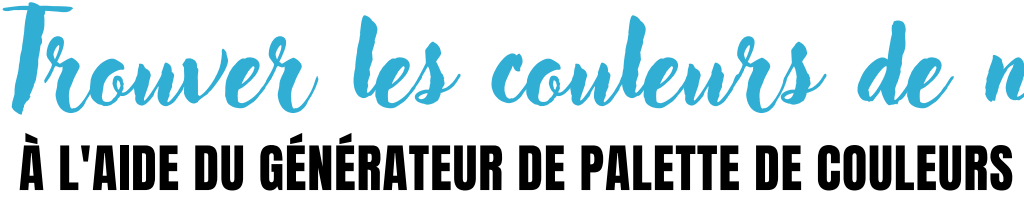

Trouver les couleurs de n 'importe quelle image

## **ONSTRATION**

# WINENT REPRODUIRE LA COULEUR DANS LES CADRES GRIS...

Ir le cadre (gris). Dès que l'on clique, on voit apparaître des dimensionnement autour du cadre.

age, un **menu** va apparaître :

 $|-17,4|$  +  $\overline{A}$  **B**  $I \cup aA$   $\equiv \equiv \equiv \pm 1$   $\circledcirc$  Animer Position  $\gg \overline{p}$   $\hat{\Box}$ 

Nous avons **démontré la méthode pour insérer le code couleur** - fourni par le générateur de palette de couleurs (image à gauche) - **dans les cadres gris.**

> Ir le cadre (gris, dans ce cas-ci) pour faire apparaître la *Section de gestion des couleurs*.

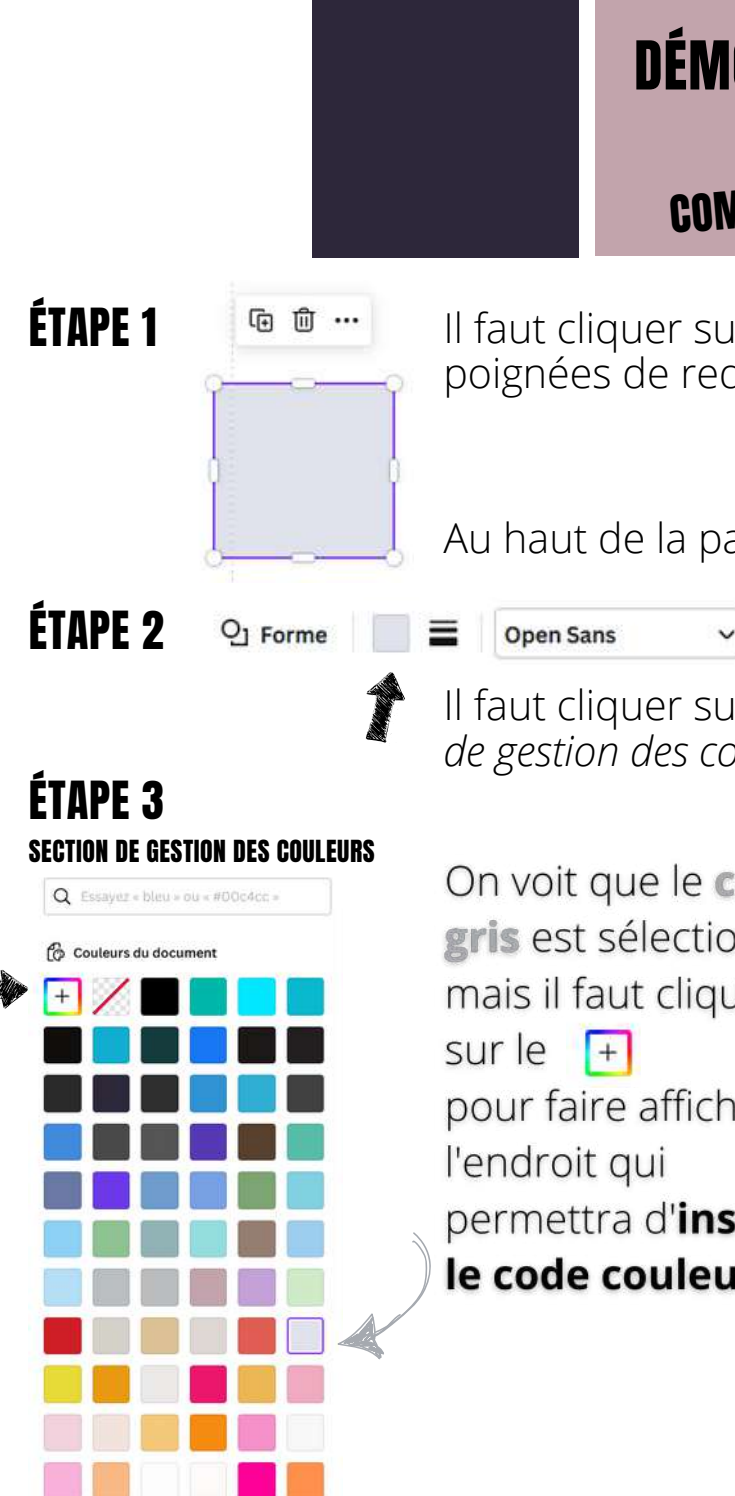

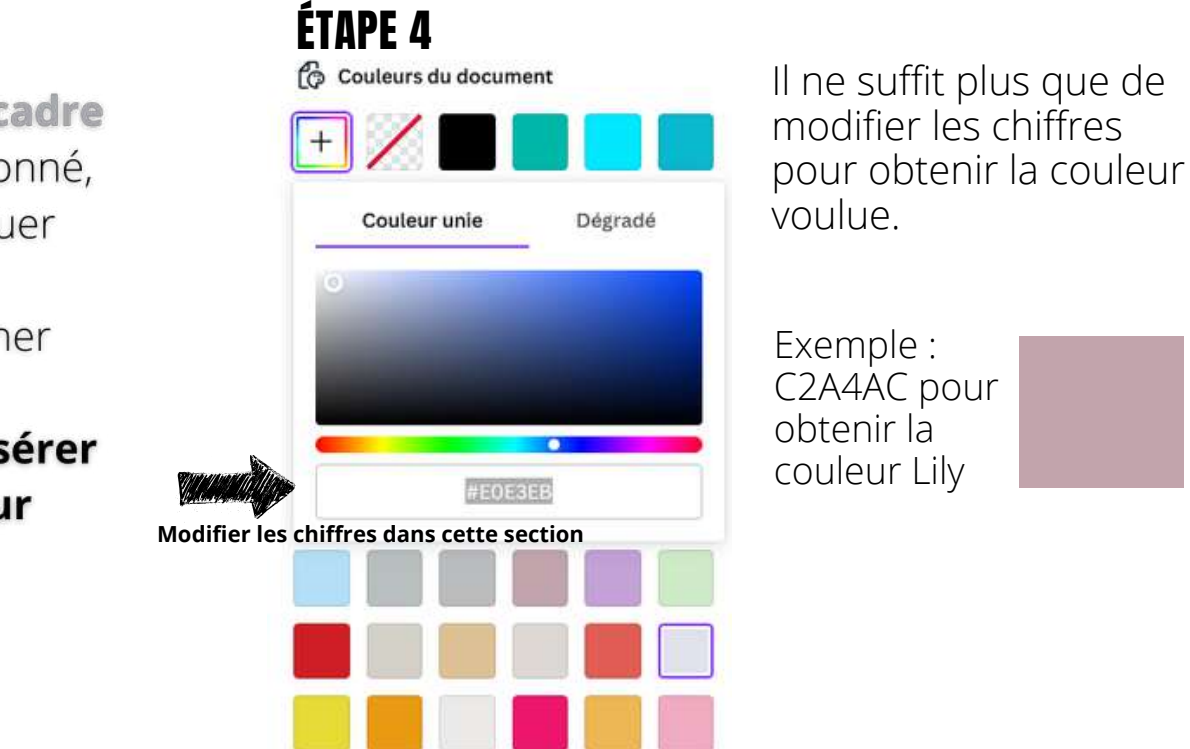

Après avoir téléchargé, l'image ci-dessus (prise lors de Canva Create), le **générateur de palette de couleurs** a identifié 4 couleurs dans cette image. Il fournit le nom de la couleur ainsi que le code couleur.

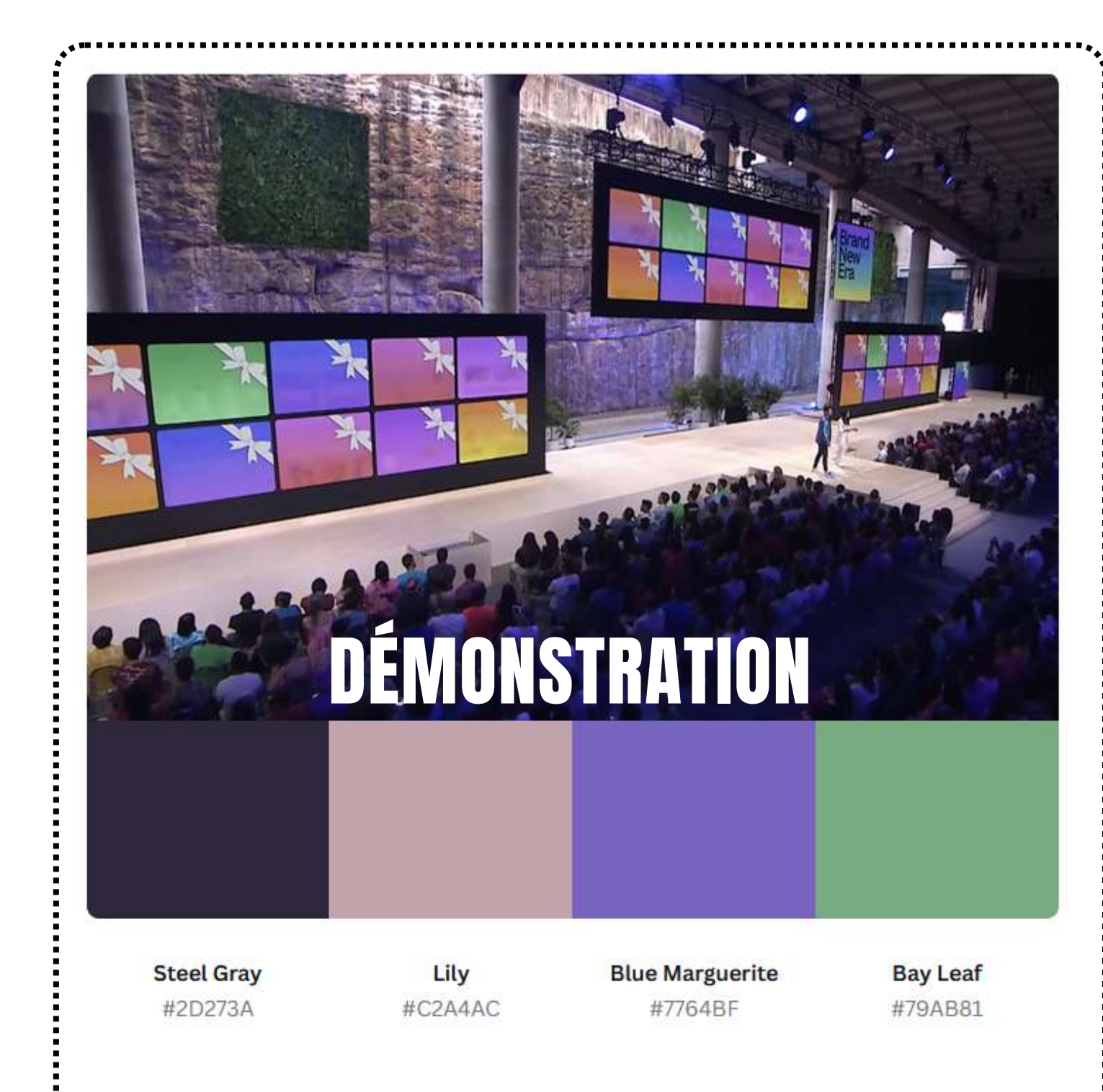

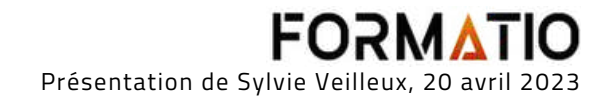

 $\rightarrow$ 

- **acheter** l'image Premium (ce qui enlèvera le filigrane au fond de l'image)
- télécharger une version gratuite de
- votre concept avec filigrane (ce qui n'est pas idéal)
- **remplacer l'image Premium** de votre concept par une image gratuite (qui n'aura pas de filigrane).

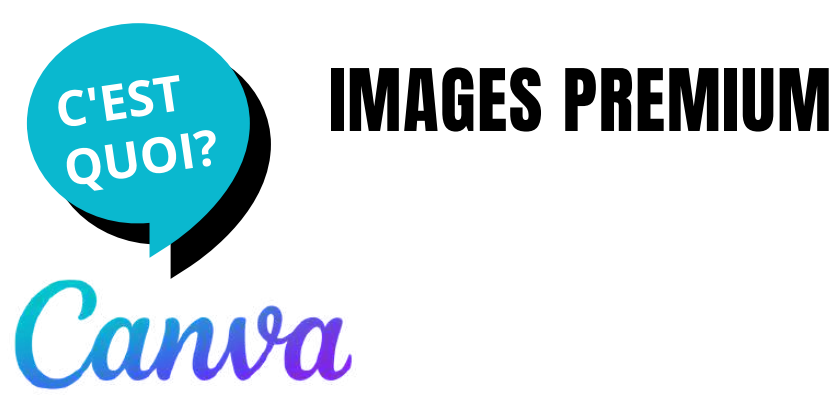

**Quand vous voyez un filigrane dans une** 30 jours **image, cela indique que vous êtes en train** 1 x image premium **d'utiliser une image payante**Acheter une licence de contenu Pro (1,39 CAD \$) Vous en avez besoin pour une seule création? Payez seulement une fois. Télécharger une version gratuite avec filigrane  $^{\circ}$ Découvrez l'apparence de votre création sans payer

Avec un compte gratuit, **Canva vous avise lorsque vous avez choisi une image Premium** (payante) dans votre concept, en ajoutant **un filigrane au fond** de l'image.

Vous pouvez, soit :

En d'autres mots, pour bénéficier d'images Premium (compte Pro), vous devez payer les images à l'unité.

Page 2 - Ajouter le titre de la page

**Il existe une foule d'images gratuites, sans avoir à débourser.**

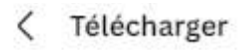

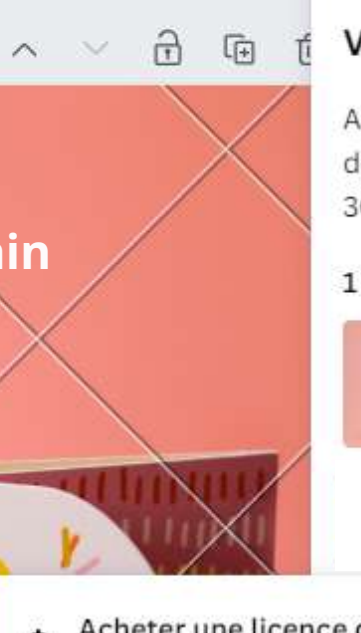

### Votre design contient du contenu premium

Accédez à l'intégralité de notre bibliothèque avec plus de 100 millions éléments. Faites un essai gratuit pendant

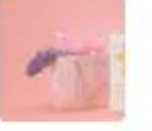

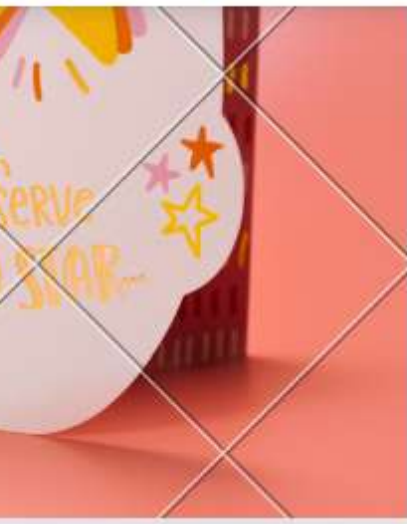

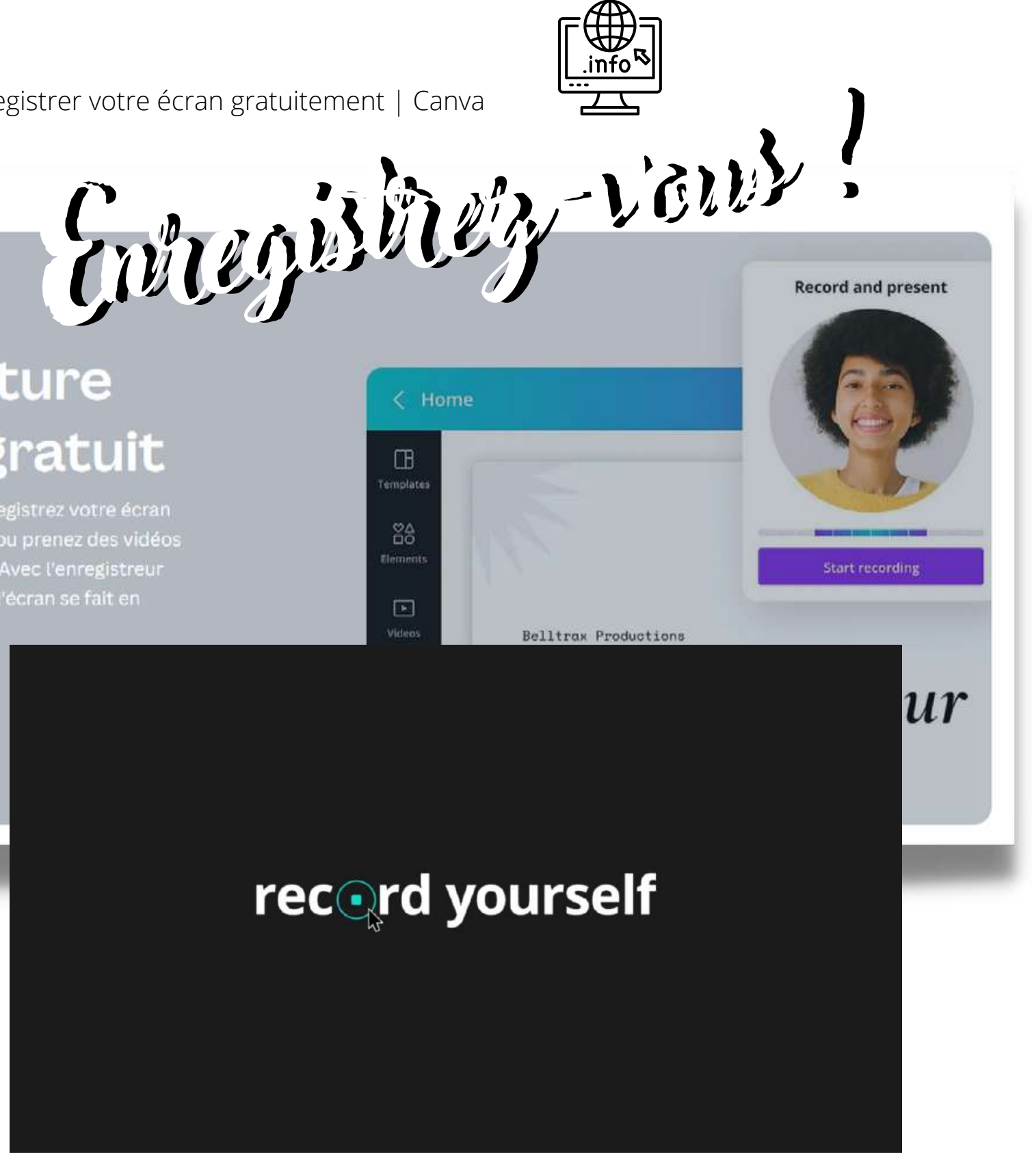

## Logiciel de capture vidéo en ligne gratuit

Sur Android, un iphone, mac ou windows, enregistrez votre écran facilement avec Canva. Partagez votre écran ou prenez des vidéos d'autoportrait pour les ajouter à vos designs. Avec l'enregistreur vidéo en ligne de Canva, capturer une vidéo d'écran se fait en quelques clics.

Enregistrer votre écran

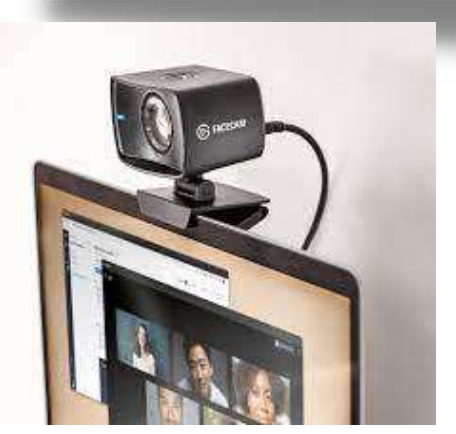

# C'EST Capture vidéo **QUOI?** Canva

Rendez vos publications ou présentations en ligne plus attrayants grâce à des vidéos dynamiques qui aident à soutenir vos informations. **Enregistrez-vous** en train d'expliquer un sujet, de démontrer un processus ou de présenter votre produit.

Lorsque vous créez un design sur votre navigateur ou l'application Canva sur desktop, iOS ou Android, **utilisez votre facecam ou votre enregistreur de webcam** pour prendre une vidéo de vous-même ou de votre environnement.

### Capture Vidéo : Enregistrer votre écran [gratuitement](https://www.canva.com/fr_fr/outils/capture-video/) | Canva

Accueil > Montage vidéo > Capture vidéo

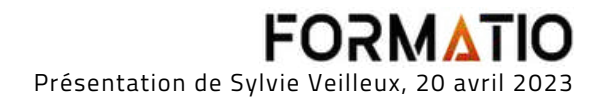

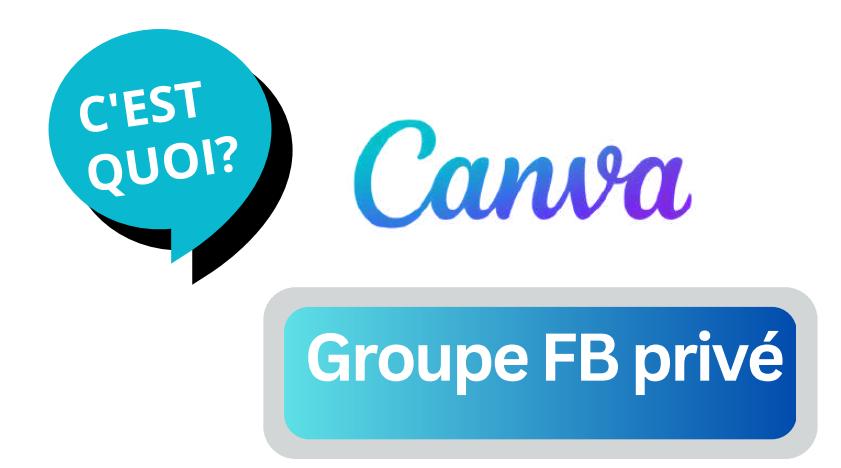

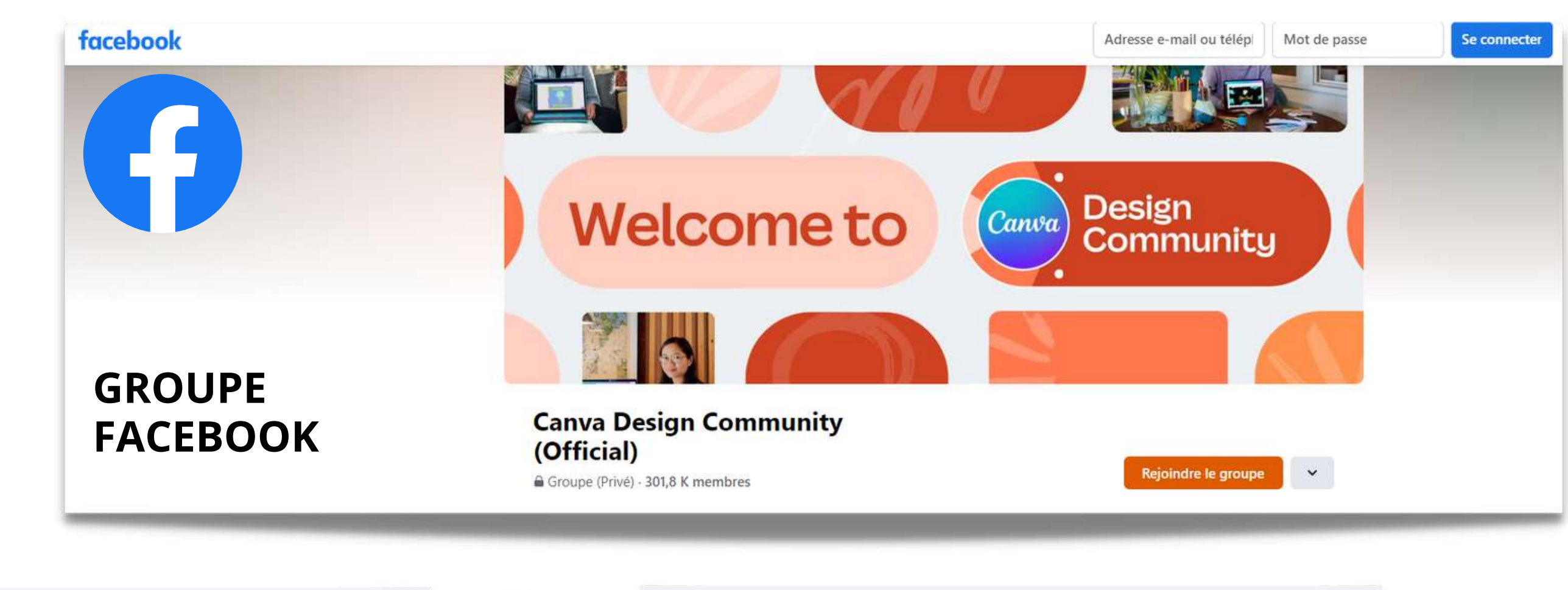

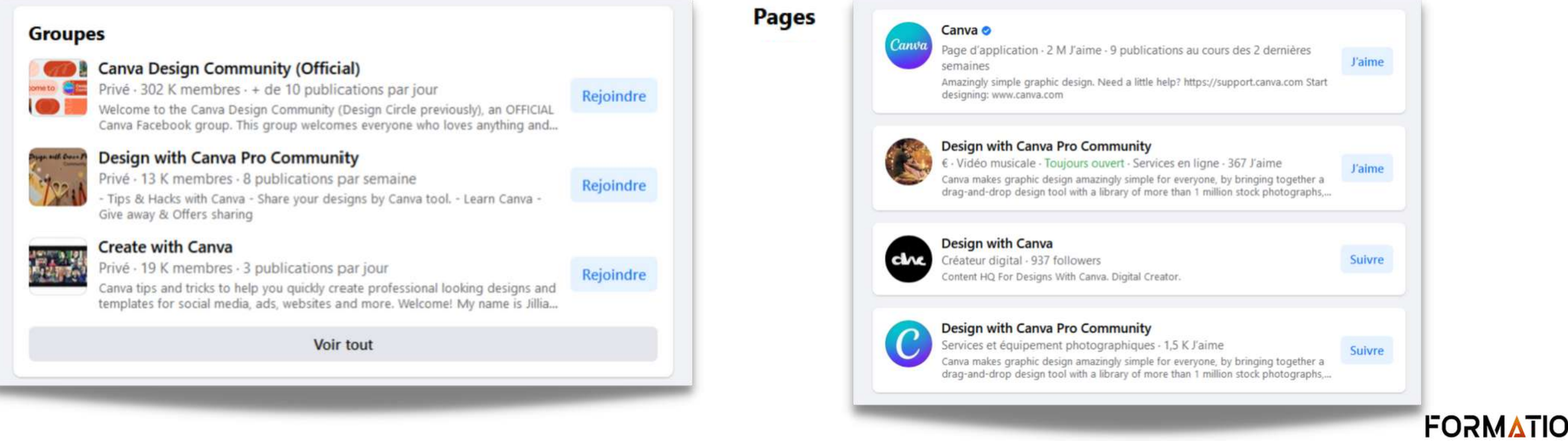

Il existe des dizaines de groupes Facebook ainsi que plusieurs pages.

Présentation de Sylvie Veilleux, 20 avril 2023

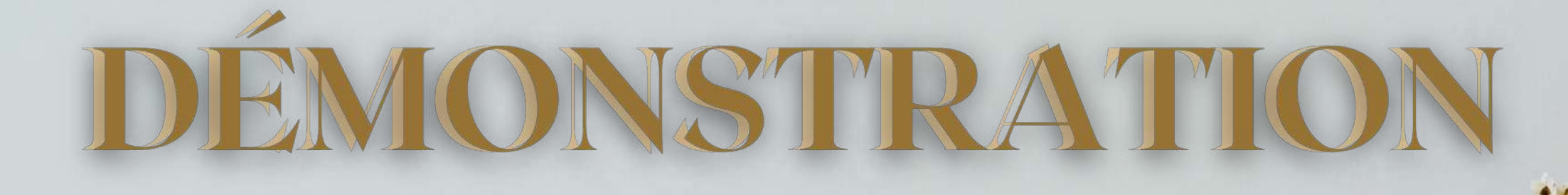

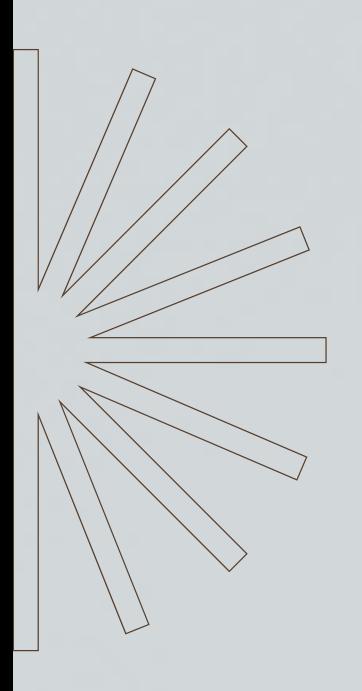

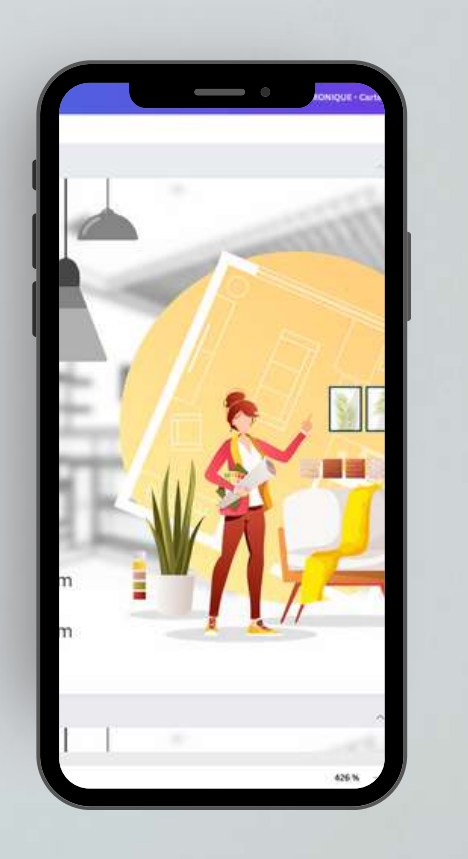

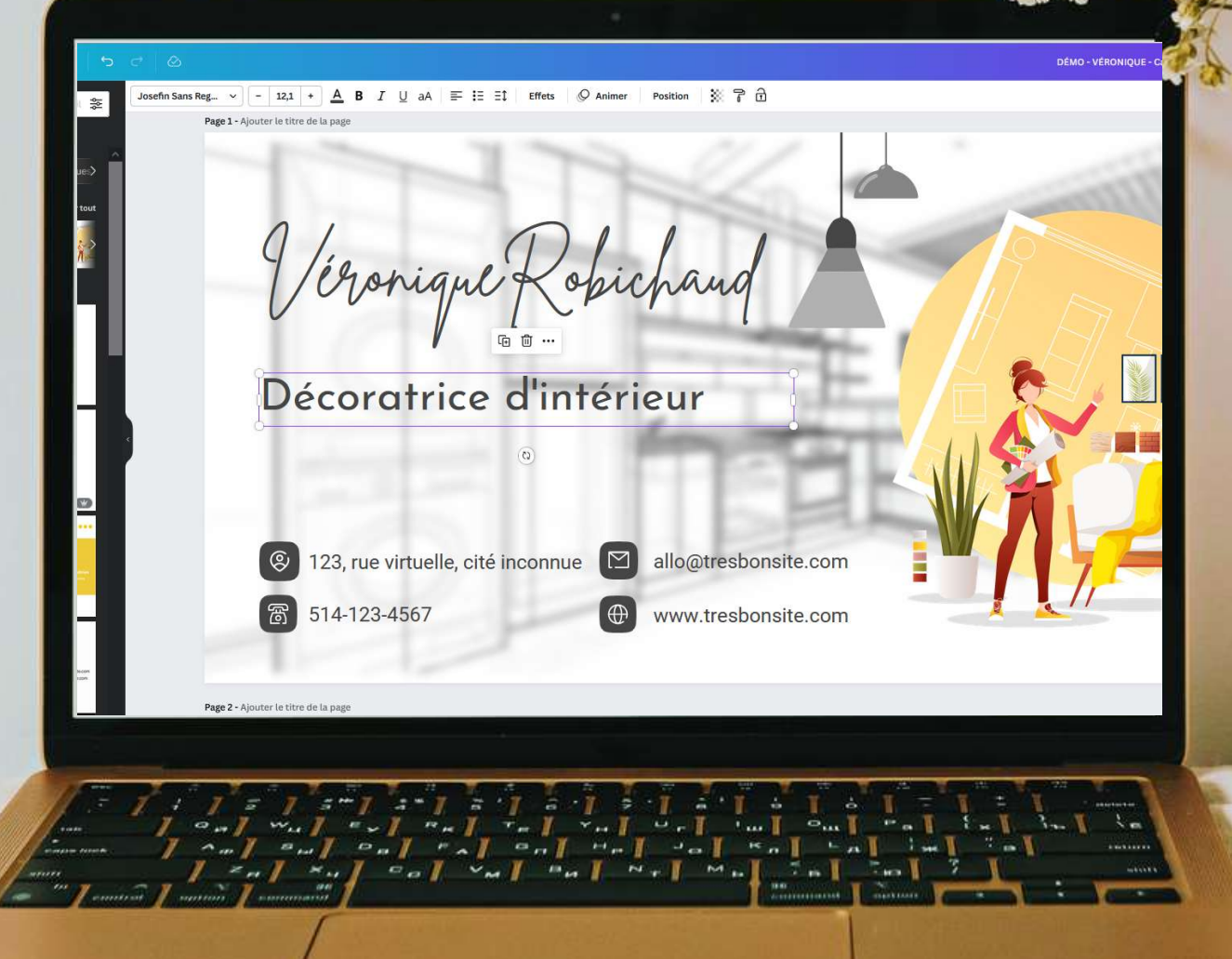

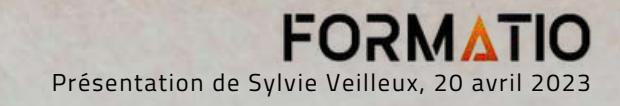

**INTERFACE**

# FAMILIARISATION AVEC L'INTERFACE DE LA PLATEFORME Canva

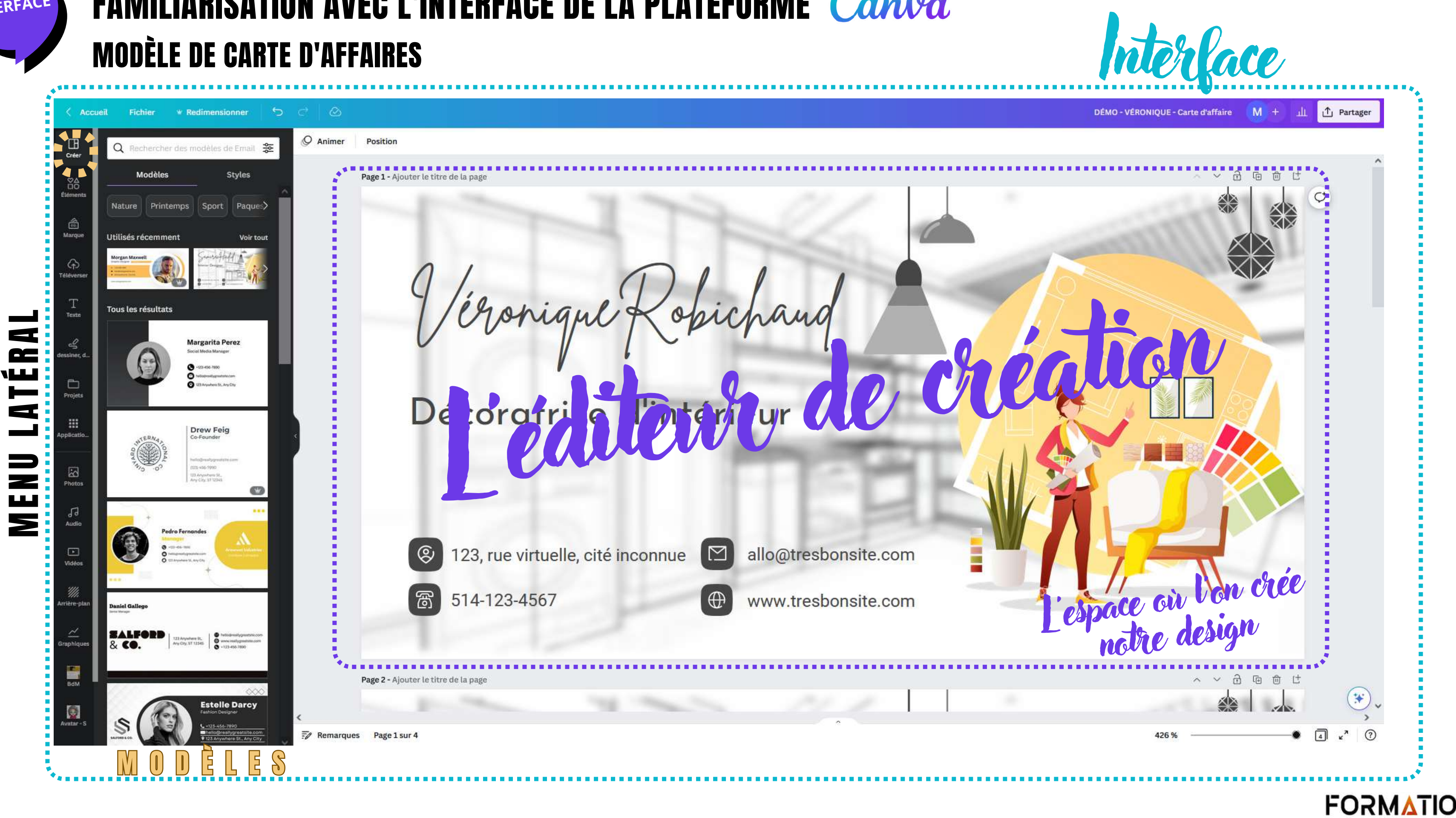

Présentation de Sylvie Veilleux, 20 avril 2023

# INTERFACE FAMILIARISATION AVEC L'INTERFACE DE LA PLATEFORME Canva

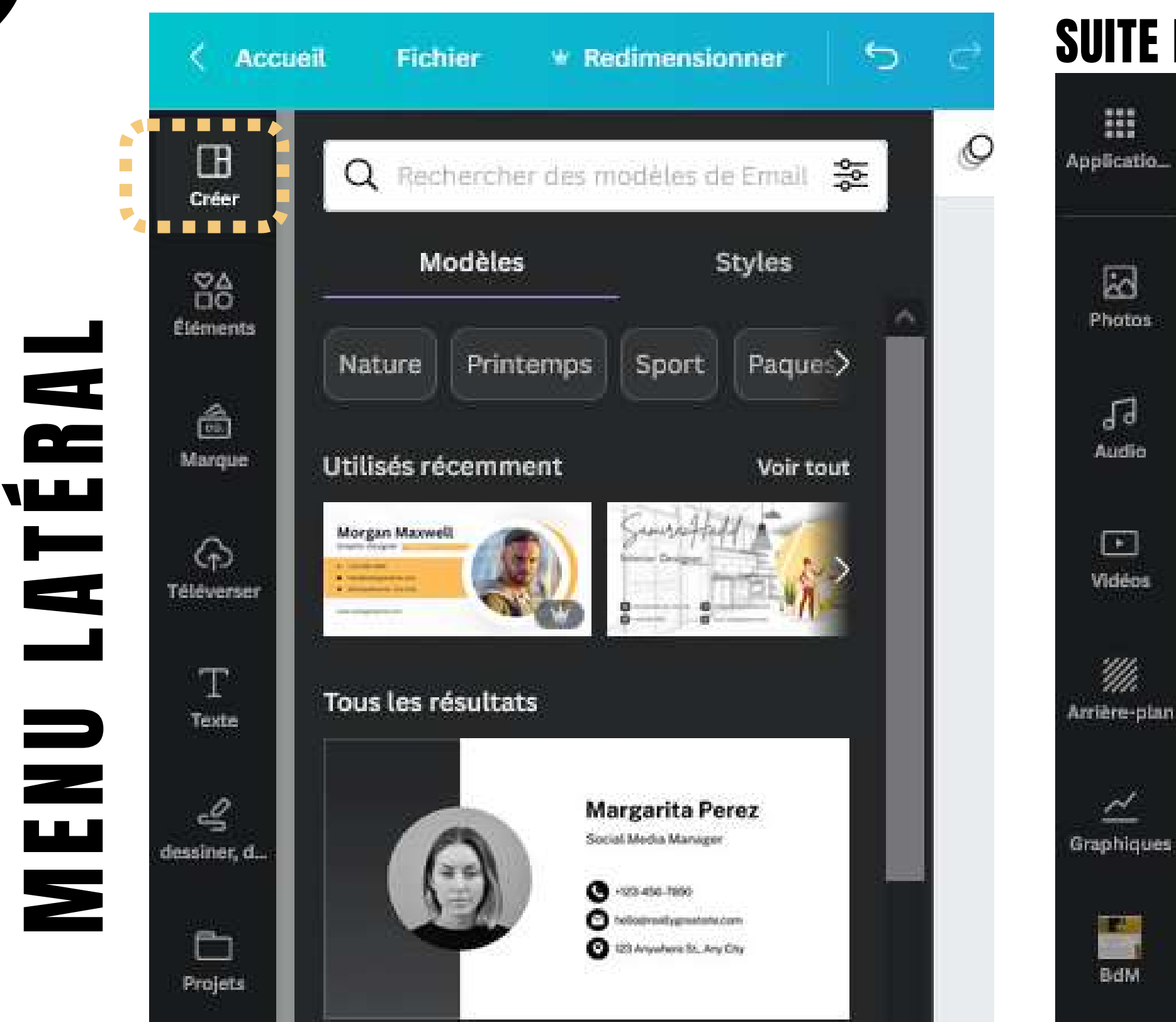

## M O D È L E S

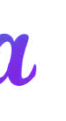

# SUITE DU MENU LATÉRAL

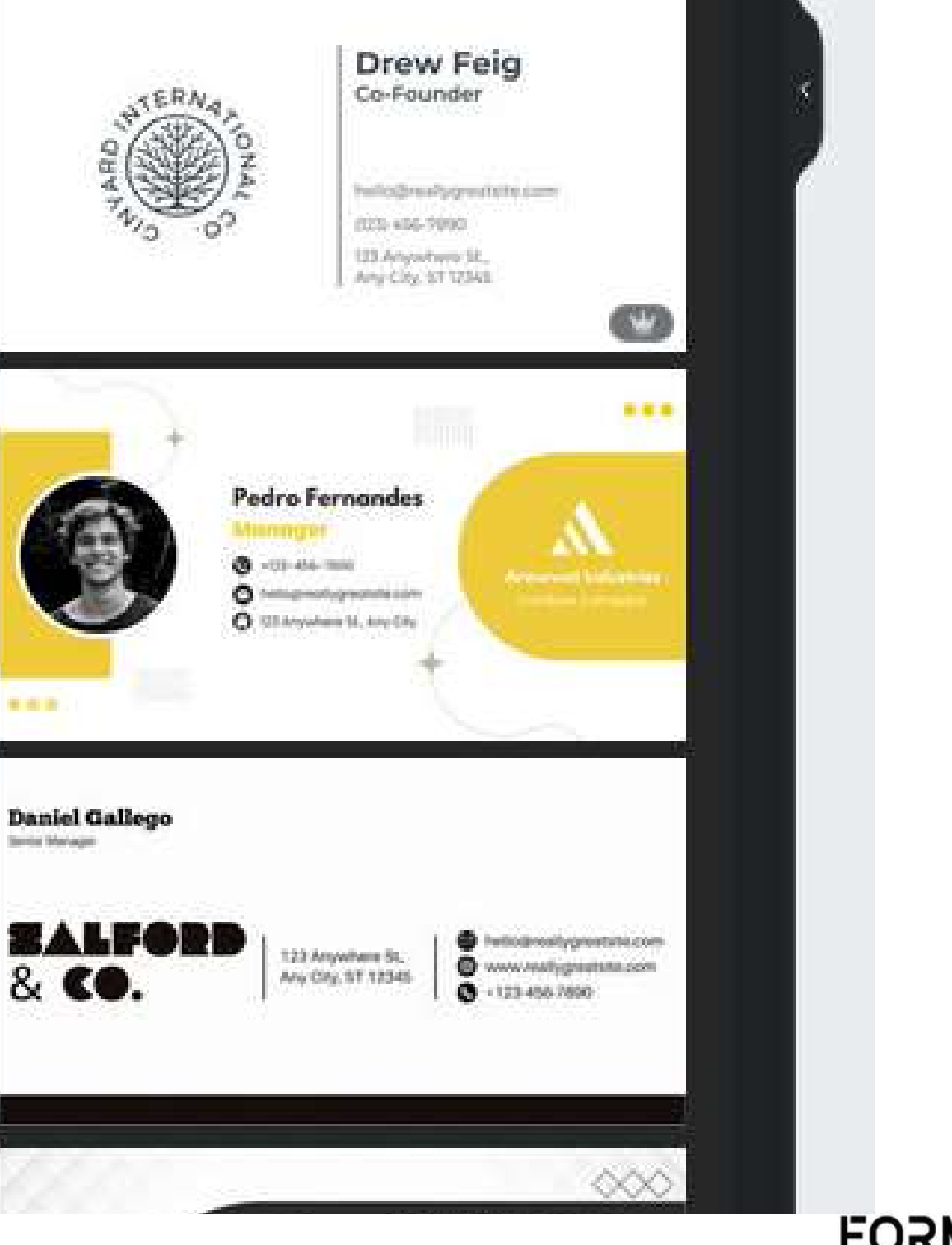

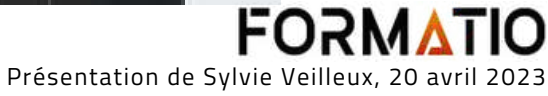

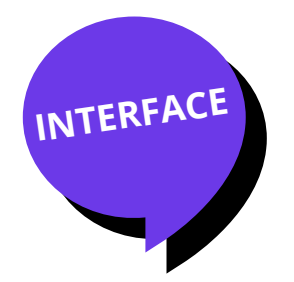

# FAMILIARISATION AVEC L'INTERFACE DE LA PLATEFORME Canva

- texte
- graphique
- vidéo
- icône
- tableau
- cadre
- grille, etc.

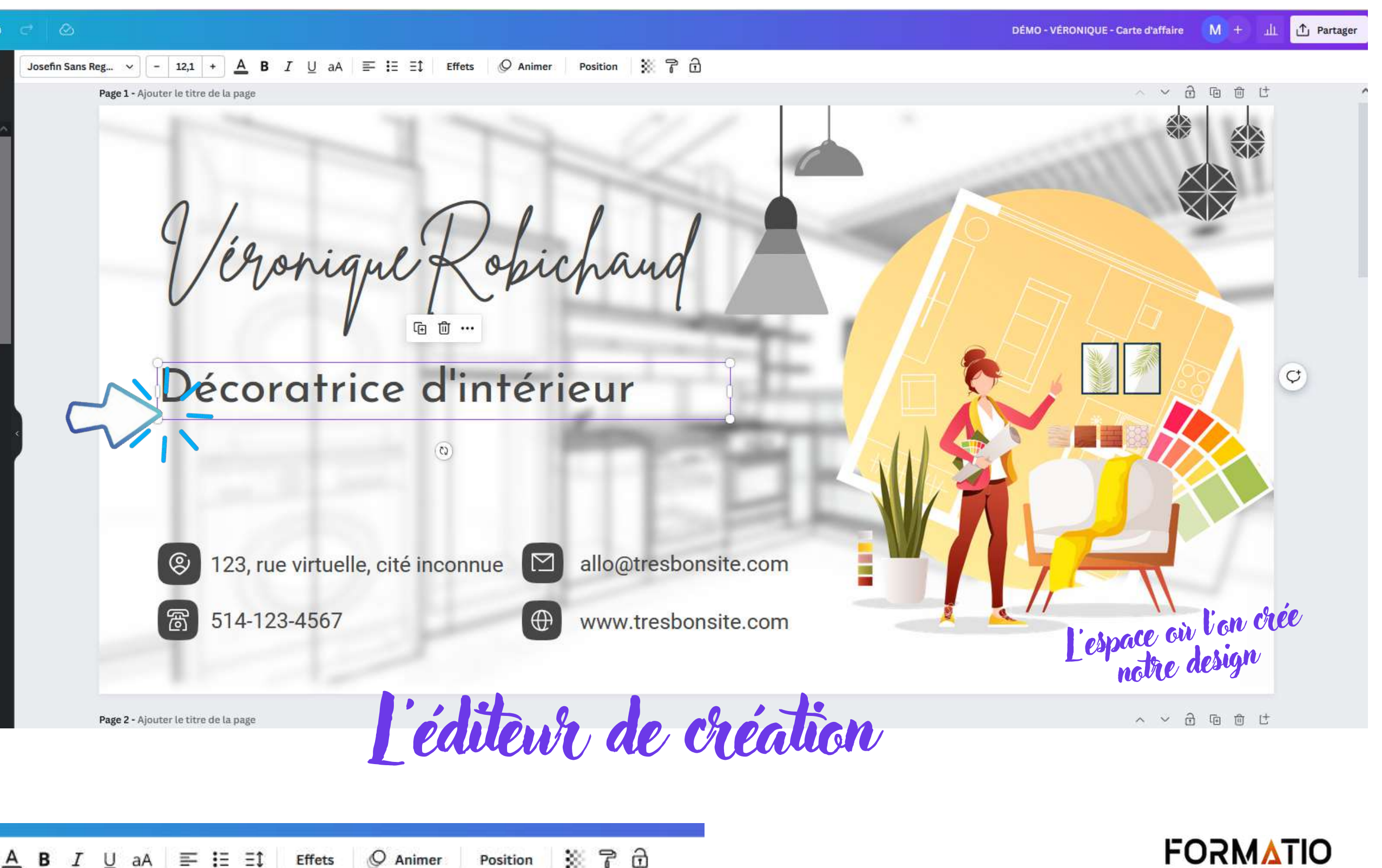

 $Q$  Animer

Position

Effets

Un menu s'affichera selon le type d'objet qui est sélectionné (détails page suivante). Dans l'image ci-contre, c'est un objet TEXTE qui est sélectionné. Le menu qui s'affiche est en conséquence. MENU

Chaque **objet** se trouvant sur **l'éditeur de création** peut être déplacé, modifié, transformé et agrandi.

Il y a différents types d'objets :

On déplace les objets à l'aide du glisser-déposer

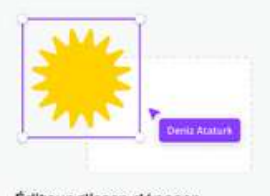

utiliser. Aucune expérience de

Josefin Sans Reg... v

 $12,1$  +

А

B

 $\overline{I}$ 

 $\cup$ 

aA

 $\equiv$  is st

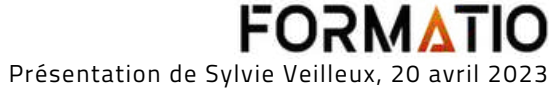

**Nous sommes allés sur la plateforme Canva, dans un document créé dans le but précis de faire voir les différents menus qui s'affichent au haut de l'éditeur de création, selon l'objet sélectionné.**

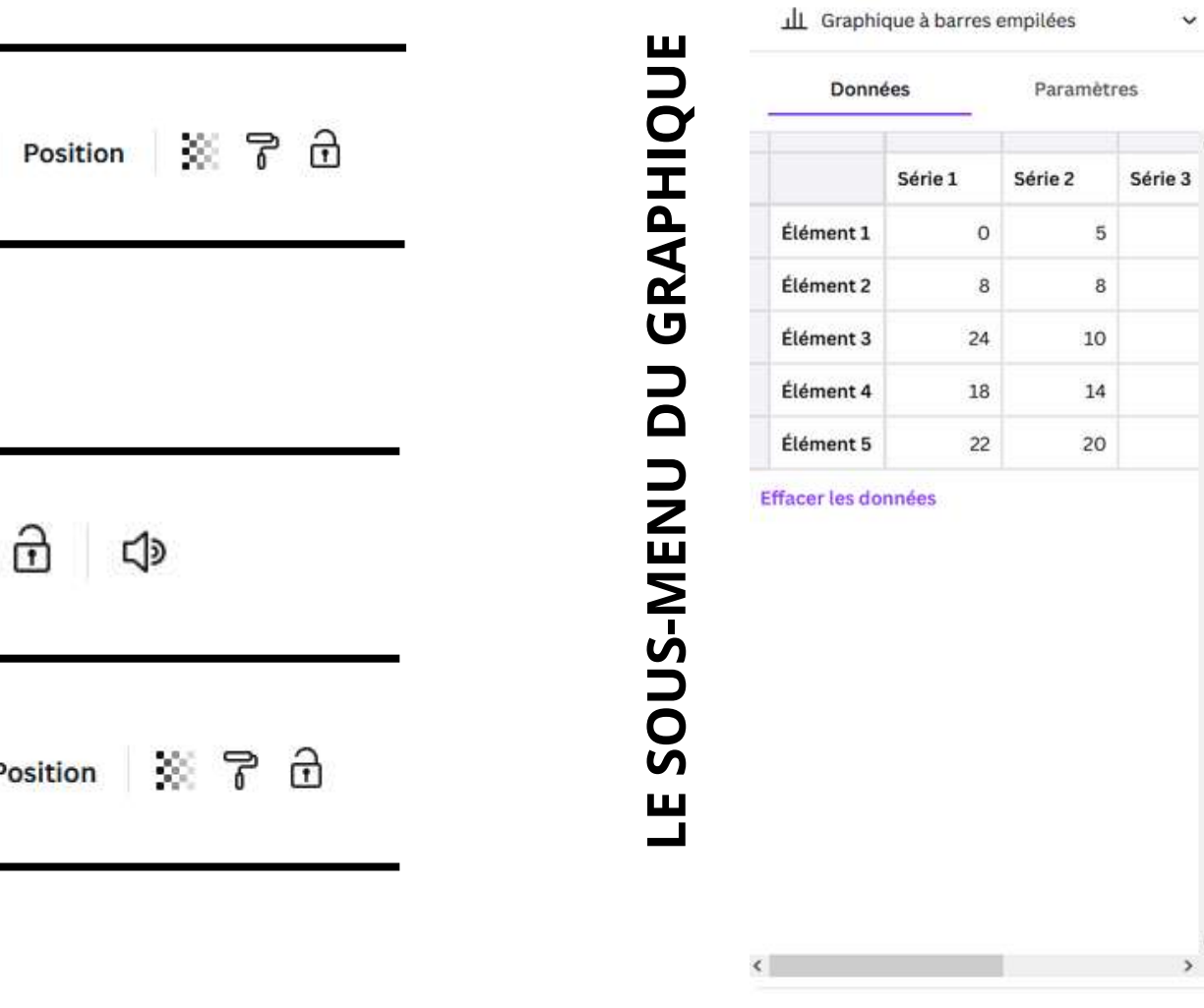

⊕ Importer un fichier CSV

Ajouter des données

**Google Sheets** 

FORMATIO Présentation de Sylvie Veilleux, 20 avril 2023

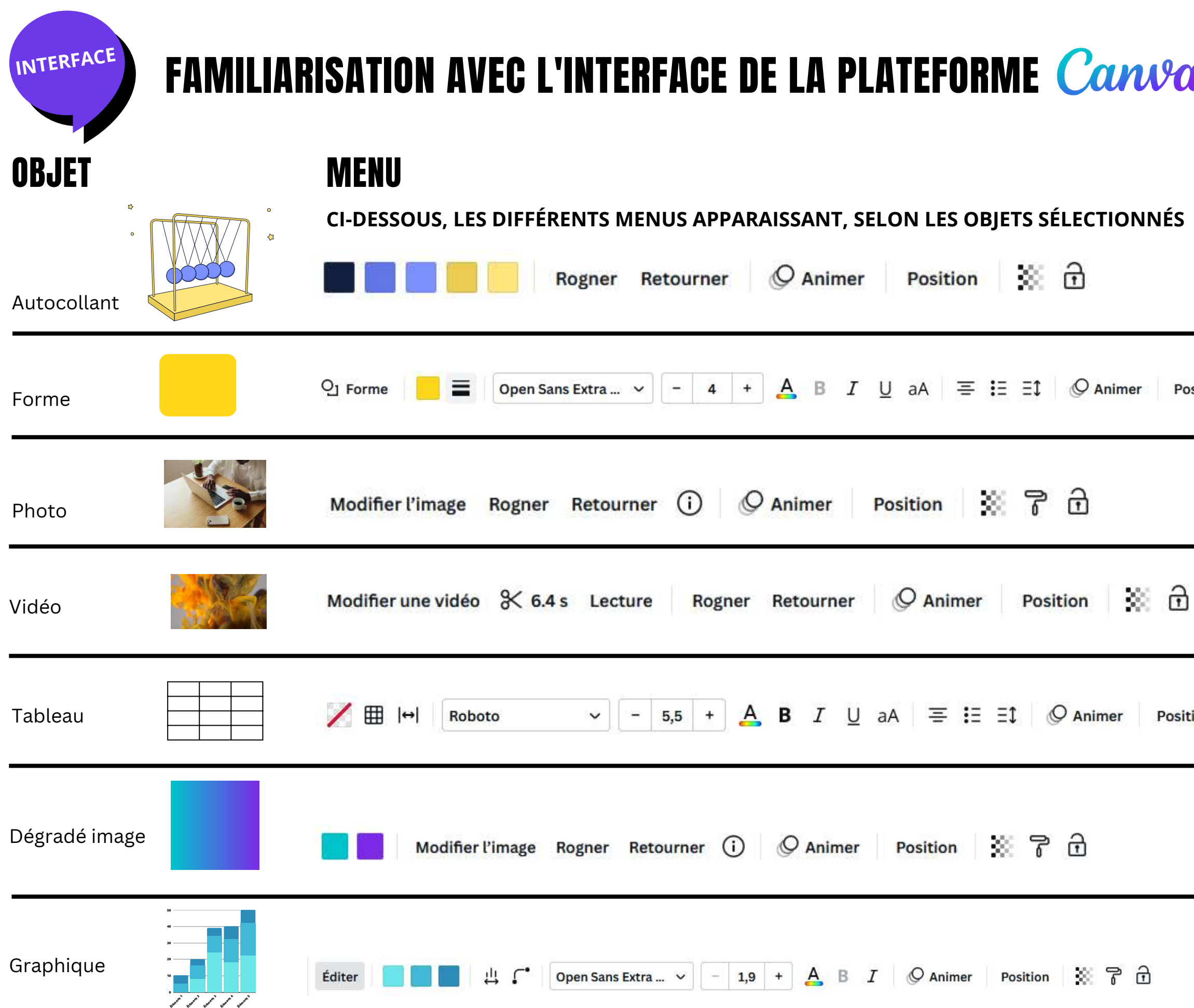

## $\boldsymbol{a}$

# **DÉMONSTRATION**

 $\ddot{\phantom{1}}$ 

Série 3

Paramètres

5  $\overline{8}$  $10$ 

 $14$ 

 $20<sub>2</sub>$ 

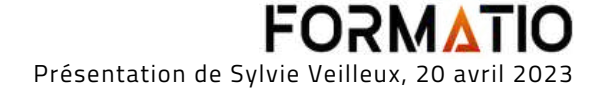

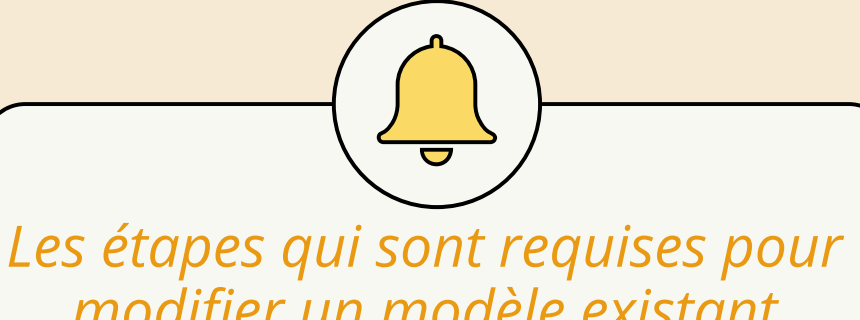

*modifier un modèle existant fourni par Canva pourraient faire l'objet d'une présentation en soi.*

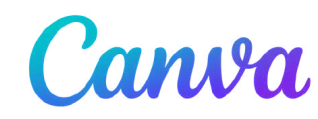

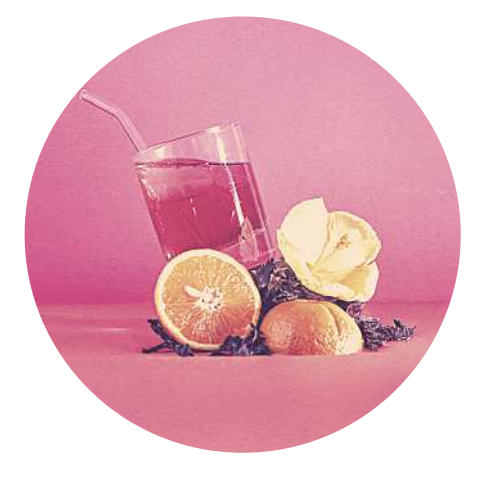

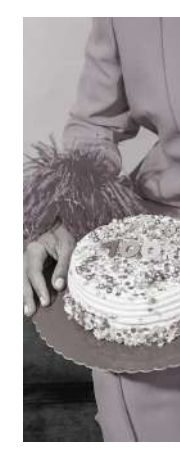

Nous avons utilisé cette image uniquement pour expliquer que ce concept peut être téléchargé au **format .png** et partagé sur une plateforme telle que Facebook ou autre. Ceci a permis d'aborder **les types de fichiers disponibles sur Canva**.

(voir détails à la page suivante).

*Modèle fourni par Canva*

**THE NEWS** 

lled with fun and ughter, and very est wishes for a. ulous New Year.

**CHRISTMAS!** 

MERRY

THE MOST IMPORTANT NEWS FROM AROUND THE WORL

**SANTA CLAUS IS Please leave for SANTA CLAUS IS COMING TO TOWN** 

# **Exemple d'adaptation d'un modèle**

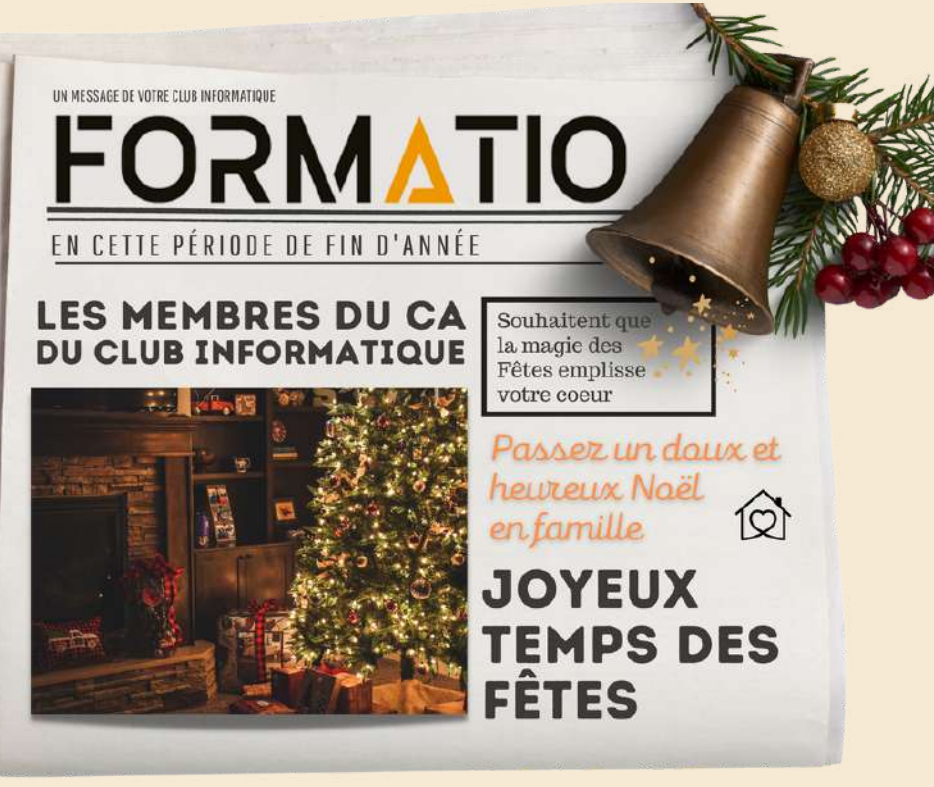

## *Modèle adapté*

Lors d'une démonstration, nous avons très rapidement abordé deux notions.

## **Filtres**

## **Cadres**

On retrouve les cadres sous l'objet *Éléments.*

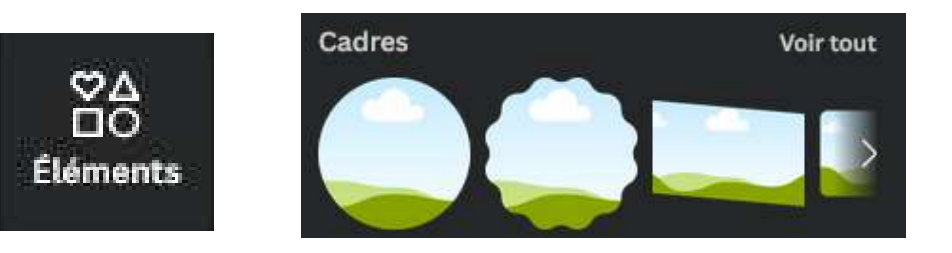

Pour en savoir plus, [cliquez](https://www.canva.com/fr_fr/decouvrir/filtre-photo/) sur ce lien

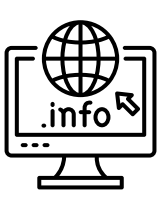

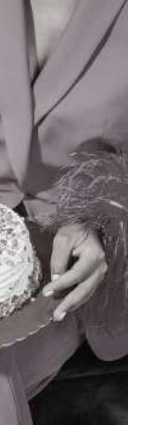

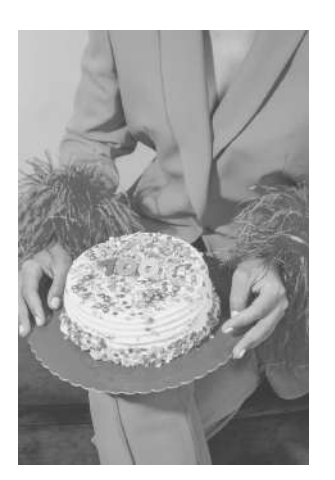

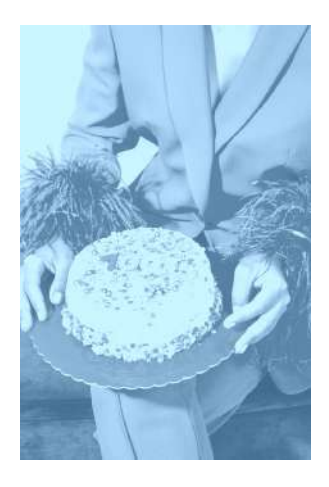

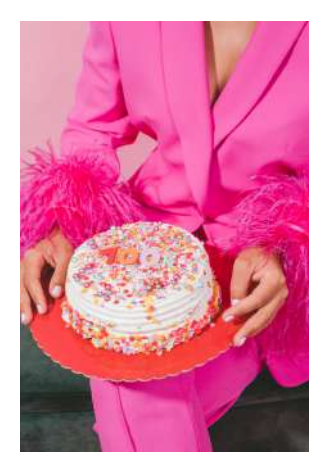

Sous *Type de fichier*, cliquez sur le signe

 $\check{~}$ 

# Canva

ta a shekarar<br>Tanzania **FETIN** L **FETIN G** H A R G E R N O S C O N C E P T **CA** 

**FORM** Présentation de Sylvie Veilleux, 20 avril 2023

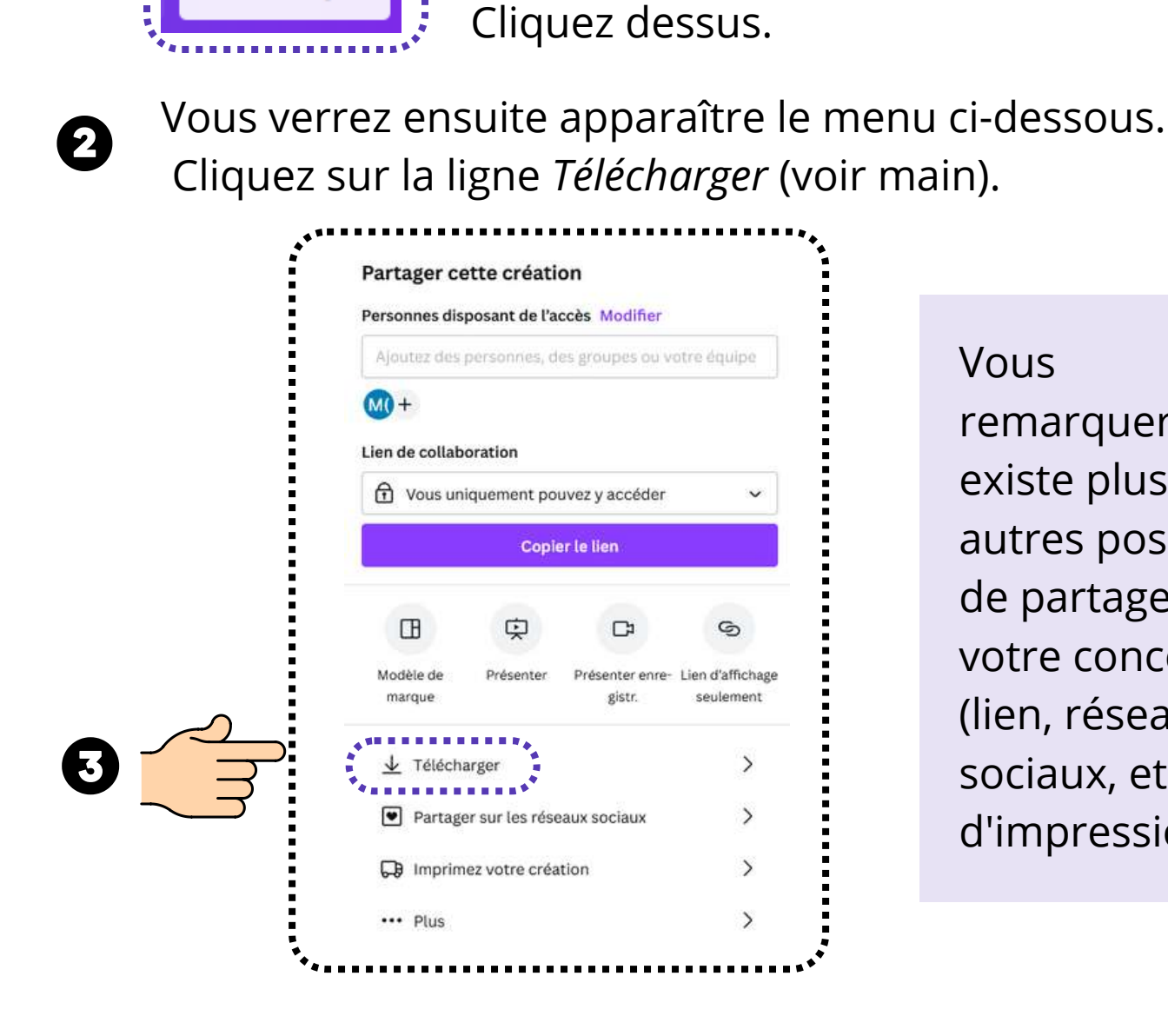

 $\mathbf 0$ 

**Partager** 

Type de fichier

PDF standard Suggers

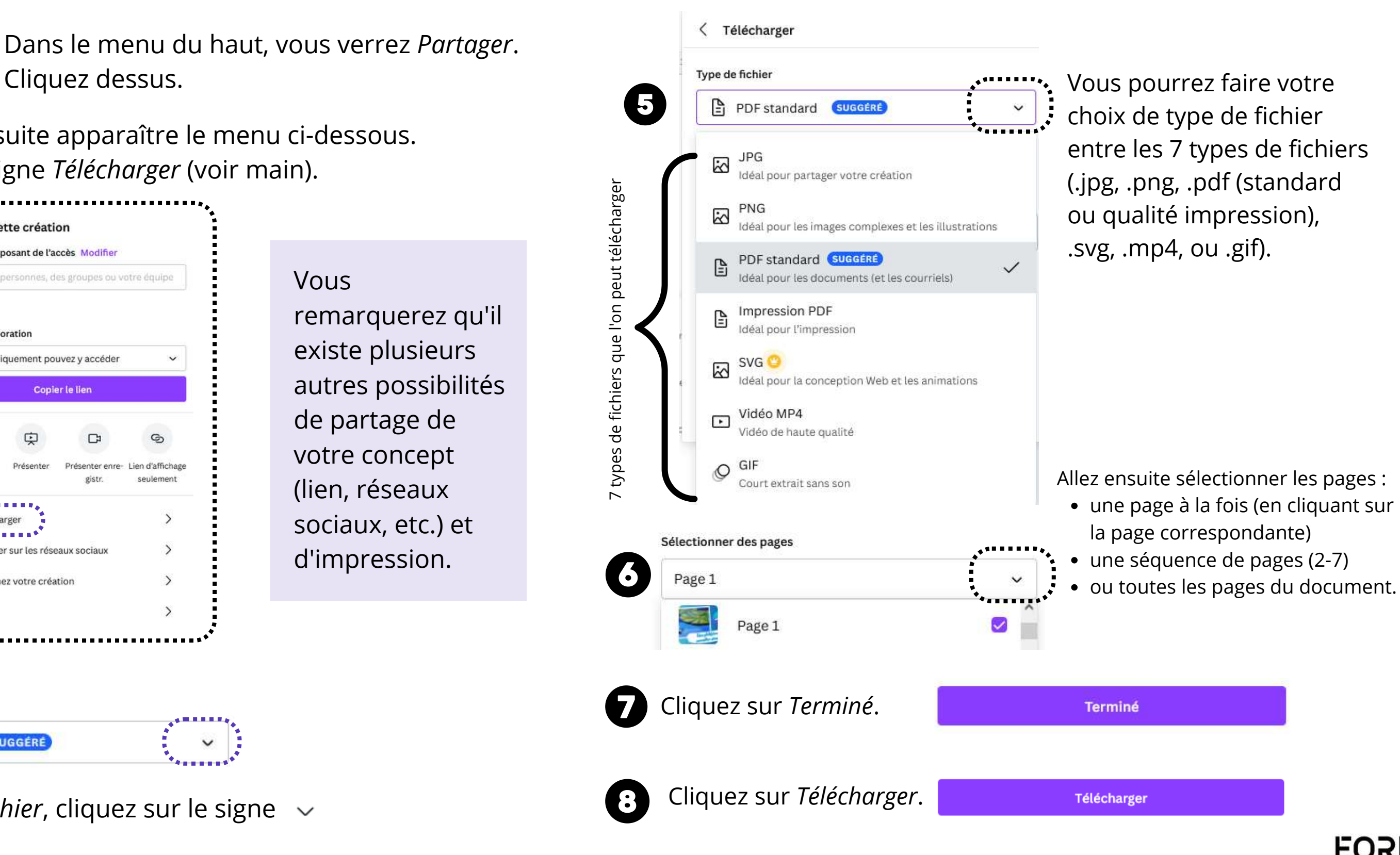

## LES TYPES DE FICHIERS QUE L'ON PEUT TÉLÉCHARGER

*Les étapes à suivre pour télécharger un fichier*

Vous

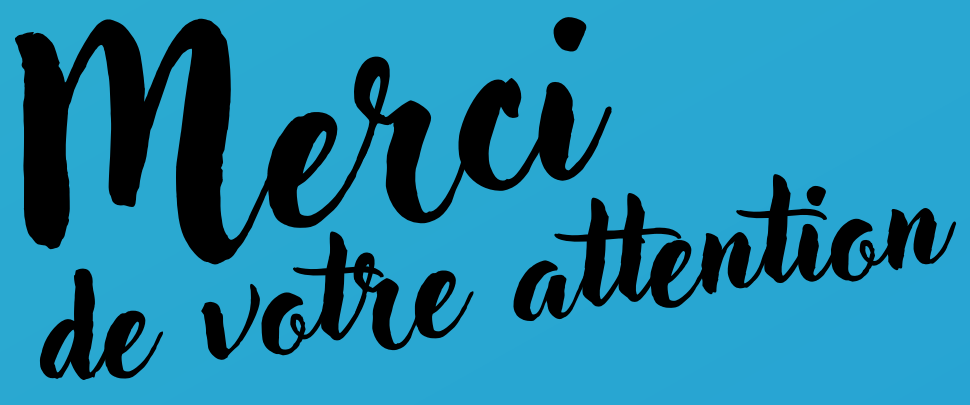

Canva est une vaste plateforme qui offre de nombreuses possibilités. L'objectif visé par cette présentation était de tenter d'en faire voir l'ampleur... Je vous ai donc proposé d'en maîtriser une partie, en quelques heures.

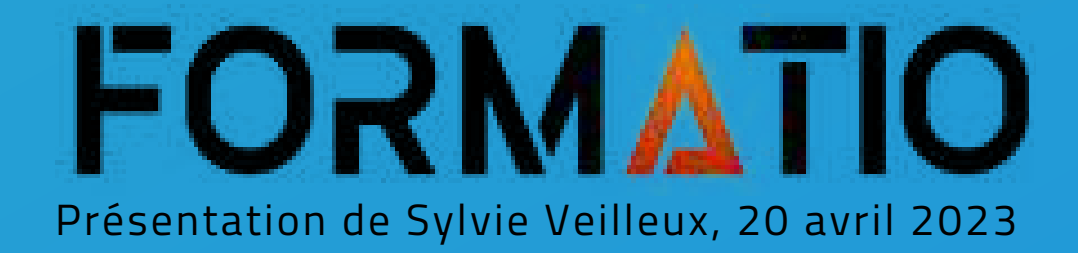

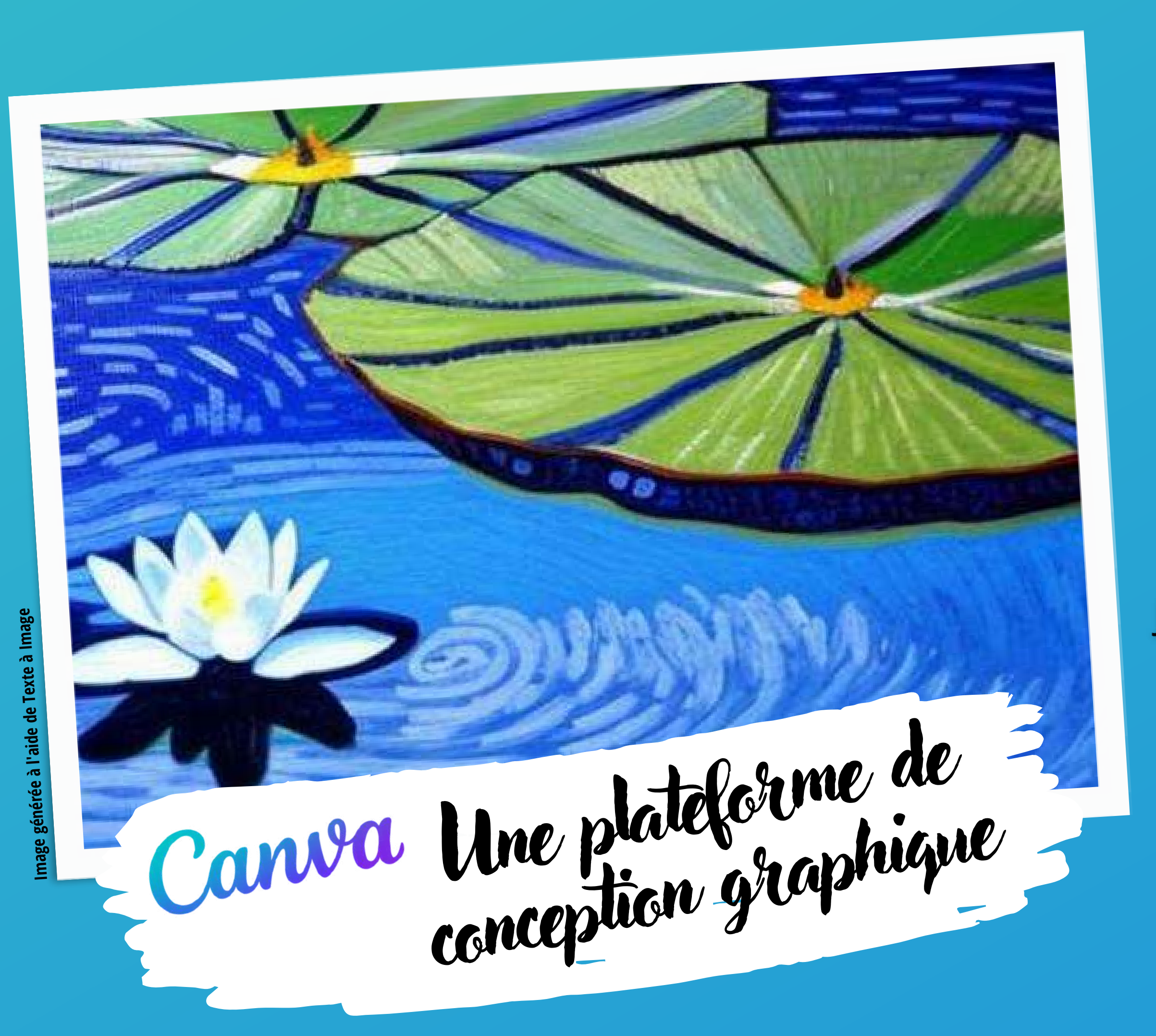